# **FusionServer 5885H V5 Server**

# **Technical White Paper**

**Issue** 10 **Date** 2024-03-29

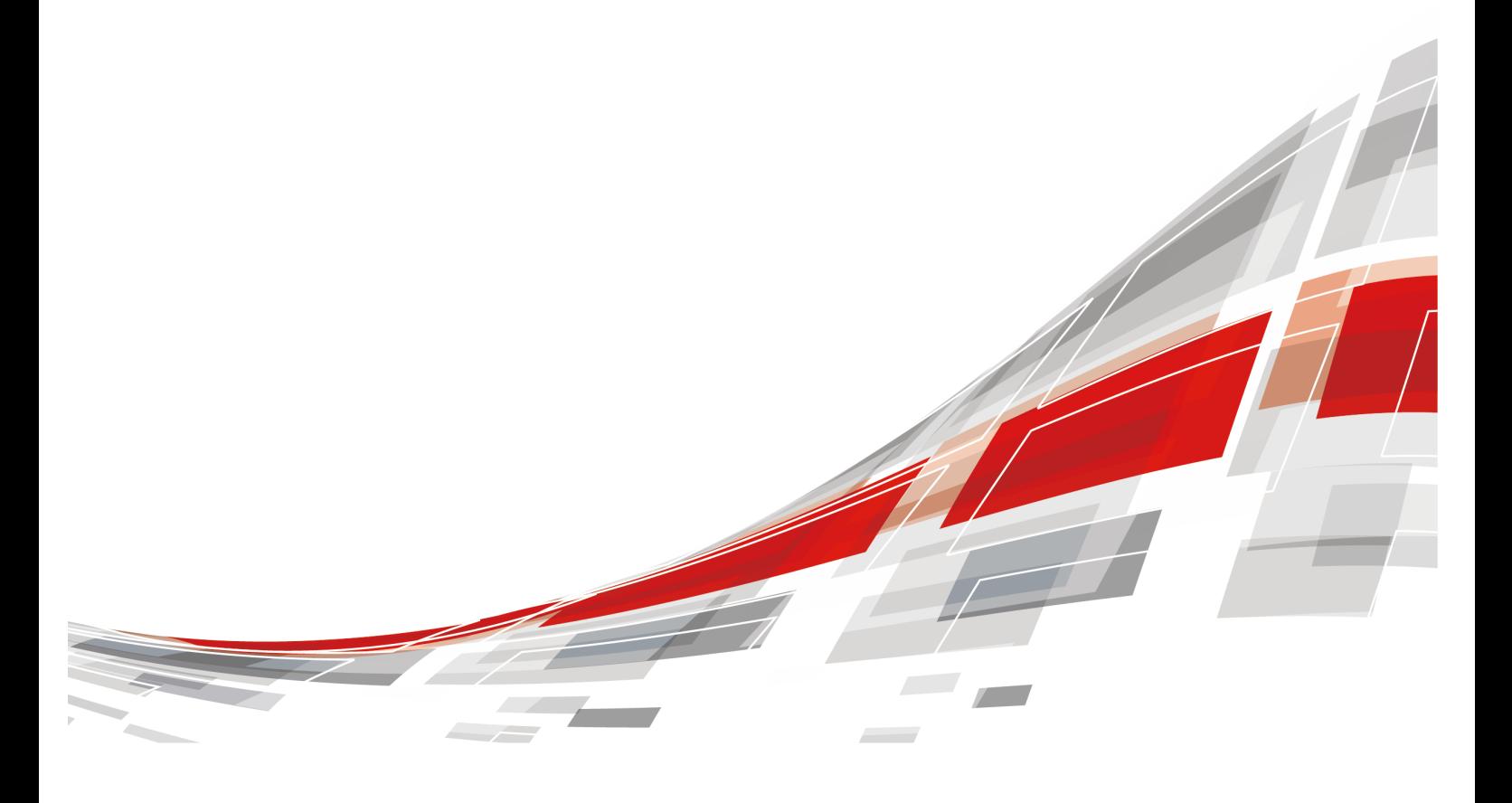

**CCFUSION** 

#### **Copyright © xFusion Digital Technologies Co., Ltd. 2024. All rights reserved.**

No part of this document may be reproduced or transmitted in any form or by any means without prior written consent of xFusion Digital Technologies Co., Ltd.

#### **Trademarks and Permissions**

**CXFUSION** and other xFusion trademarks are trademarks of xFusion Digital Technologies Co., Ltd. All other trademarks and trade names mentioned in this document are the property of their respective holders.

#### **Notice**

In this document, "xFusion" is used to refer to "xFusion Digital Technologies Co., Ltd." for concise description and easy understanding, which does not mean that "xFusion" may have any other meaning. Any "xFusion" mentioned or described hereof may not be understood as any meaning other than "xFusion Digital Technologies Co., Ltd.", and xFusion Digital Technologies Co., Ltd. shall not bear any liability resulting from the use of "xFusion".

The purchased products, services and features are stipulated by the contract made between xFusion and the customer. All or part of the products, services and features described in this document may not be within the purchase scope or the usage scope. Unless otherwise specified in the contract, all statements, information, and recommendations in this document are provided "AS IS" without warranties, guarantees or representations of any kind, either express or implied.

The information in this document is subject to change without notice. Every effort has been made in the preparation of this document to ensure accuracy of the contents, but all statements, information, and recommendations in this document do not constitute a warranty of any kind, express or implied.

# **xFusion Digital Technologies Co., Ltd.**

Address: 9th Floor, Building 1, Zensun Boya Square, Longzihu Wisdom Island Zhengdong New District 450046 Zhengzhou, Henan Province People's Republic of China

Website: <https://www.xfusion.com>

# **About This Document**

# <span id="page-2-0"></span>**Purpose**

This document describes the FusionServer 5885H V5 rack server in terms of features, structure, specifications, and component hardware and software compatibility.

# **Intended Audience**

This document is intended for pre-sales engineers.

# **Symbol Conventions**

The symbols that may be found in this document are defined as follows.

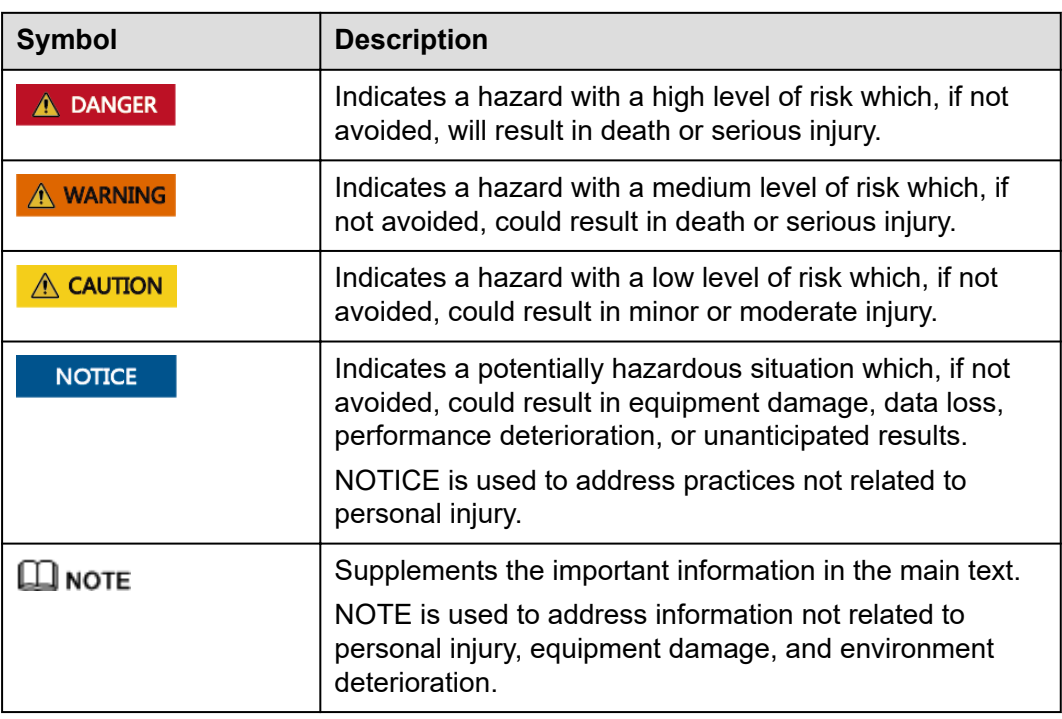

# **Change History**

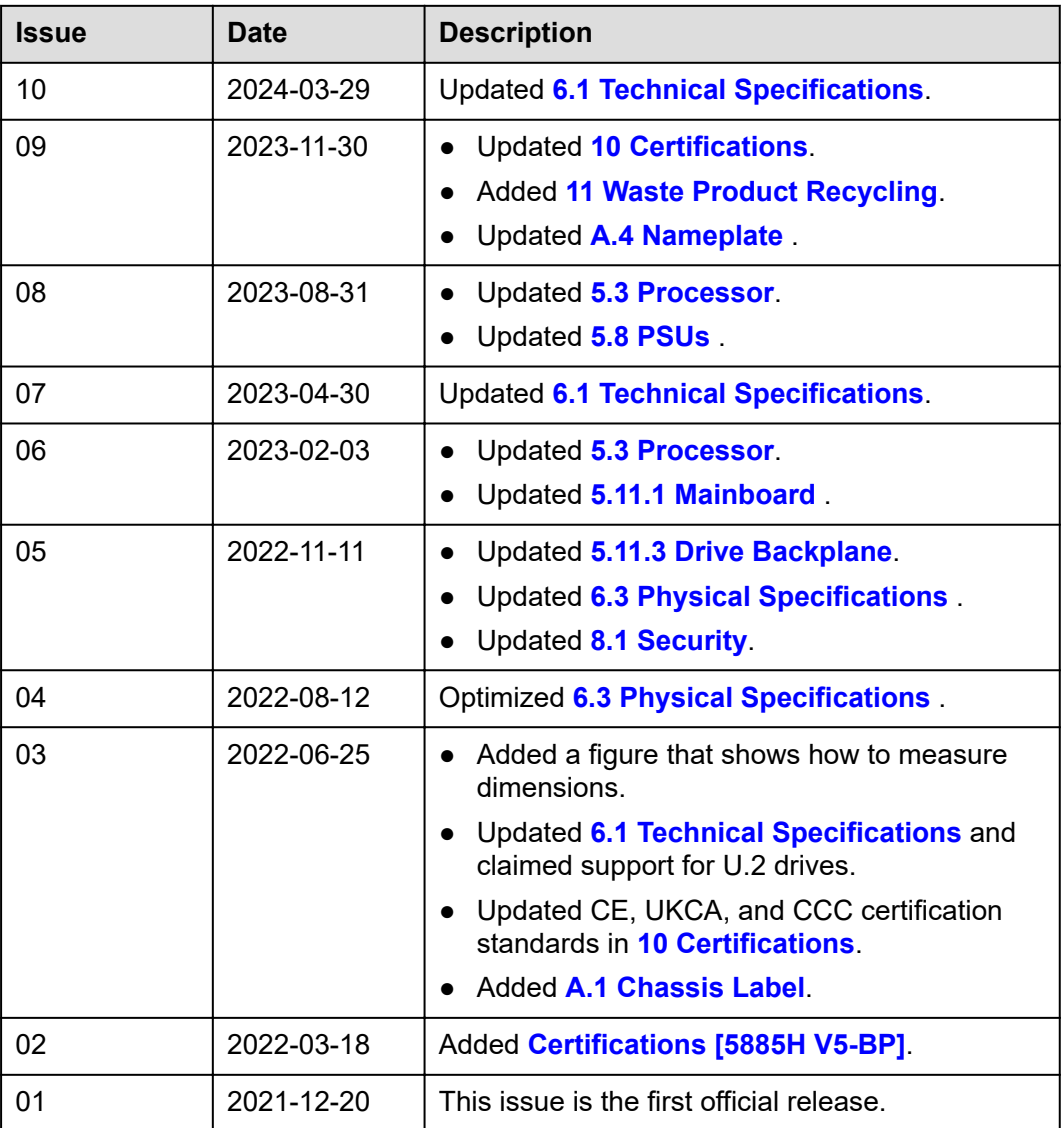

# **Contents**

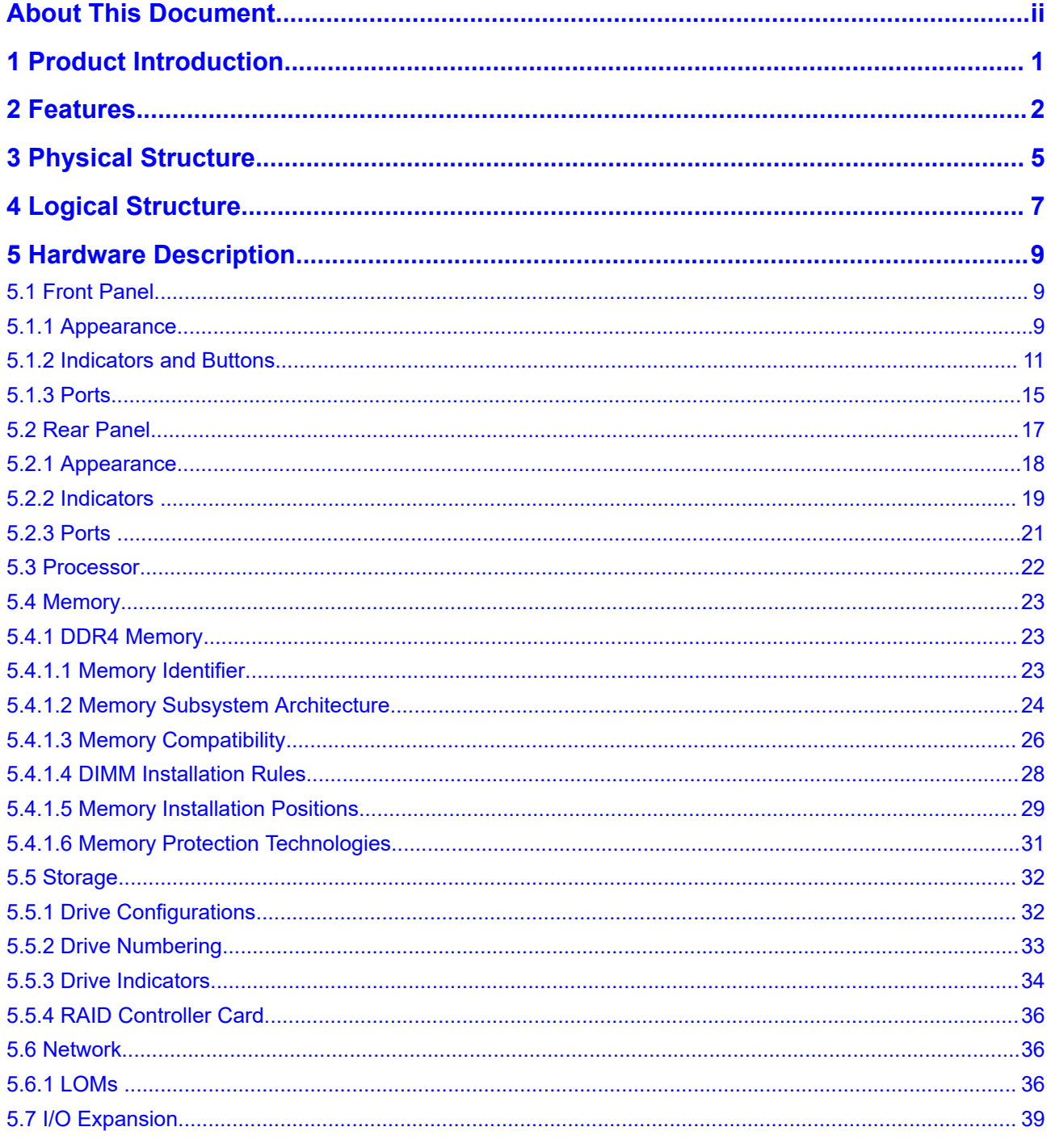

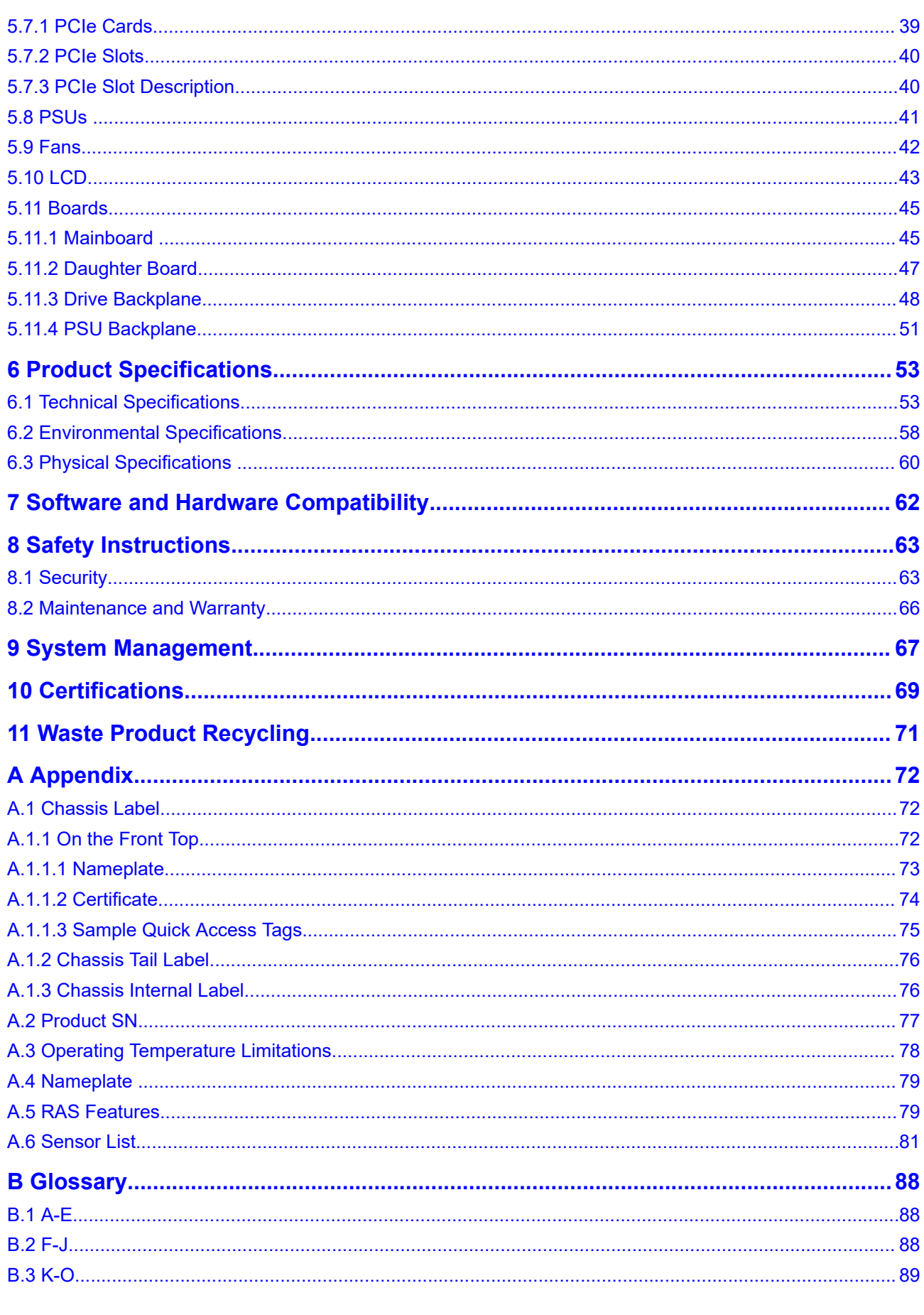

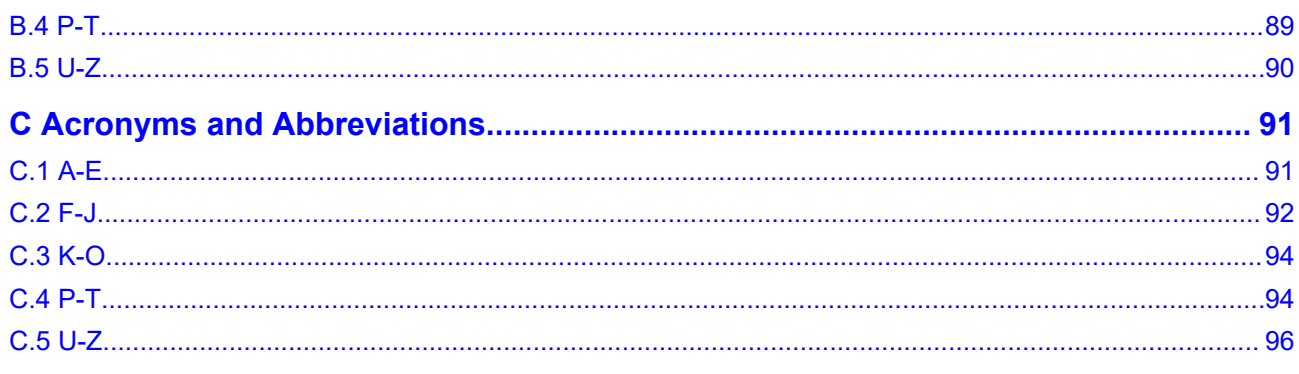

# **1 Product Introduction**

<span id="page-7-0"></span>FusionServer 5885H V5 (5885H V5) is a 4U 4-socket rack server developed for Internet data center (IDC), cloud computing, enterprise, and telecom service applications.

The 5885H V5 is ideal for various applications such as databases, cloud computing, virtualization, and in-memory computing.

The 5885H V5 is a highly expandable server delivering high-performance computing, large storage capacity, low power consumption, and high density. It is easy to deploy and manage and supports virtualization.

#### $\Box$  NOTE

For details about the 5885H V5 nameplate information, see **[A.4 Nameplate](#page-85-0)** .

**Figure 1-1** 5885H V5 (with 25 drives)

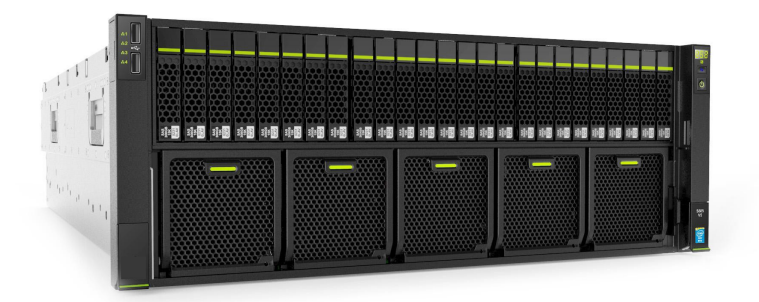

# **2 Features**

#### <span id="page-8-0"></span>**Performance and Scalability**

- Powered by Intel<sup>®</sup> Xeon<sup>®</sup> Scalable Skylake or Cascade Lake processors, the server provides up to 28 cores, 3.8 GHz frequency, a 38.5 MB L3 cache, and three 10.4 GT/s UPI links between the processors, which deliver supreme processing performance.
	- It supports four processors with 112 cores and 224 threads to maximize the concurrent execution of multithreaded applications.
	- The layered architecture of the processor cache is optimized. The L2 cache capacity is increased to process memory data directly, which greatly improves the memory access performance. Each core can exclusively use 1 MB of L2 cache, reducing the load on L3 cache. A single processor can share a maximum of 38.5 MB L3 cache.
	- Intel Turbo Boost Technology 2.0 allows processor cores to run faster than the frequency specified in the Thermal Design Power (TDP) configuration if they are operating below power, current, and temperature specification limits.
	- Intel Hyper-Threading Technology enables each processor core to run up to two threads, improving parallel computation capability.
	- The hardware-assisted Intel® Virtualization Technology (Intel® VT) allows operating system (OS) vendors to better use hardware to address virtualization workloads.
	- With Intel® Advanced Vector Extensions 512 (AVX-512), applications can pack 32 double-precision and 64 single-precision floating-point operations per second in a clock cycle within the 512-bit vectors, as well as eight 64-bit and sixteen 32-bit integers, with up to two 512-bit fused multiply-add (FMA) units. Compared with Intel® Advanced Vector Extensions 2.0 (Intel® AVX2), Intel® AVX-512 doubles the width and number of data registers and the width of FMA units.
	- The Cascade Lake processors support Intel® Deep Learning Boost vector neural network instructions (VNNI) to improve the performance of deep learning applications.
- The server supports double data rate 4 (DDR4) registered dual in-line memory modules (RDIMMs) and load-reduced DIMMs (LRDIMMs) with error checking and correcting (ECC). A server fully configured with forty-eight 2933 MT/s

memory modules (only available with Cascade Lake processors) provides 6144 GB memory space and the maximum theoretical memory bandwidth of 549.9 GB/s.

- Flexible drive configurations cater to a variety of business requirements and ensure high elasticity and scalability of storage resources.
- The use of all solid-state drives (SSDs) is supported. An SSD supports up to 100 times more I/O operations per second (IOPS) than a typical hard disk drive (HDD). The use of all SSDs provides higher I/O performance than the use of all HDDs or a combination of HDDs and SSDs.
- The use of 12 Gbit/s SCSI (SAS) serial connection for internal storage provides 2x data transmission rate than the use of 6 Gbit/s SAS connection, maximizing the performance of I/O-intensive applications.
- With Intel integrated I/O, the Intel® Xeon® Scalable processors integrate the PCIe 3.0 controller to shortens I/O latency and improve overall system performance.
- The server supports up to 15 PCIe 3.0 slots.

#### **Availability and Serviceability**

- Carrier-class components with process expertise ensure high system reliability and availability.
- The server uses hot-swappable SAS/SATA/NVMe drives. It supports RAID 0, 1, 1E, 10, 5, 50, 6, and 60, depending on the RAID controller card used. It also uses a supercapacitor to protect the RAID cache data against power failures.
- The server provides simplified O&M and efficient troubleshooting through the UID/HLY LED indicators on the front panel, fault diagnosis LED, touch LCD diagnosis panel, and iBMC WebUI.
- The SSDs offer better reliability than HDDs, ensuring continued system performance.
- The iBMC monitors system parameters in real time, triggers alarms, and performs recovery actions in case of failures, minimizing system downtime.
- For more information about the warranty in the Chinese market, see **[Warranty](https://support.xfusion.com/support/#/en/warranty)**.

#### **Manageability and Security**

- The built-in iBMC monitors server operating status and provides remote management.
- A password is required for accessing the BIOS, ensuring system boot and management security.
- The Network Controller Sideband Interface (NC-SI) allows a network port to serve as a management port and a service port for maximized return on investment (ROI) for customers. The NC-SI feature is disabled by default and can be enabled through the iBMC or BIOS.
- The integrated Unified Extensible Firmware Interface (UEFI) improves setup, configuration, and update efficiency and simplifies fault handling.
- Lockable server chassis panel ensures security of local data.
- Intel Execute Disable Bit (EDB) function prevents certain types of malicious buffer overflow attacks when working with a supported OS.
- Intel Trusted Execution Technology enhances security using hardware-based defense against malicious software attacks, allowing applications to run independently.
- The trusted platform module (TPM) and trusted cryptography module (TCM) provide advanced encryption functions, such as digital signatures and remote authentication.
- The following requirements in NIST SP 800-147B are met:
	- The BIOS firmware digital signature update mechanism is supported. During the upgrade, the digital signature is verified to prevent unauthorized BIOS firmware upgrade.
	- The flash security protection mechanism is supported to prevent unauthorized modification of the flash memory in the OS.

#### $\Box$  NOTE

The service port with NC-SI enabled supports the following configuration:

- Configuring any LOM port of the server as the service port with NC-SI enabled. Host port 1 is configured by default.
- Enabling, disabling, and setting a virtual local area network (VLAN) ID for this port. The VLAN ID is **0** and disabled by default.
- Configuring IPv4 addresses (IPv4 address, subnet mask, and gateway) and IPv6 addresses (IPv6 address, prefix length, and gateway) for this port.

#### **Energy Efficiency**

- The 80 Plus Platinum power supply units (PSUs) of multiple power ratings provide 94% power efficiency at 50% load.
- Efficient voltage regulator-down (VRD) power supplies for boards minimize the energy loss from DC/DC power conversion.
- Area-based, Proportional-Integral-Derivative (PID) intelligent fan speed adjustment and intelligent CPU frequency scaling optimize heat dissipation and reduce overall system power consumption.
- The improved thermal design with energy-efficient fans ensures optimal heat dissipation and reduces system power consumption.
- The server is protected with power capping and power control measures.
- Staggered spin-up for drives reduces the server boot power consumption.
- Intel® Intelligent Power Capability allows a processor to be powered on or off based on requirements.
- Low-voltage Intel® Xeon® Scalable processors consume less energy, ideally suited for data centers and telecommunications environments constrained by power and thermal limitations.
- SSDs consume 80% less power than HDDs.

# **Physical Structure**

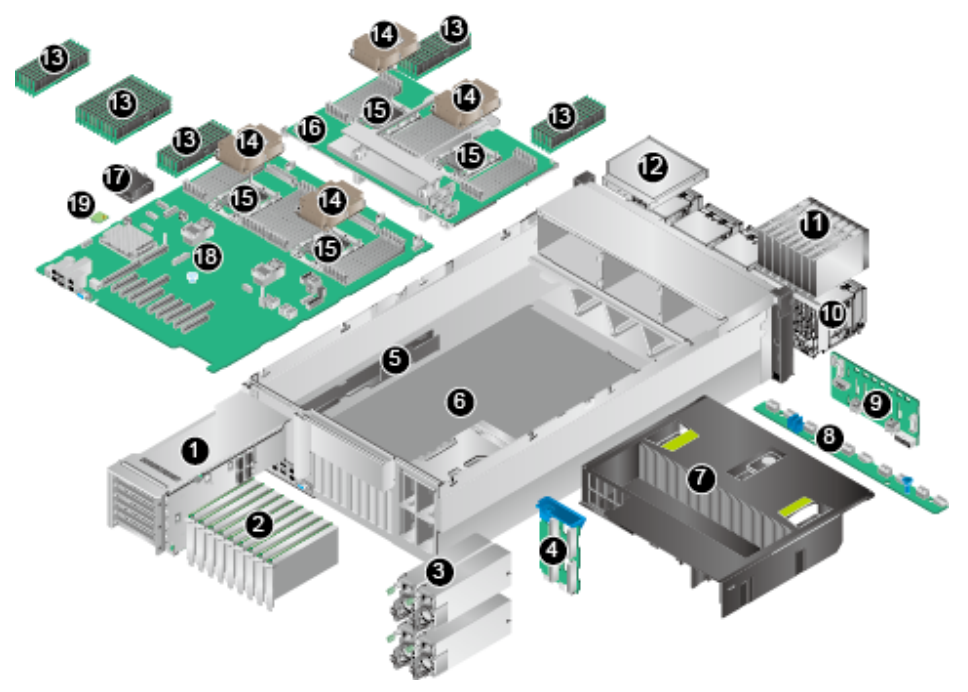

<span id="page-11-0"></span>**Figure 3-1** 5885H V5 physical structure (example: 8 x 2.5" drives)

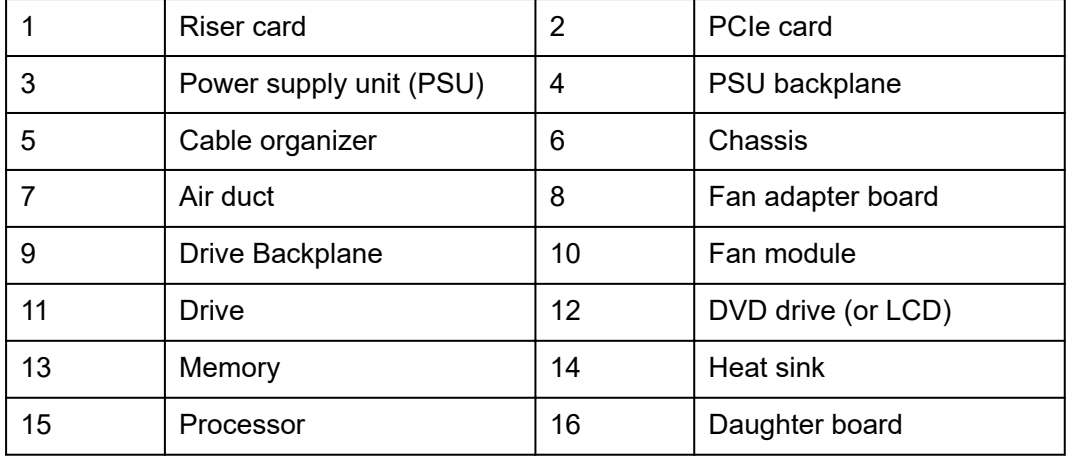

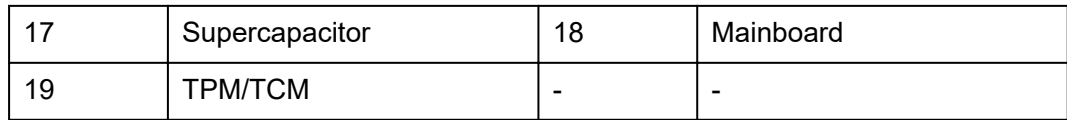

# **4 Logical Structure**

<span id="page-13-0"></span>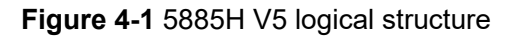

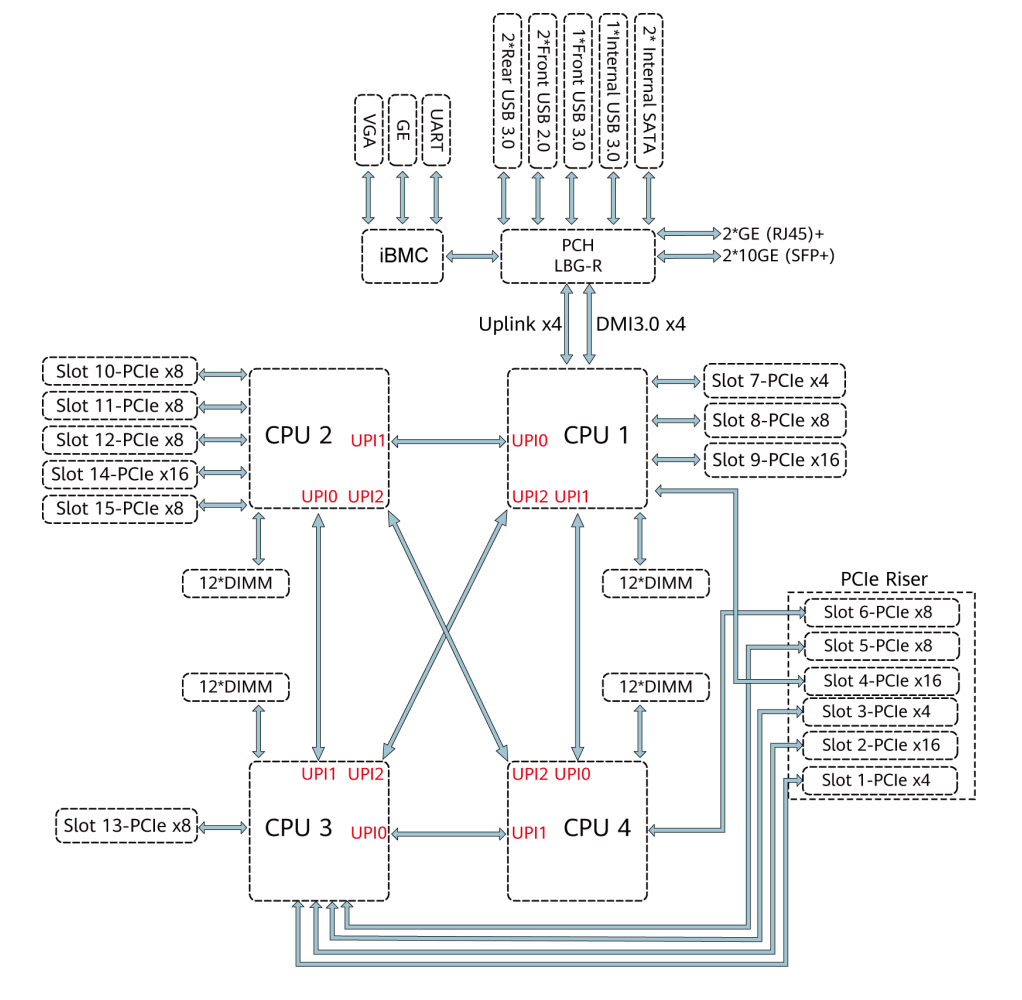

- The server supports two or four Intel® Xeon® Scalable processors.
- The server supports up to 48 memory modules.
- The CPUs (processors) interconnect with each other through three UPI links at a speed of up to 10.4 GT/s.
- The server provides 15 standard PCIe 3.0 slots of various specifications.
- The server provides low-speed I/O ports, such as the VGA port, USB 3.0 ports, and serial ports (RJ45).
- The server provides four LOM ports, including two 10GE optical ports and two GE electrical ports.

# <span id="page-15-0"></span>**5 Hardware Description**

5.1 Front Panel [5.2 Rear Panel](#page-23-0) [5.3 Processor](#page-28-0) [5.4 Memory](#page-29-0) [5.5 Storage](#page-38-0) [5.6 Network](#page-42-0) [5.7 I/O Expansion](#page-45-0) [5.8 PSUs](#page-47-0) [5.9 Fans](#page-48-0) [5.10 LCD](#page-49-0) [5.11 Boards](#page-51-0)

# **5.1 Front Panel**

# **5.1.1 Appearance**

8 x 2.5" SAS/SATA drive configuration

**Figure 5-1** Front view

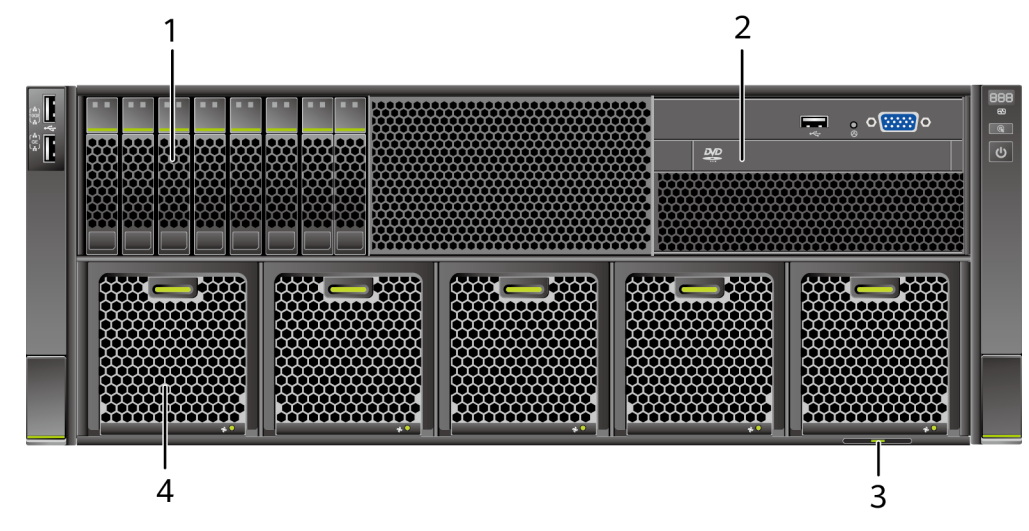

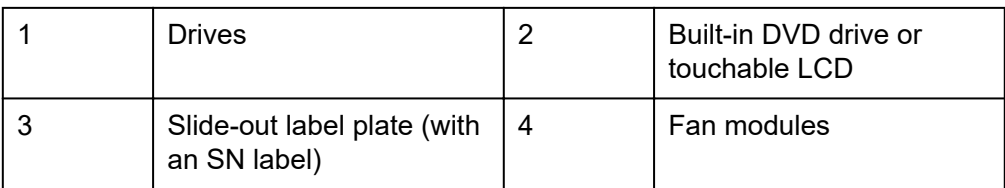

24 x 2.5" (24 x SAS/SATA, 24 x NVMe, or 16 x SAS/SATA + 8 x NVMe) driver configuration

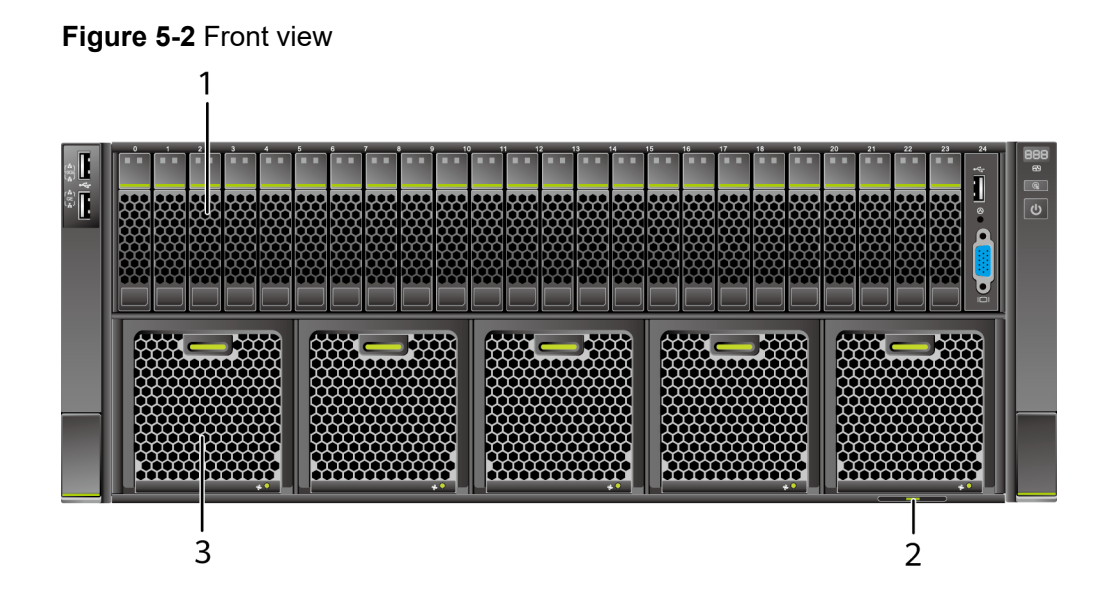

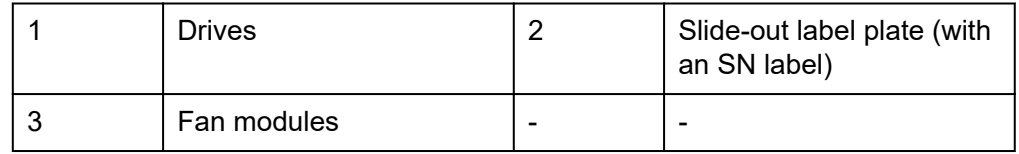

25 x 2.5" SAS/SATA drive configuration

**Figure 5-3** Front view

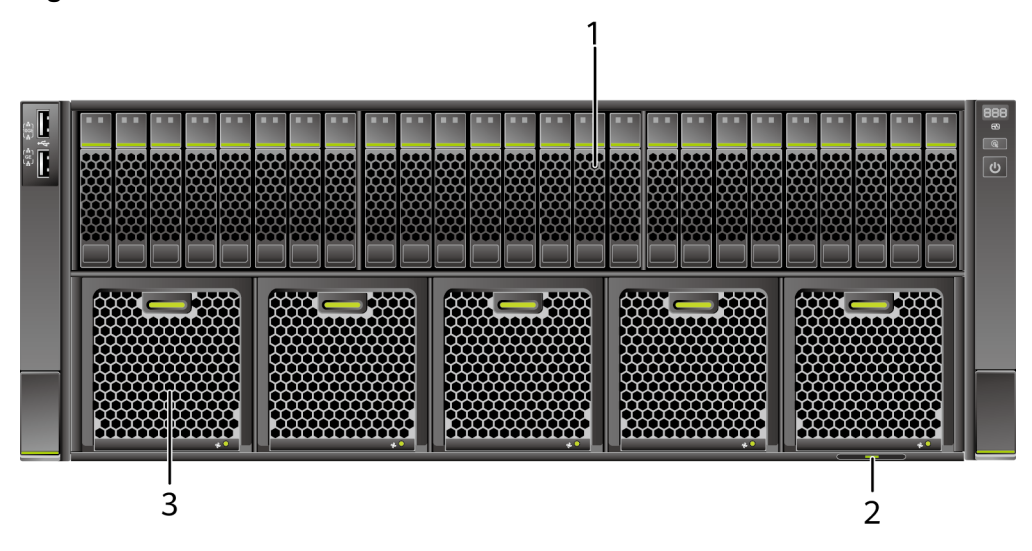

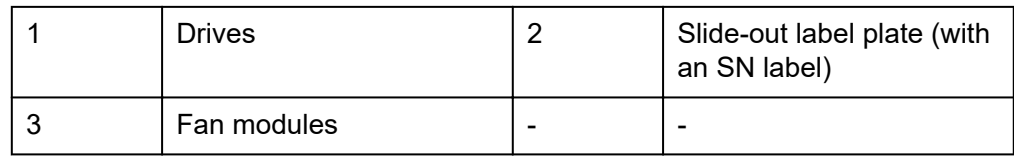

# <span id="page-17-0"></span>**5.1.2 Indicators and Buttons**

#### **Indicator and Button Positions**

● 8 x 2.5" SAS/SATA drive configuration

**Figure 5-4** Indicators and buttons on the front panel

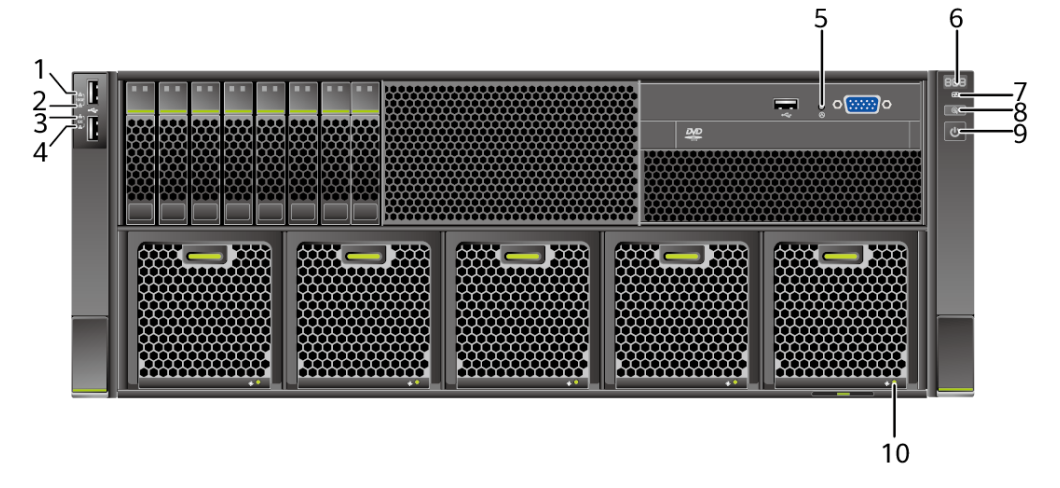

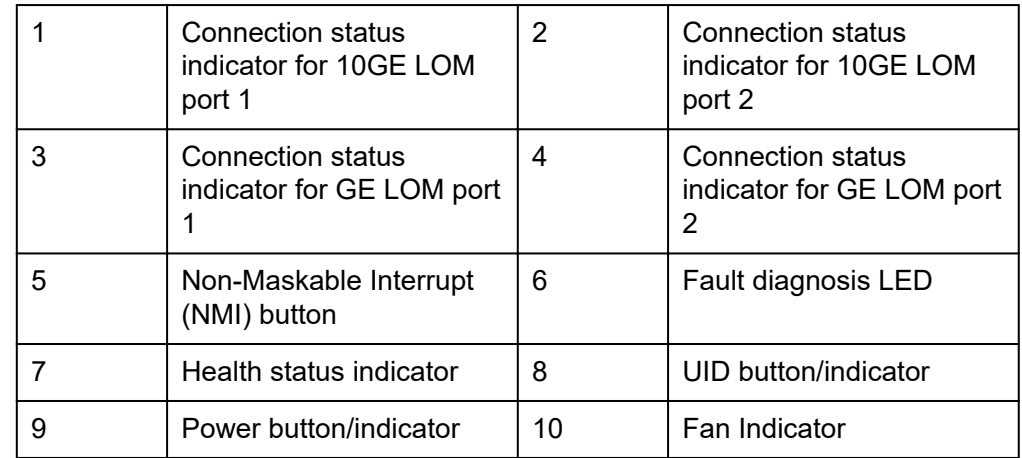

● 24 x 2.5" (24 x SAS/SATA, 24 x NVMe, or 16 x SAS/SATA + 8 x NVMe) drive configuration

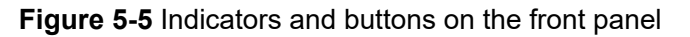

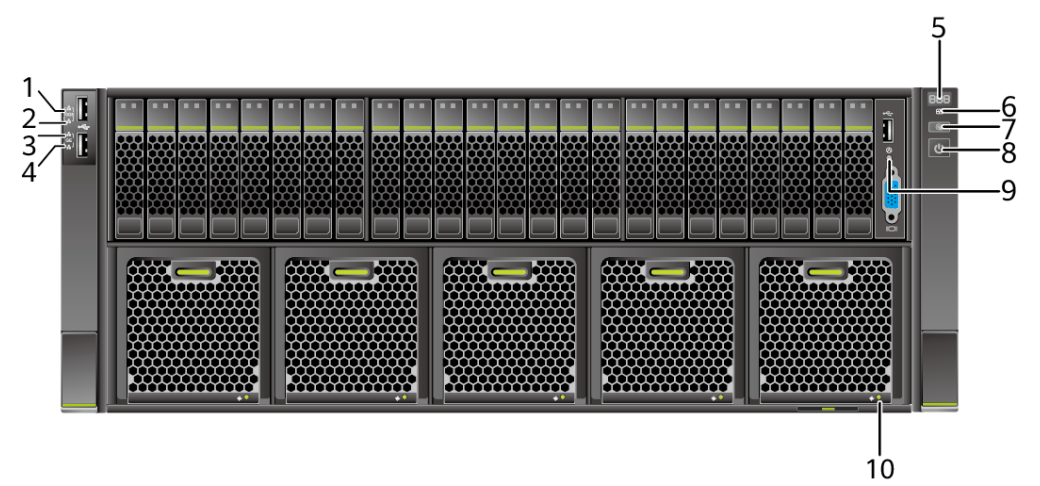

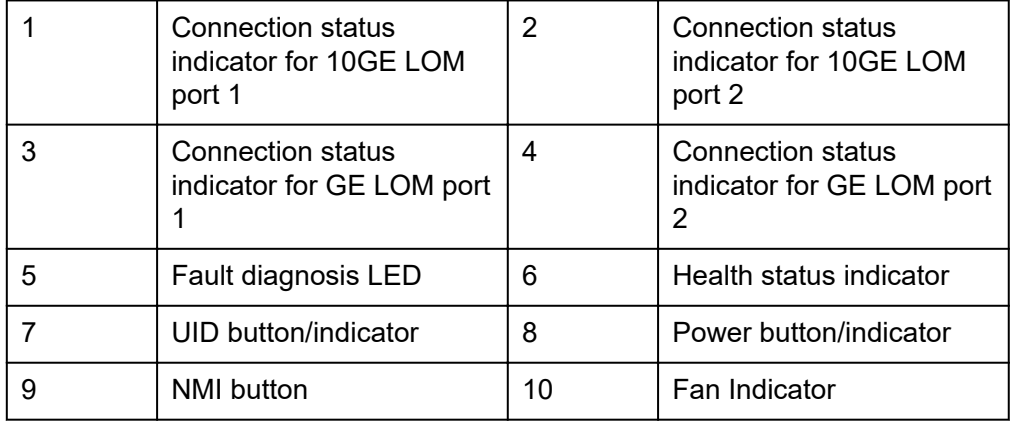

● 25 x 2.5" SAS/SATA drive configuration

**Figure 5-6** Indicators and buttons on the front panel

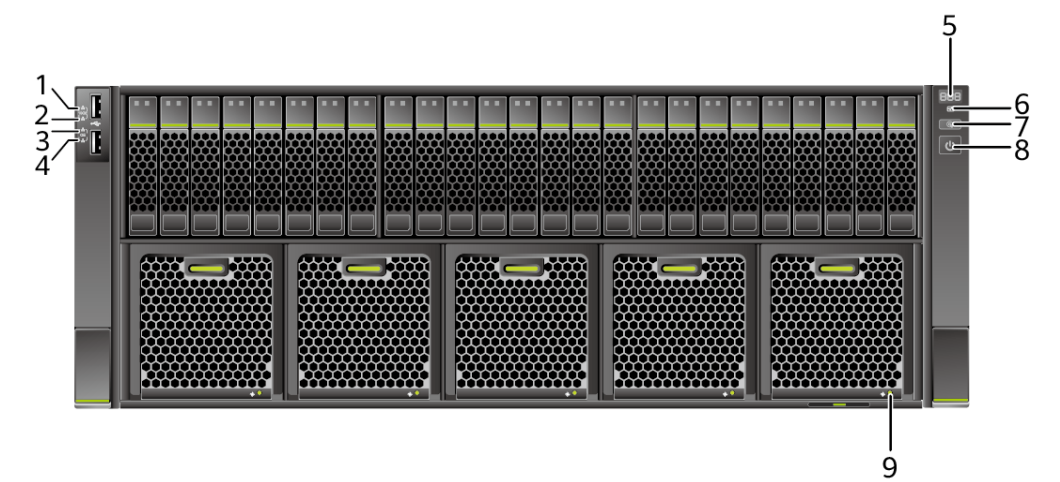

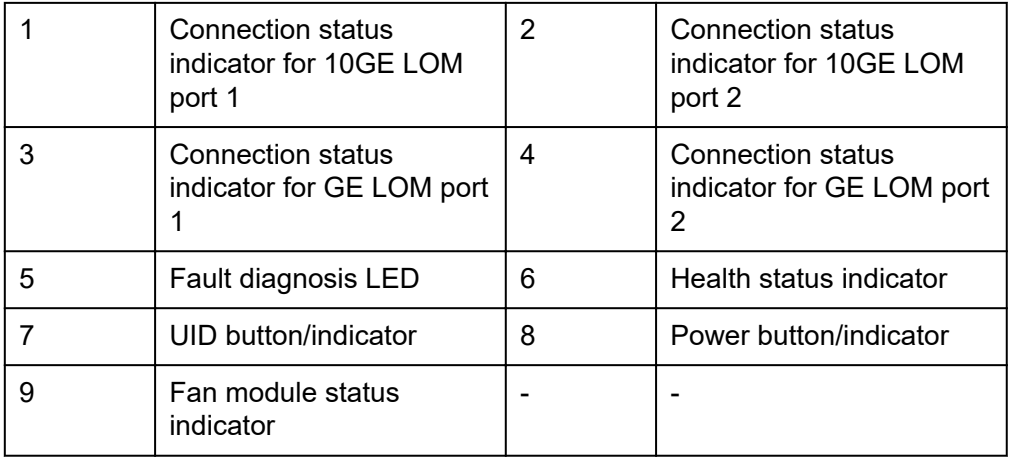

### **Indicator and Button Descriptions**

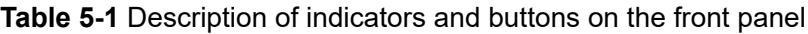

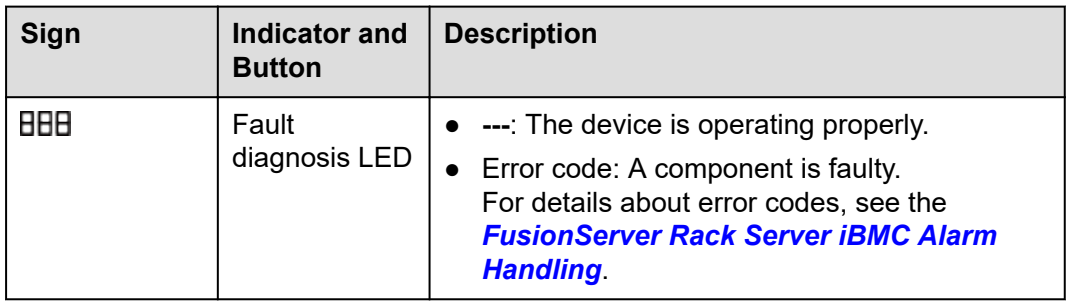

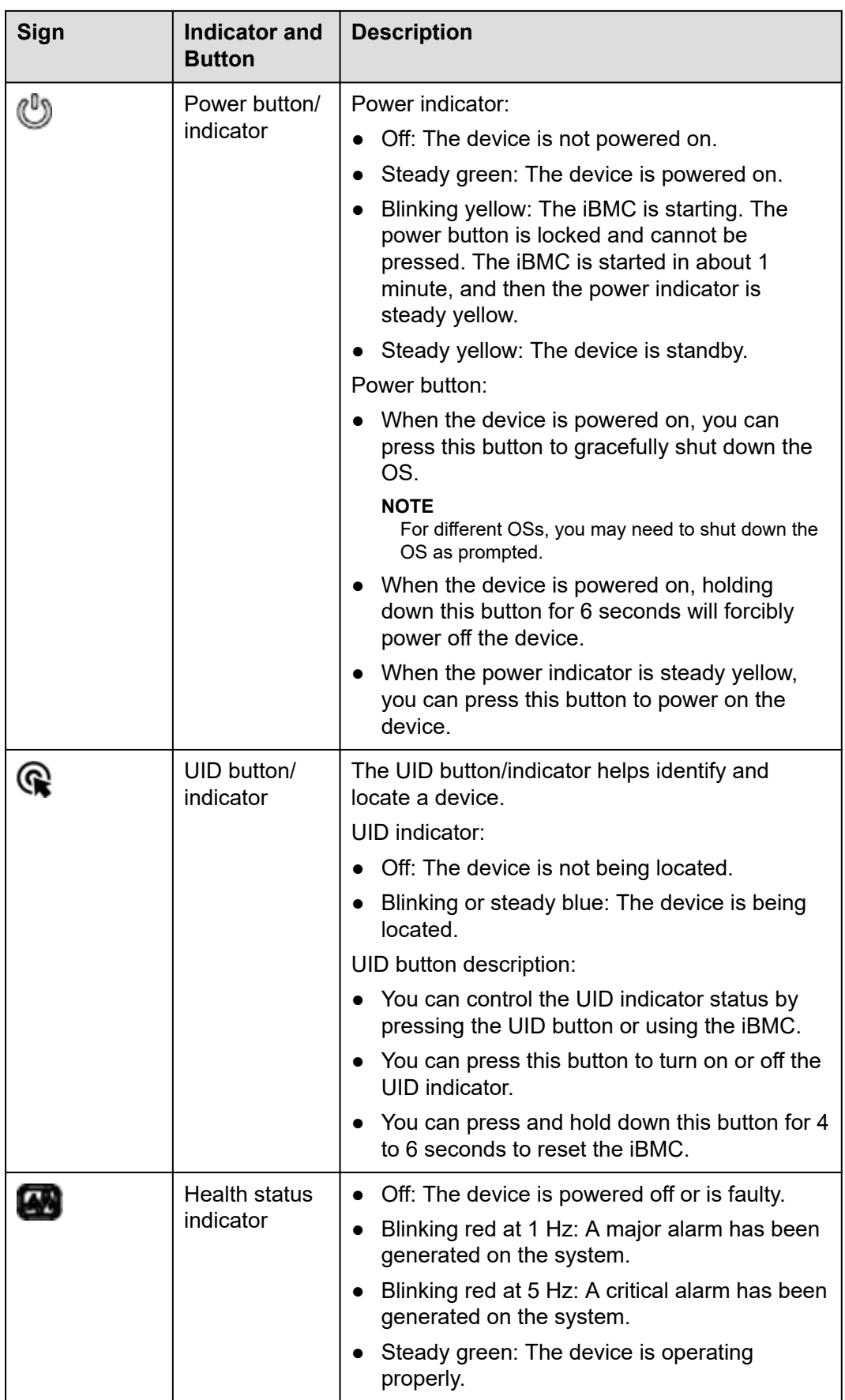

<span id="page-21-0"></span>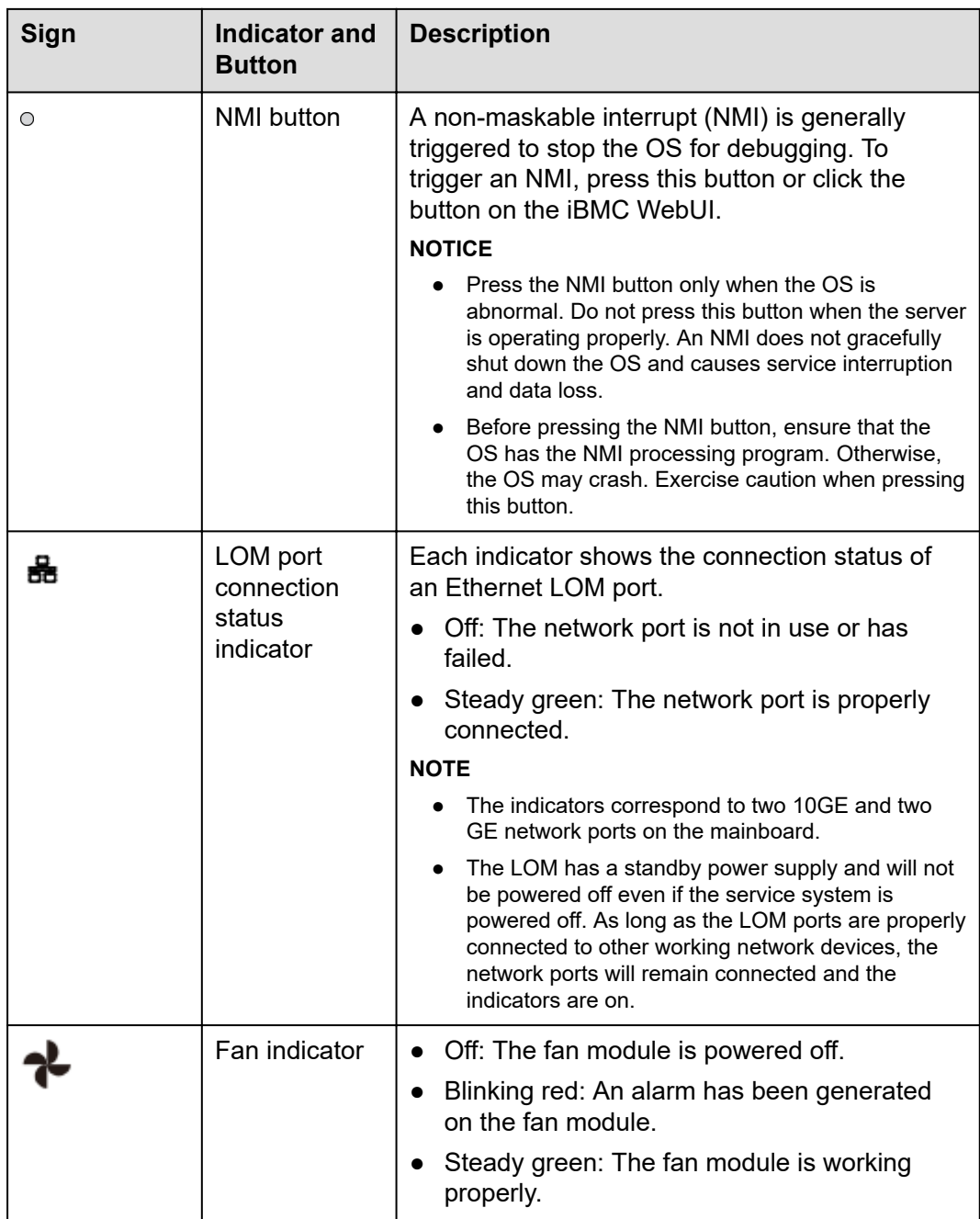

# **5.1.3 Ports**

# **Port Positions**

● 8 x 2.5" SAS/SATA drive configuration

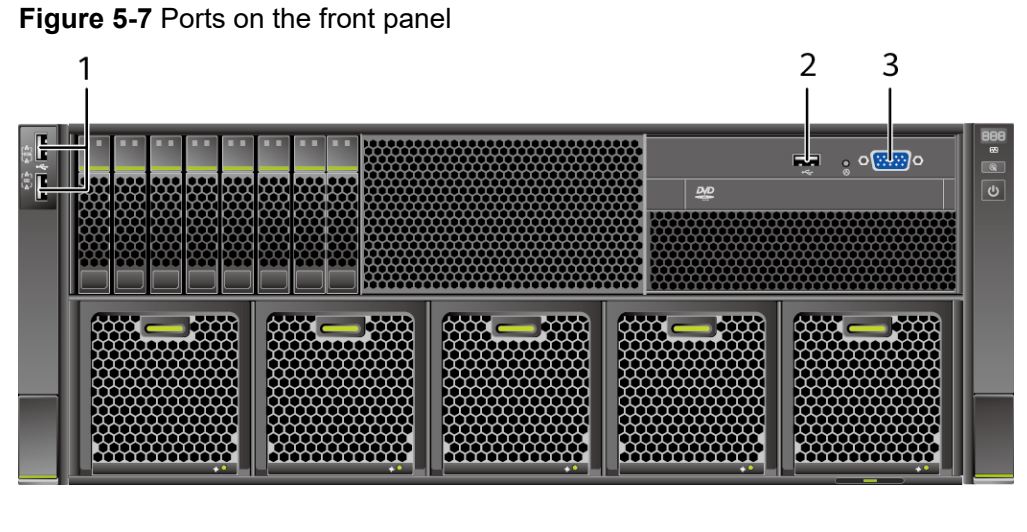

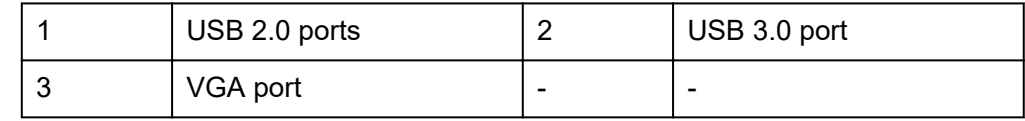

24 x 2.5" (24 x SAS/SATA, 24 x NVMe, or 16 x SAS/SATA + 8 x NVMe) driver configuration

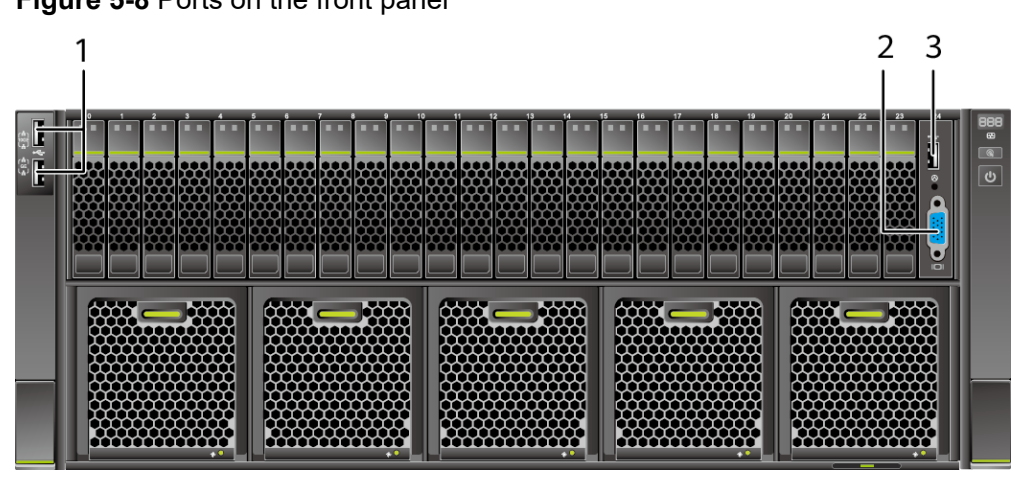

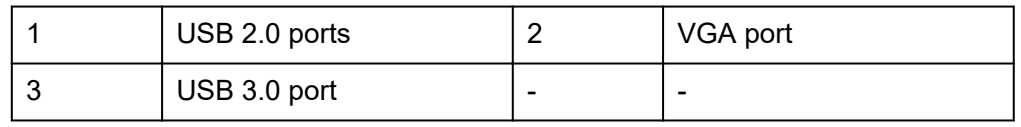

25 x 2.5" SAS/SATA drive configuration

#### **Figure 5-8** Ports on the front panel

<span id="page-23-0"></span>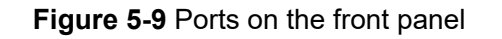

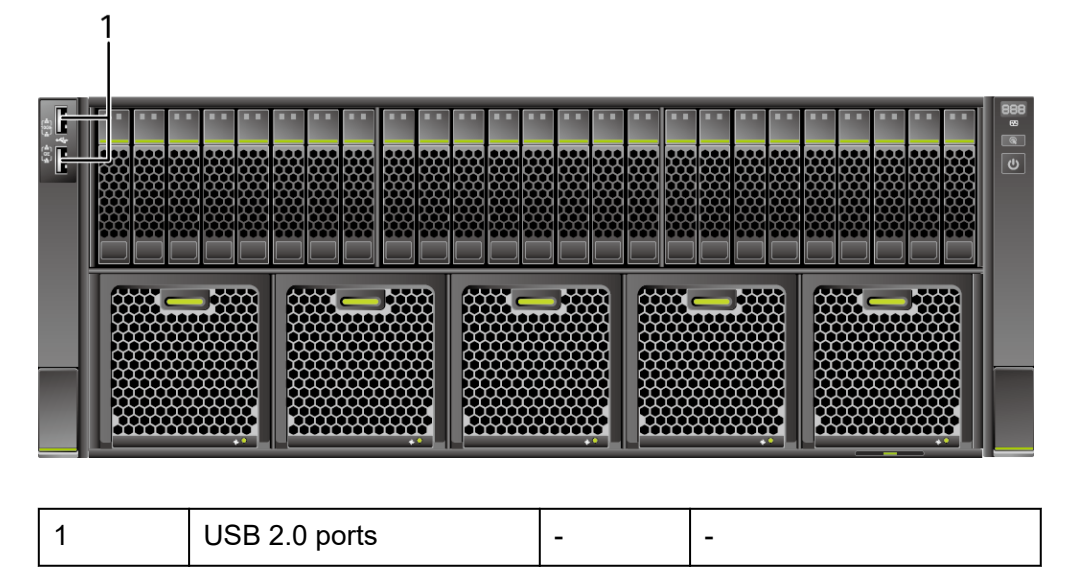

#### **Port Description**

**Table 5-2** Ports on the front panel

| <b>Port</b>                                                                                                    | <b>Type</b>    | <b>QuantityNote</b> | <b>Description</b>                                                                                                    |
|----------------------------------------------------------------------------------------------------|----------------|---------------------|----------------------------------------------------------------------------------------------------|
| VGA port                                                                                                    | <b>DB15</b>    |                     | Used to connect a display<br>terminal, such as a monitor or<br>KVM.                                                                                                    |
| USB port                                                                                                    | USB 2.0        | $\overline{2}$      | Used to connect to a USB<br>device.<br><b>NOTICE</b><br>Before connecting an external<br>USB device, check that the USB<br>device functions properly. The<br>server may operate abnormally if<br>an abnormal USB device is<br>connected. |
|                                                                                                    | <b>USB 3.0</b> |                     |                                                                                                    |
| Note: The number of ports varies depending on server configuration. This table<br>lists the maximum number of ports in different configurations. |                |                     |                                                                                                    |

# **5.2 Rear Panel**

# <span id="page-24-0"></span>**5.2.1 Appearance**

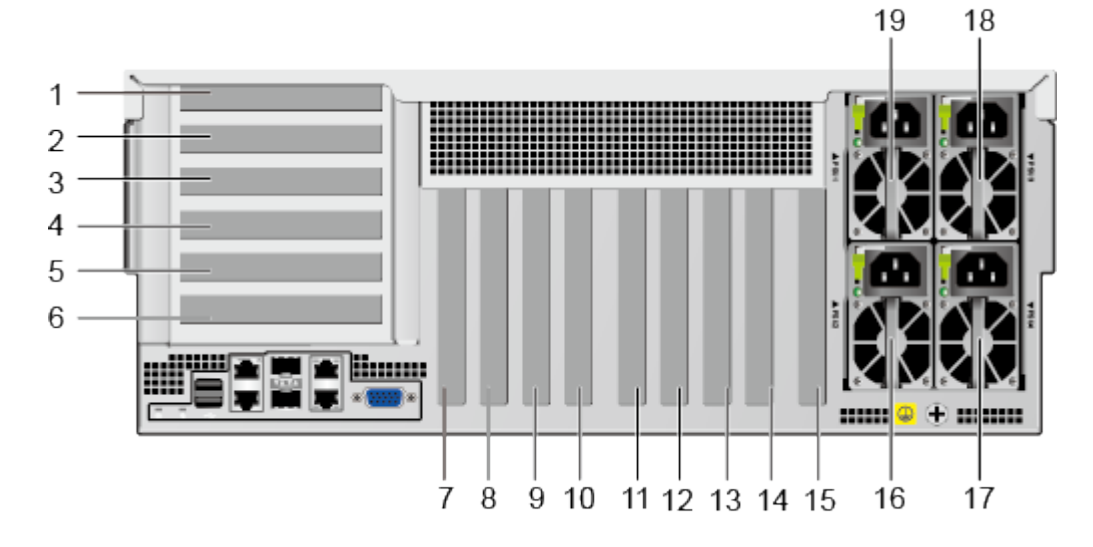

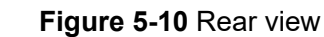

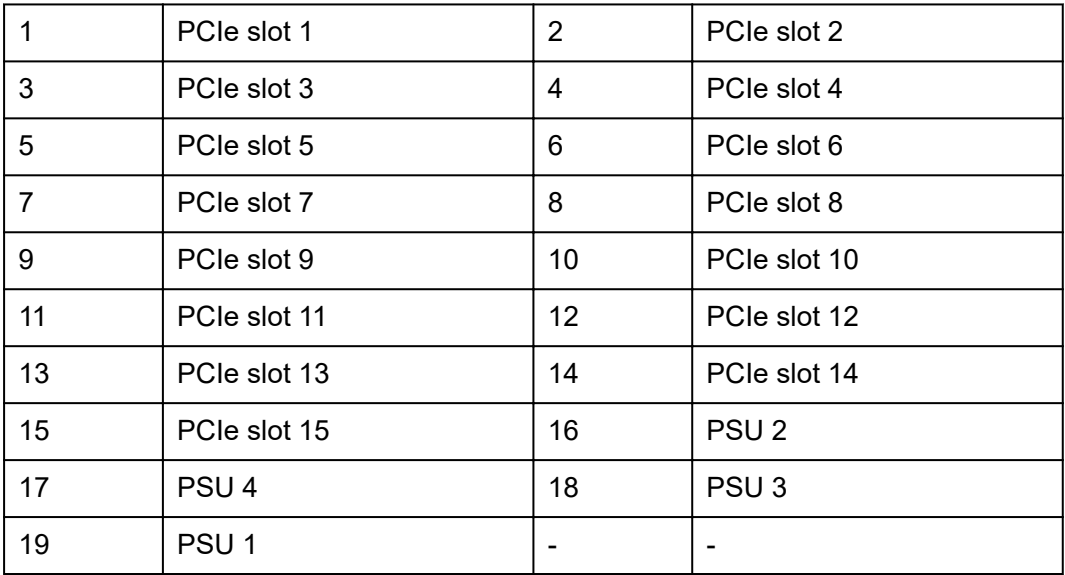

# <span id="page-25-0"></span>**5.2.2 Indicators**

#### **Indicator Positions**

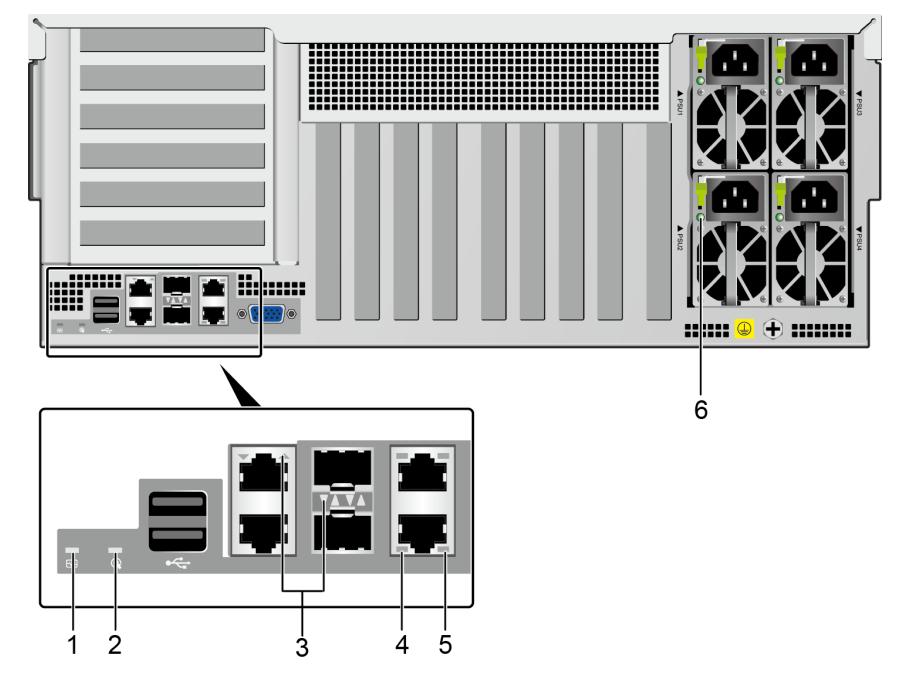

**Figure 5-11** Indicators on the rear panel

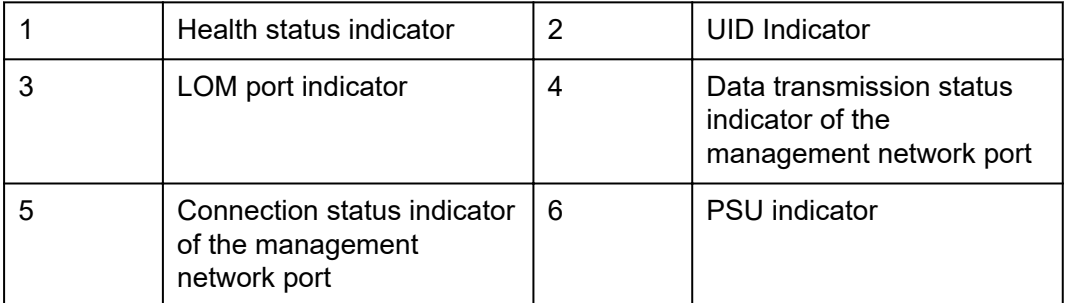

### **Indicator Description**

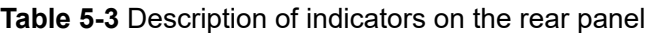

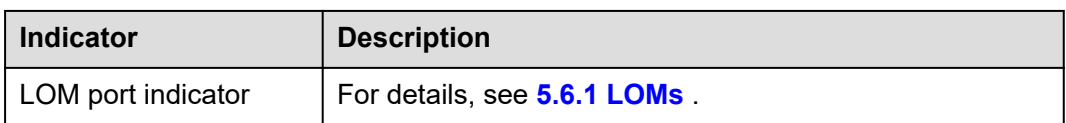

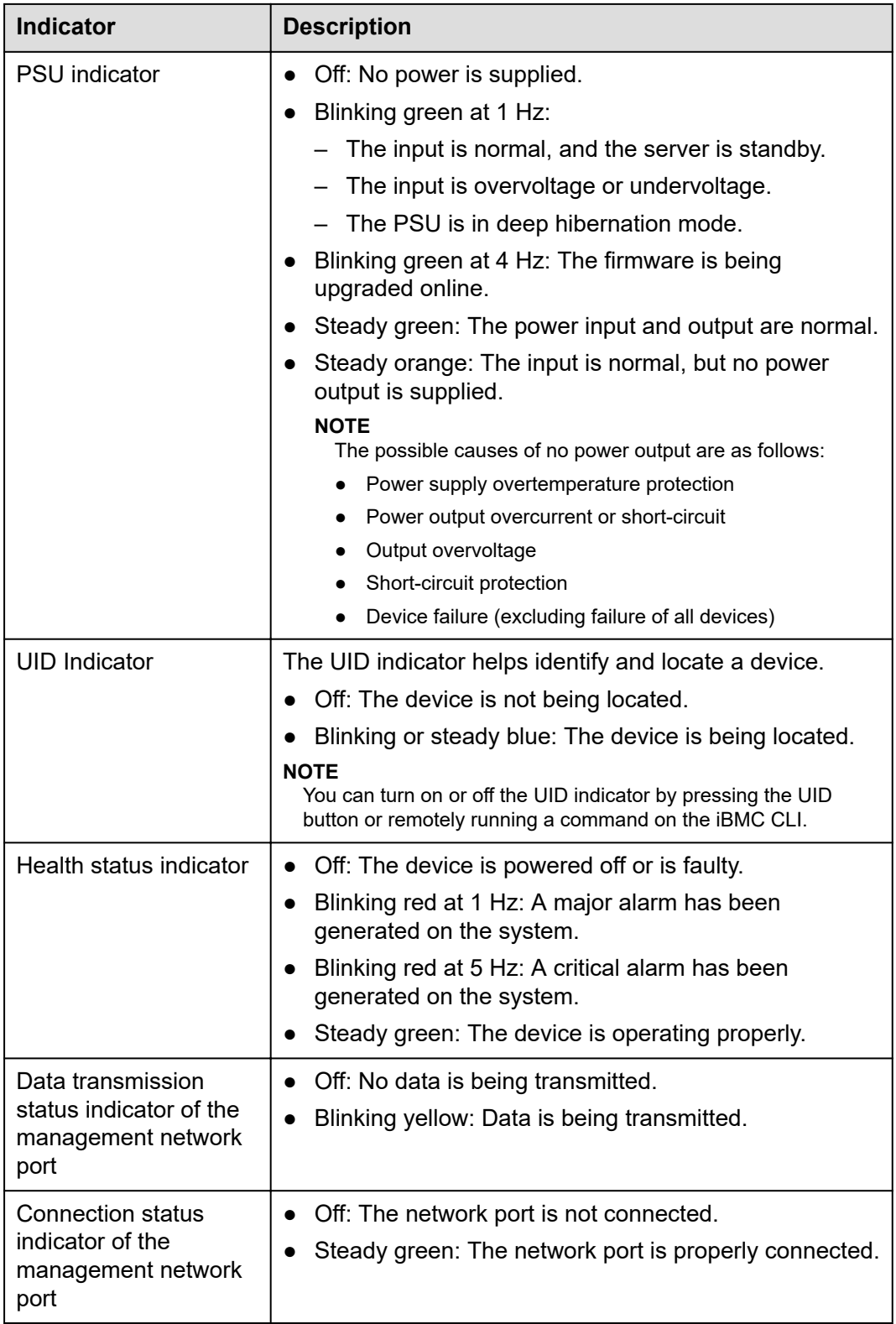

# <span id="page-27-0"></span>**5.2.3 Ports**

#### **Port Positions**

**Figure 5-12** Ports on the rear panel

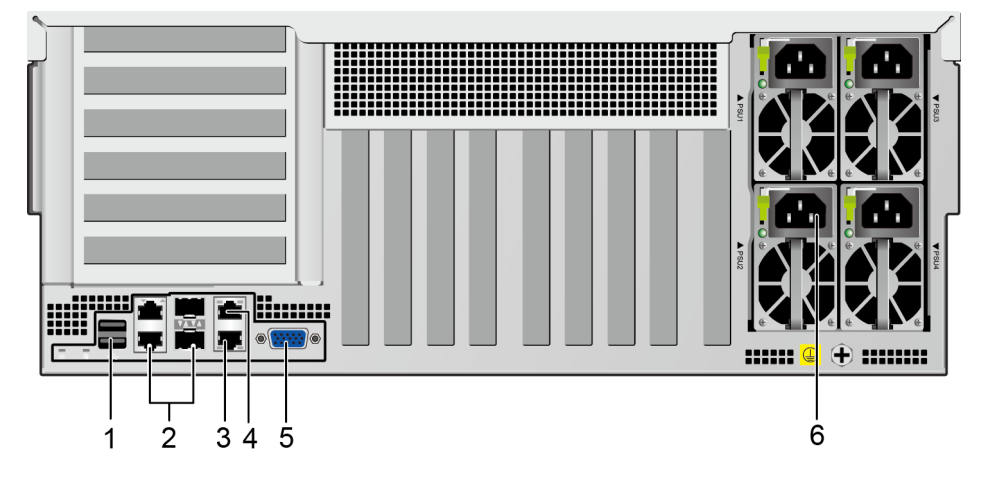

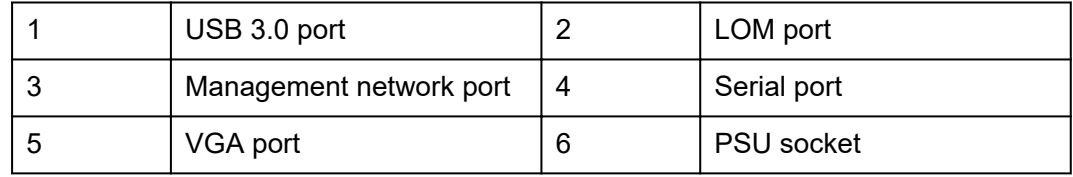

#### **Port Description**

**Table 5-4** Description of ports on the rear panel

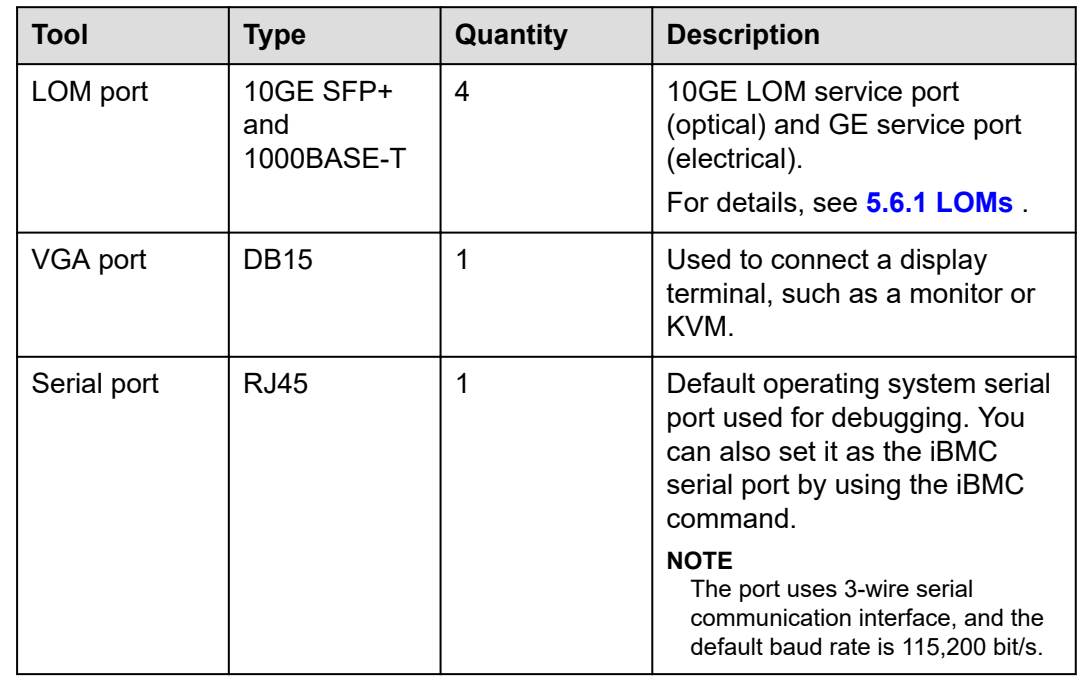

<span id="page-28-0"></span>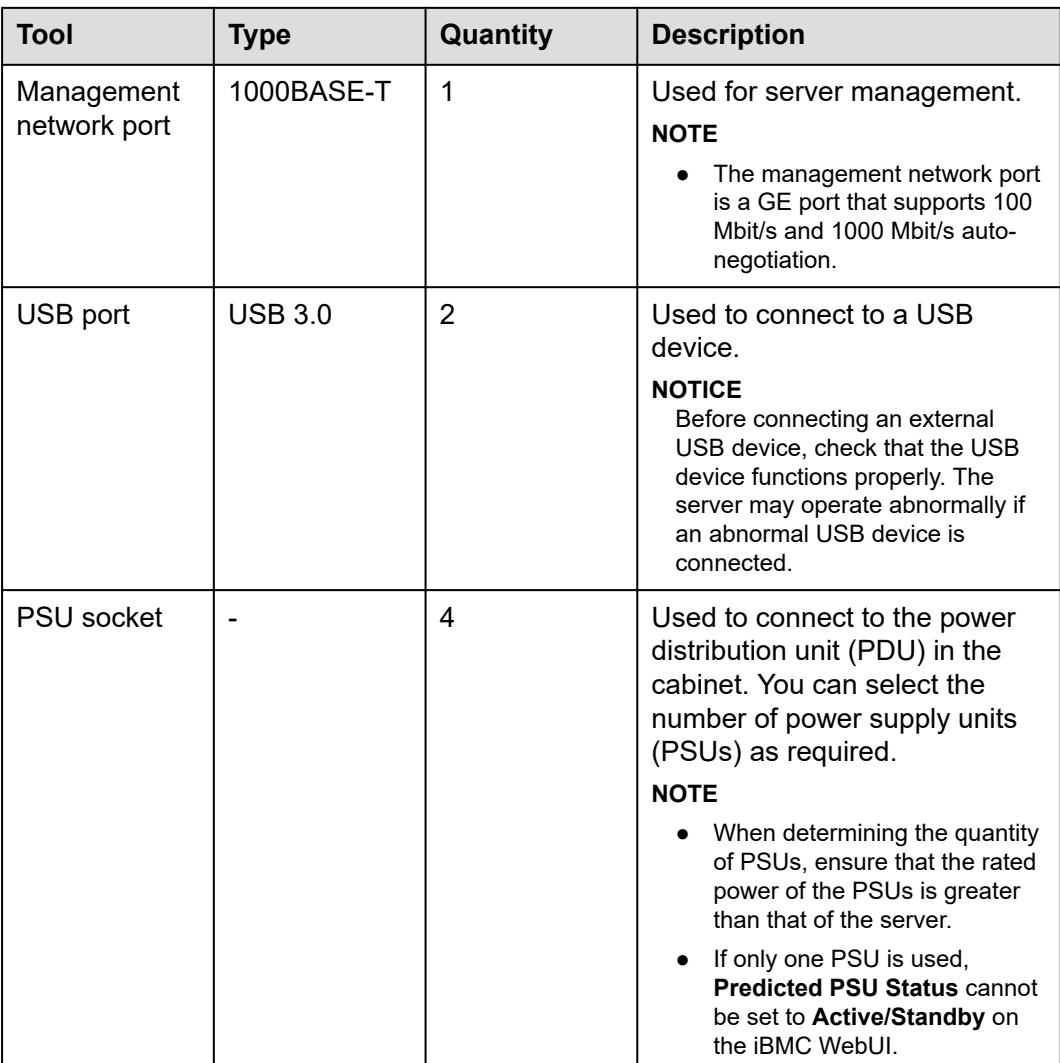

# **5.3 Processor**

- The server supports two or four processors.
- If only one processor is required, install it in socket **CPU1**. If two processors are required, install them in sockets **CPU1** and **CPU2**.
- The same model of processors must be used in a server.
- Contact your local sales representative or use the **[Compatibility List](https://support.xfusion.com/compatibility-query/#/en/rack-server)** to determine the components to be used.

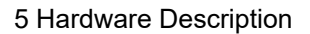

<span id="page-29-0"></span>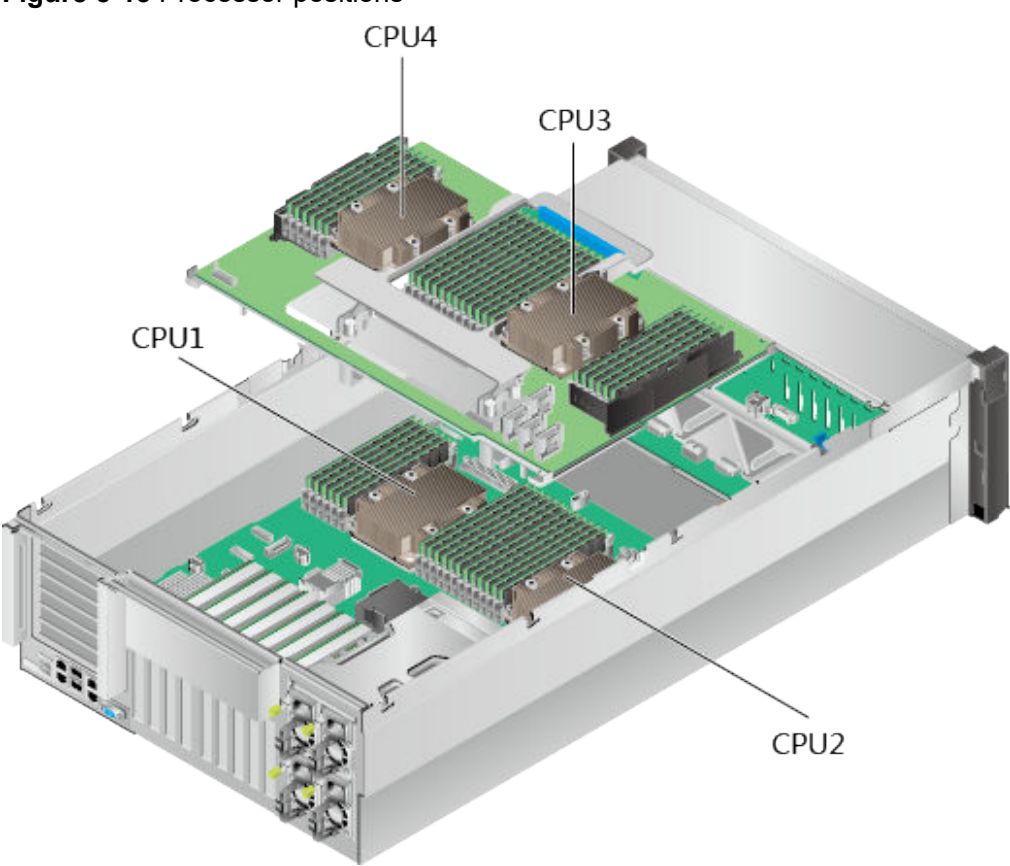

# **5.4 Memory**

# **5.4.1 DDR4 Memory**

#### **5.4.1.1 Memory Identifier**

You can determine the memory module properties based on the label attached to the memory module.

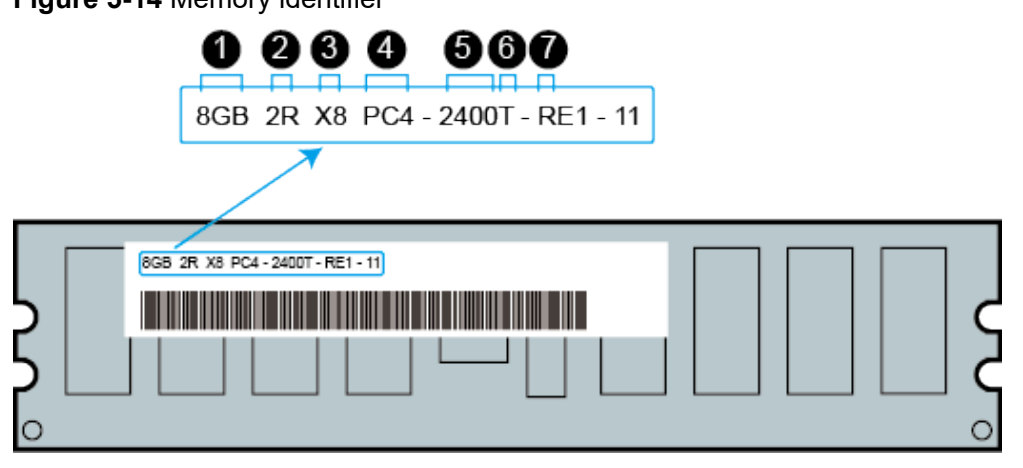

### **Figure 5-14** Memory identifier

<span id="page-30-0"></span>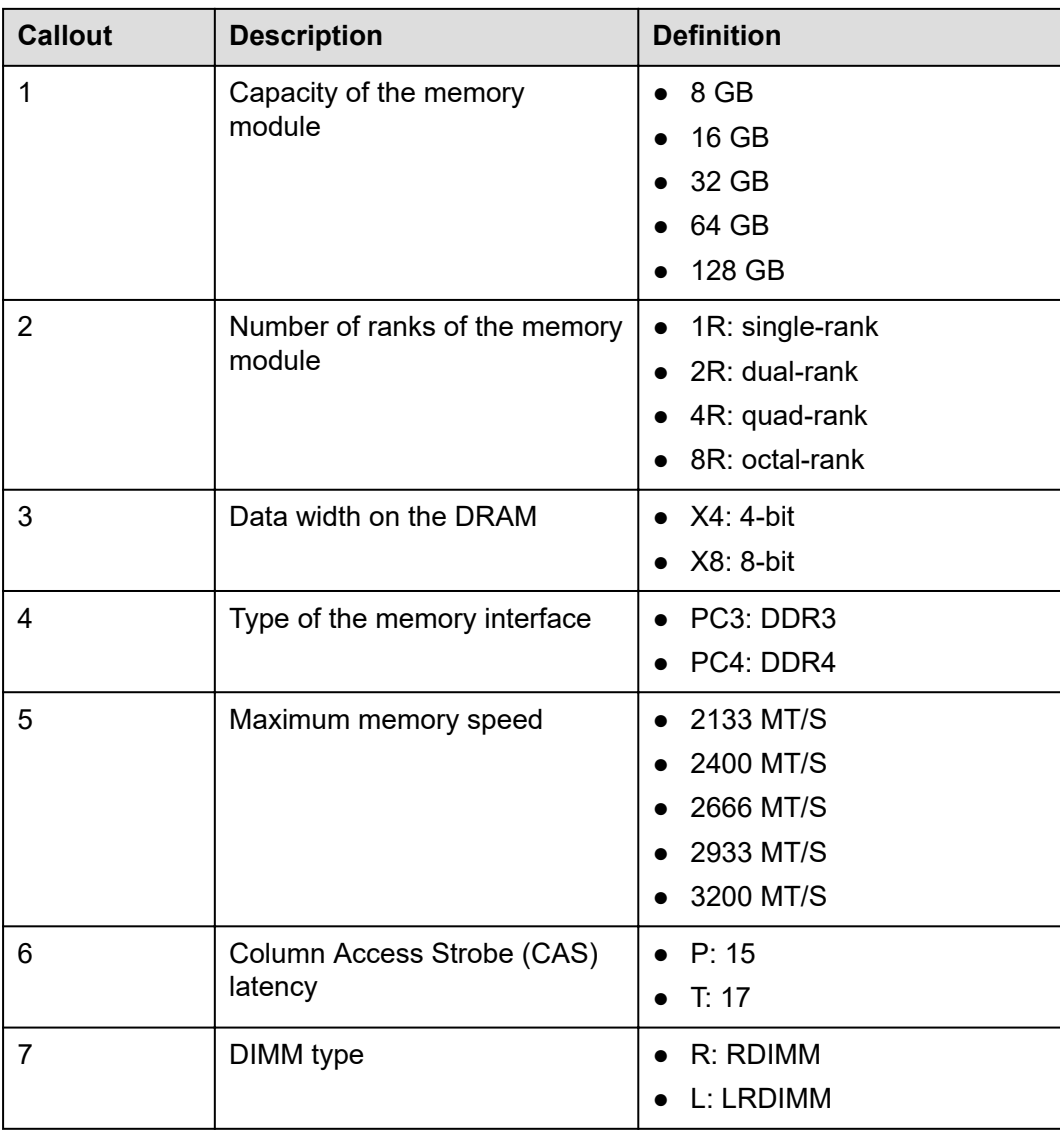

#### **5.4.1.2 Memory Subsystem Architecture**

The 5885H V5 provides 48 memory slots. Each processor integrates six memory channels.

Install the memory modules in the primary memory channels first. If the primary memory channel is not populated, the memory modules in secondary memory channels cannot be used.

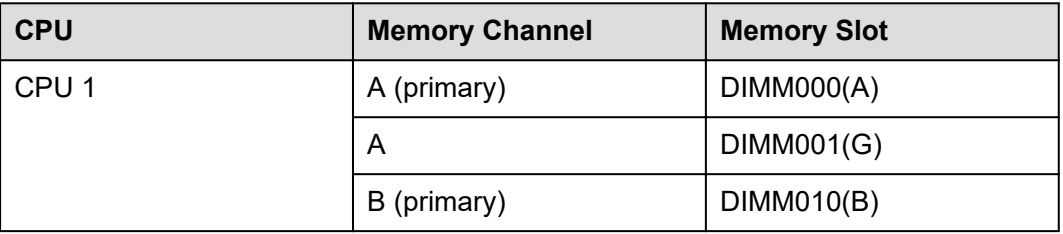

#### **Table 5-5** Memory channels

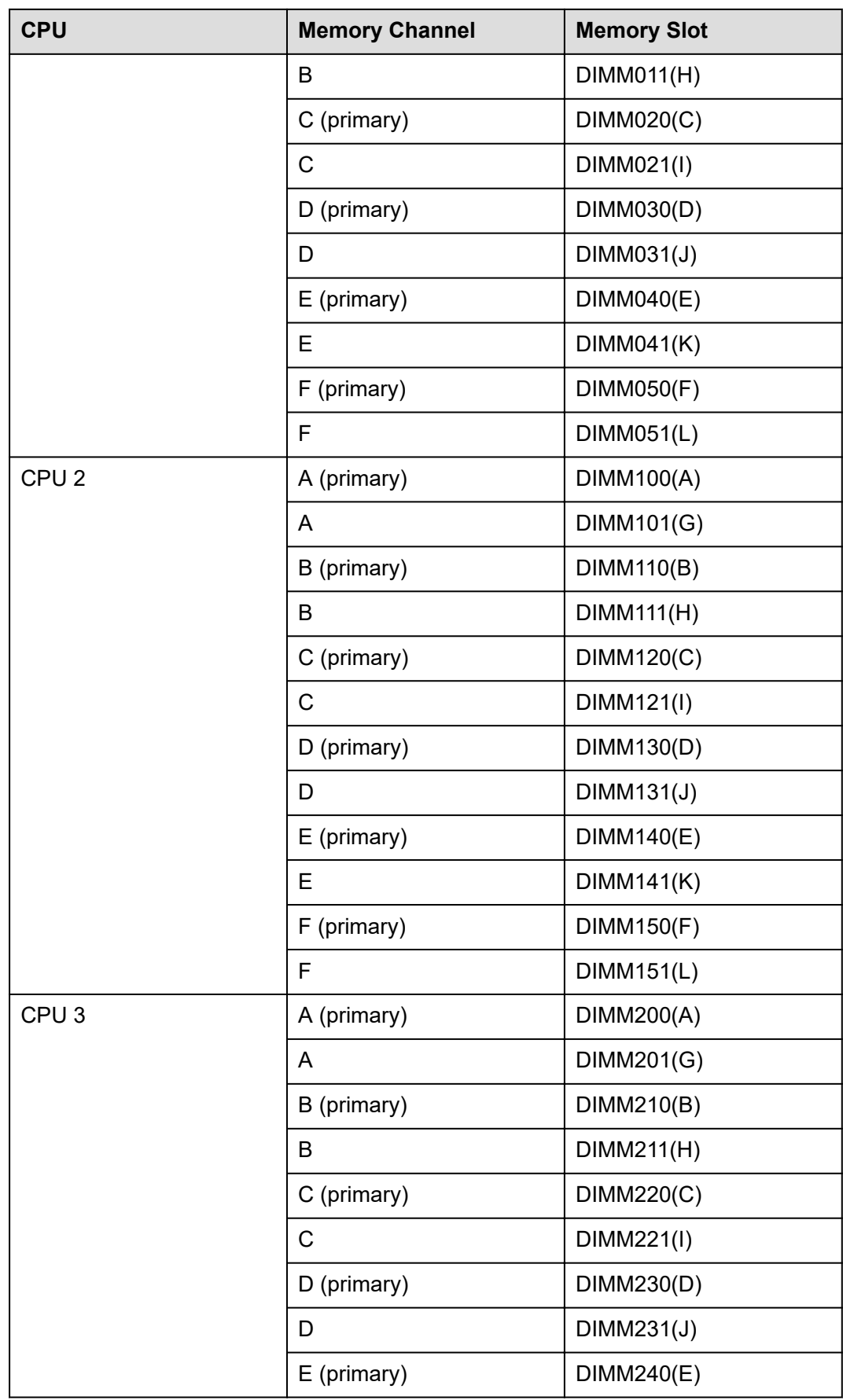

<span id="page-32-0"></span>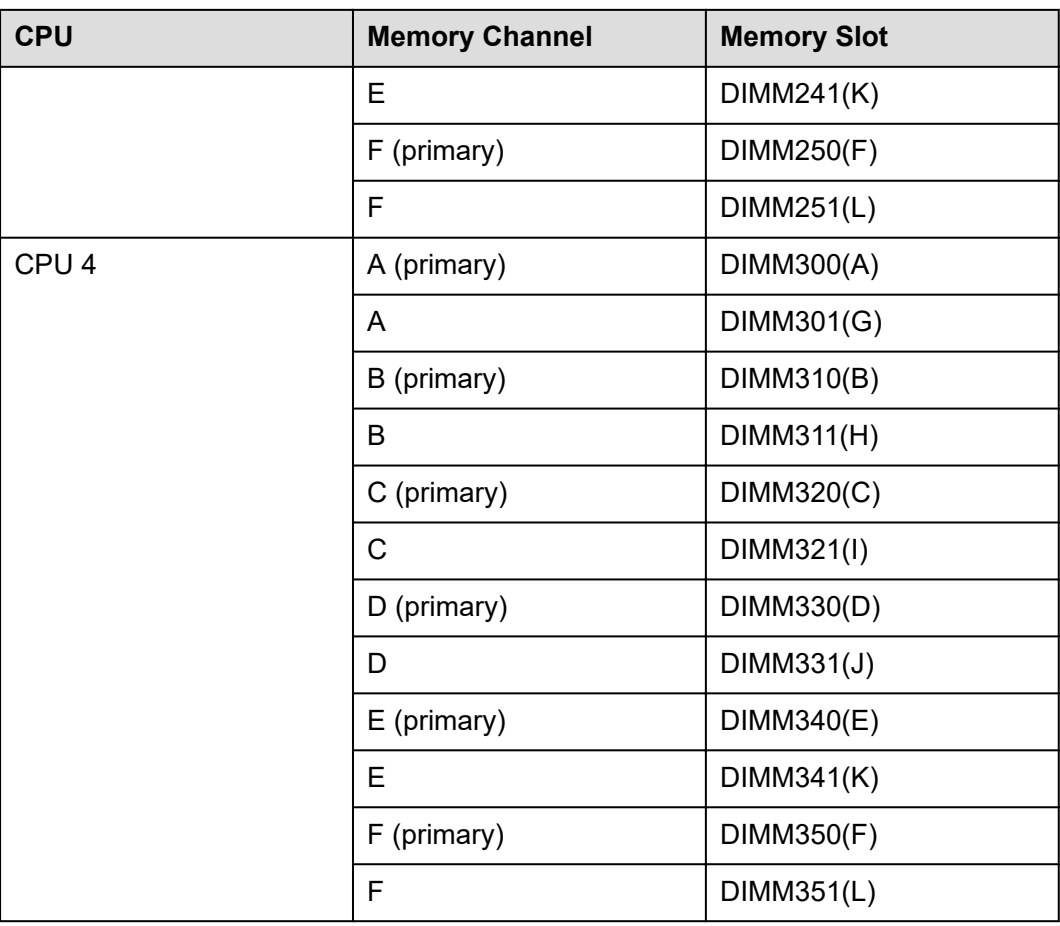

#### **5.4.1.3 Memory Compatibility**

Observe the following rules when configuring DDR4 DIMMs:

#### **NOTICE**

- A server must use the same model of DDR4 DIMMs, and all the DIMMs operate at the same speed, which is the smallest value of:
	- Memory speed supported by a processor
	- Maximum operating speed of a DIMM
- The DDR4 DIMMs of different types (RDIMM and LRDIMM) and specifications (capacity, bit width, rank, and height) cannot be used together.
- Contact your local sales representative or use the **[Compatibility List](https://support.xfusion.com/compatibility-query/#/en/rack-server)** to determine the components to be used.
- The memory can be used with Intel® Xeon® Scalable Skylake and Cascade Lake processors. The maximum memory capacity supported varies depending on the processor model.
	- Skylake processors
- M processors: 1.5 TB/socket
- Other processors: 768 GB/socket
- Cascade Lake processors
	- L processors: 4.5 TB/socket
	- M processors: 2 TB/socket
		- Other processors: 1 TB/socket
- The total memory capacity is the sum of the capacity of all DDR4 DIMMs.

#### **NOTICE**

The total memory capacity cannot exceed the maximum memory capacity supported by the CPUs.

- Use the **[Compatibility List](https://support.xfusion.com/compatibility-query/#/en/rack-server)** to determine the capacity type of a single memory module.
- The maximum number of DIMMs supported by a server varies depending on the CPU type, memory type, rank quantity, and operating voltage.

#### **NOTE**

Each memory channel supports a maximum of 8 ranks. The number of DIMMs supported by each channel varies depending on the number of ranks supported by each channel:

Number of DIMMs supported by each channel ≤ Number of ranks supported by each memory channel/Number of ranks supported by each DIMM

A memory channel supports more than eight ranks for LRDIMMs.

#### **CO** NOTE

A quad-rank LRDIMM generates the same electrical load as a single-rank RDIMM on a memory bus.

#### **Table 5-6** DDR4 memory specifications

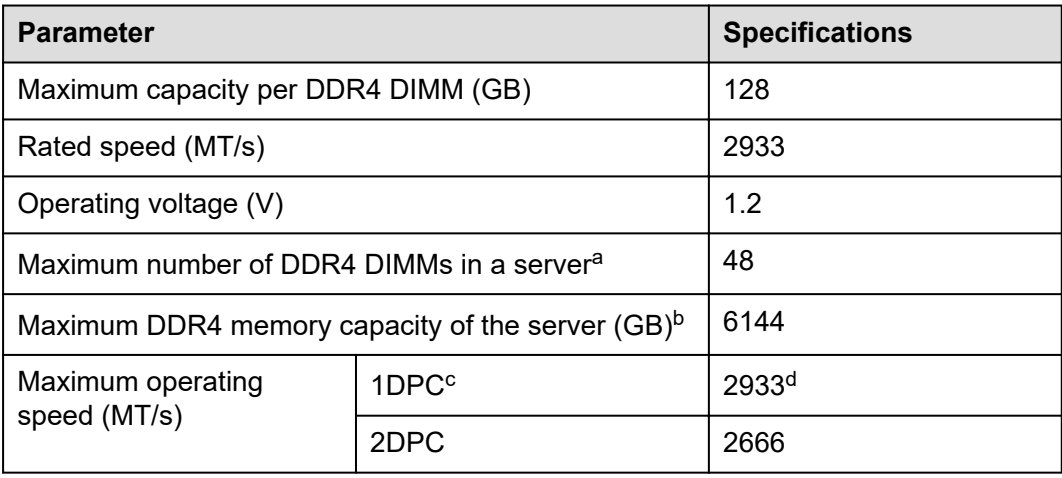

<span id="page-34-0"></span>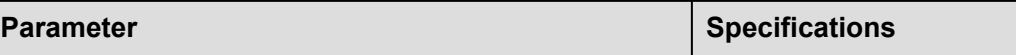

- a: The maximum number of DDR4 memory modules is based on four-processor configuration. The value is halved for a server with two processors.
- b: The maximum DDR4 memory capacity varies depending on the processor type. The value listed in this table is based on the assumption that DIMMs are fully configured.
- c: DPC (DIMM per channel) indicates the number of DIMMs per channel.
- d: If the Cascade Lake processor is used, the maximum operating speed of a DIMM can reach 2933 MT/s. If the Skylake processor is used, the maximum operating speed of a DIMM can reach 2666 MT/s only. Different CPUs possess different specifications, For details about the CPU parameters, see the Intel official website.
- The information listed in this table is for reference only. For details, consult the local sales representative.

#### **5.4.1.4 DIMM Installation Rules**

- Observe the following when configuring DDR4 memory modules:
	- Install memory modules only when corresponding processors are installed.
	- Do not install LRDIMMs and RDIMMs in the same server.
	- Install filler memory modules in vacant slots.
- Observe the following when configuring DDR4 memory modules in specific operating mode:
	- Memory sparing mode
		- Comply with the general installation guidelines.
		- Each memory channel must have a valid online spare configuration.
		- The channels can have different online spare configurations.
		- Each populated channel must have a spare rank.
	- Memory mirroring mode
		- Comply with the general installation guidelines.
		- Each processor supports two integrated memory controllers (IMCs). At least two channels of each IMC are used for installing memory modules (channels 1 and 2, or channels 1, 2, and 3). The installed memory modules must be identical in size and organization.
		- For a multi-processor configuration, each processor must have a valid memory mirroring configuration.
	- Memory scrubbing mode
		- Comply with the general installation guidelines.

#### <span id="page-35-0"></span>**5.4.1.5 Memory Installation Positions**

A 5885H V5 supports a maximum of 48 DDR4 DIMMs. To maximize the performance, balance the total memory capacity between the installed processors and load the channels similarly whenever possible.

#### **NOTICE**

At least one DDR4 DIMM must be installed in the memory slots corresponding to CPU 1.

CPUs 1 and 2 are located on the mainboard, and CPUs 3 and 4 are located on the daughter board.

Memory slots on the mainboard

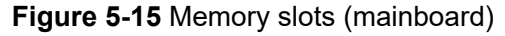

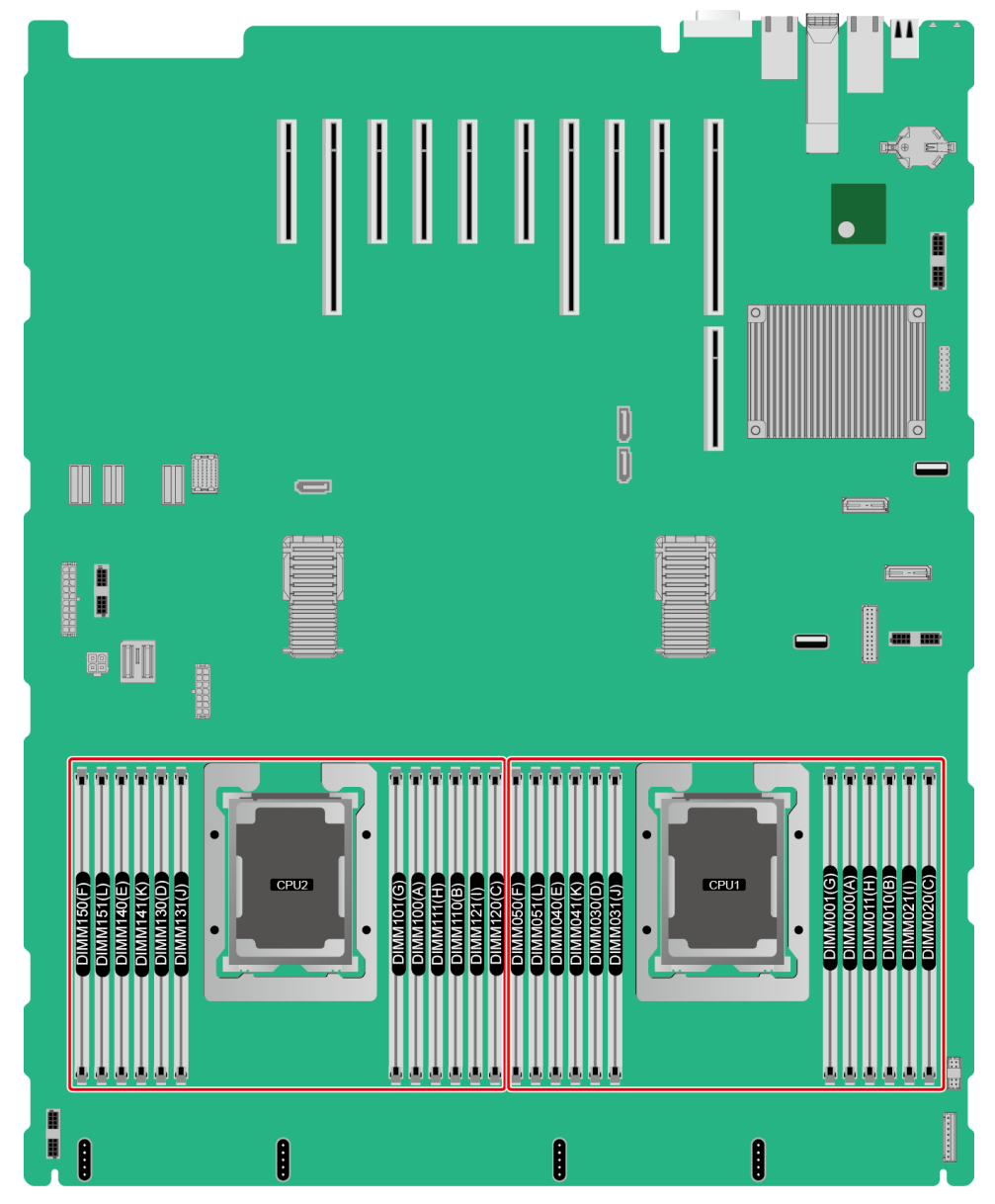
● Memory slots on the daughter board

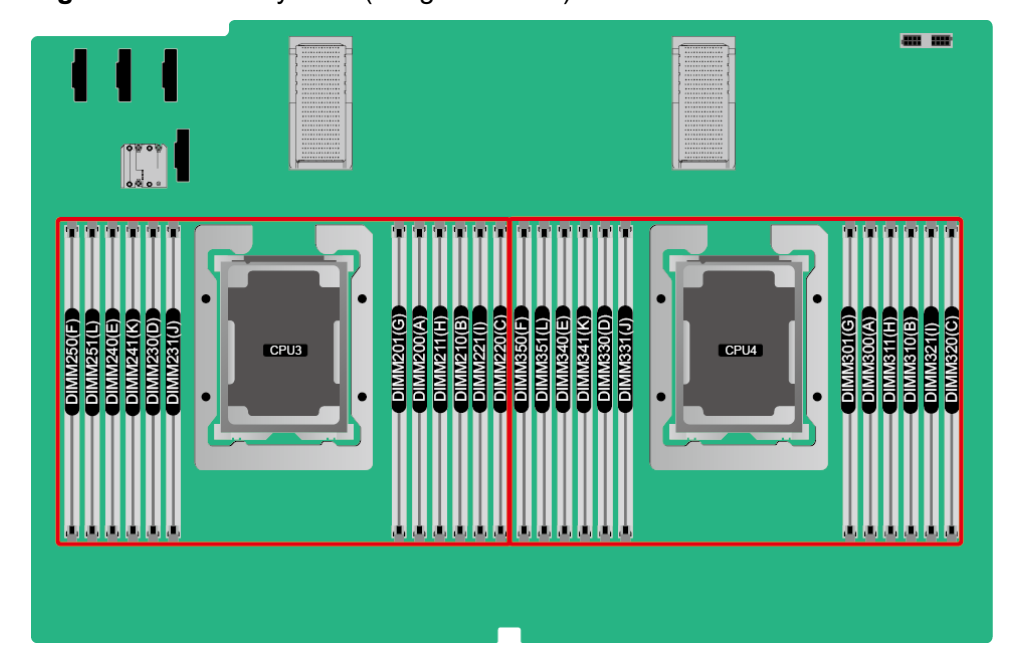

#### **Figure 5-16** Memory slots (daughter board)

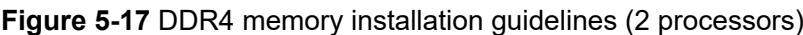

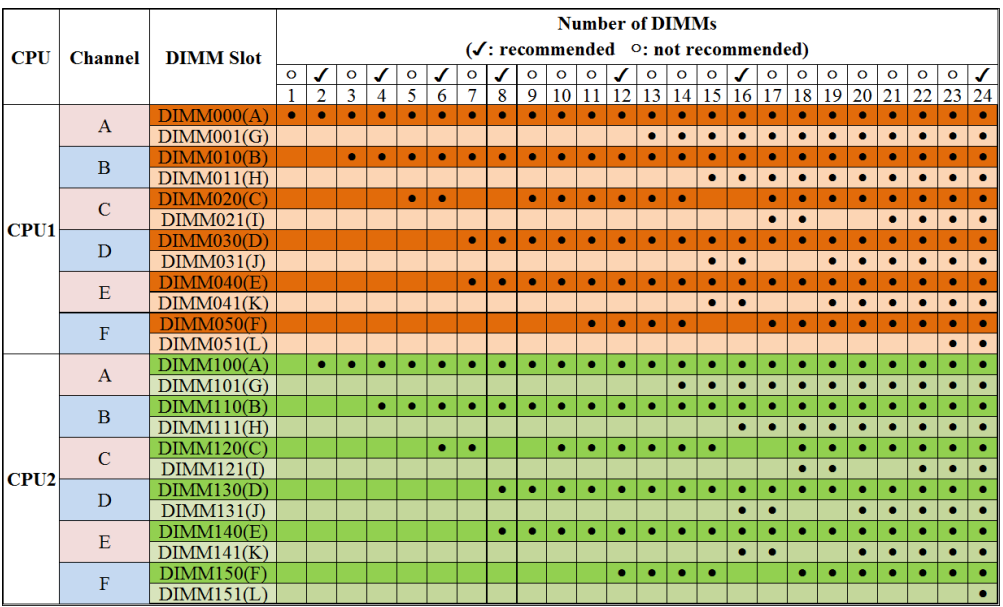

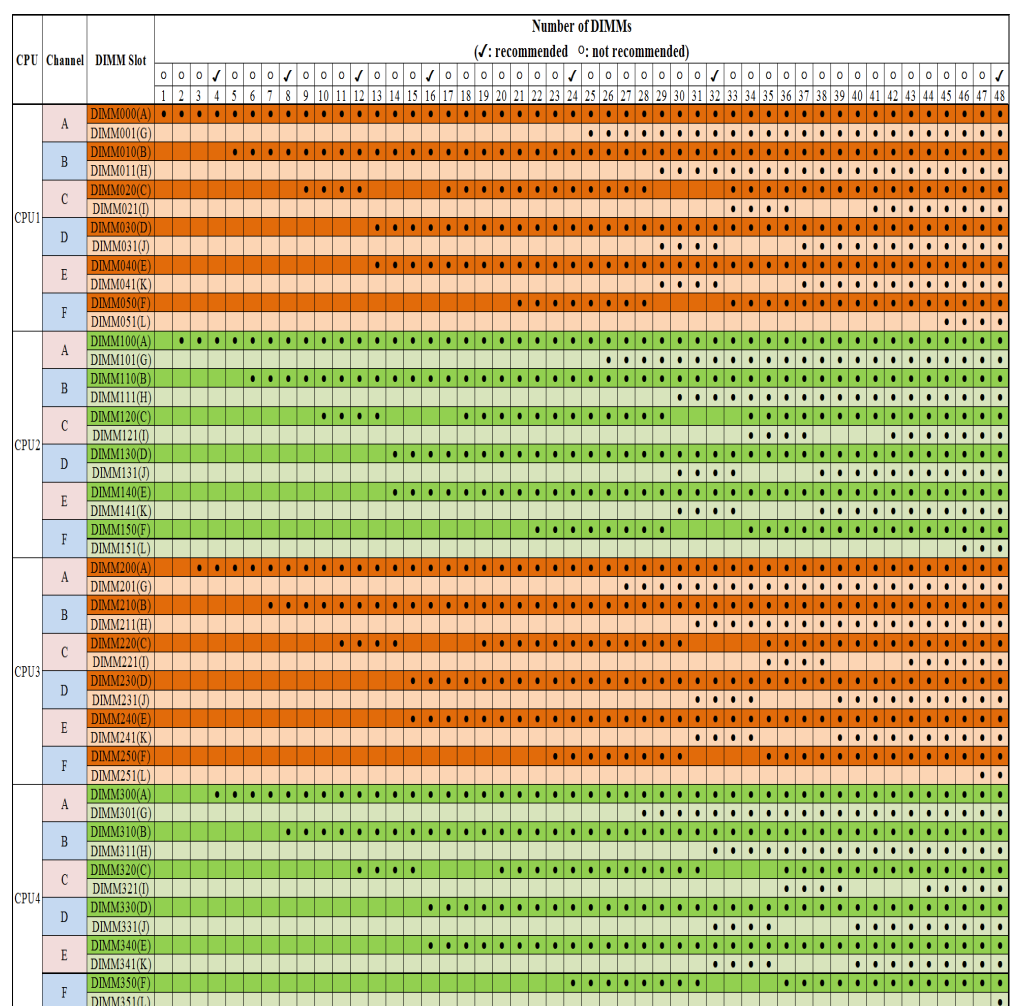

**Figure 5-18** DDR4 memory installation guidelines (4 processors)

## **5.4.1.6 Memory Protection Technologies**

The following memory protection technologies are supported:

- **ECC**
- **Full mirroring**
- Address range mirroring
- SDDC
- SDDC+1
- Rank sparing mode
- **Static virtual lockstep**
- **Faulty DIMM isolation**
- Memory thermal throttling
- Memory address parity protection
- Memory demand/patrol scrubbing
- Device tagging
- Data scrambling
- Adaptive double device data correction (ADDDC)
- ADDDC+1

## <span id="page-38-0"></span>**5.5 Storage**

## **5.5.1 Drive Configurations**

#### **Table 5-7** Drive Configuration

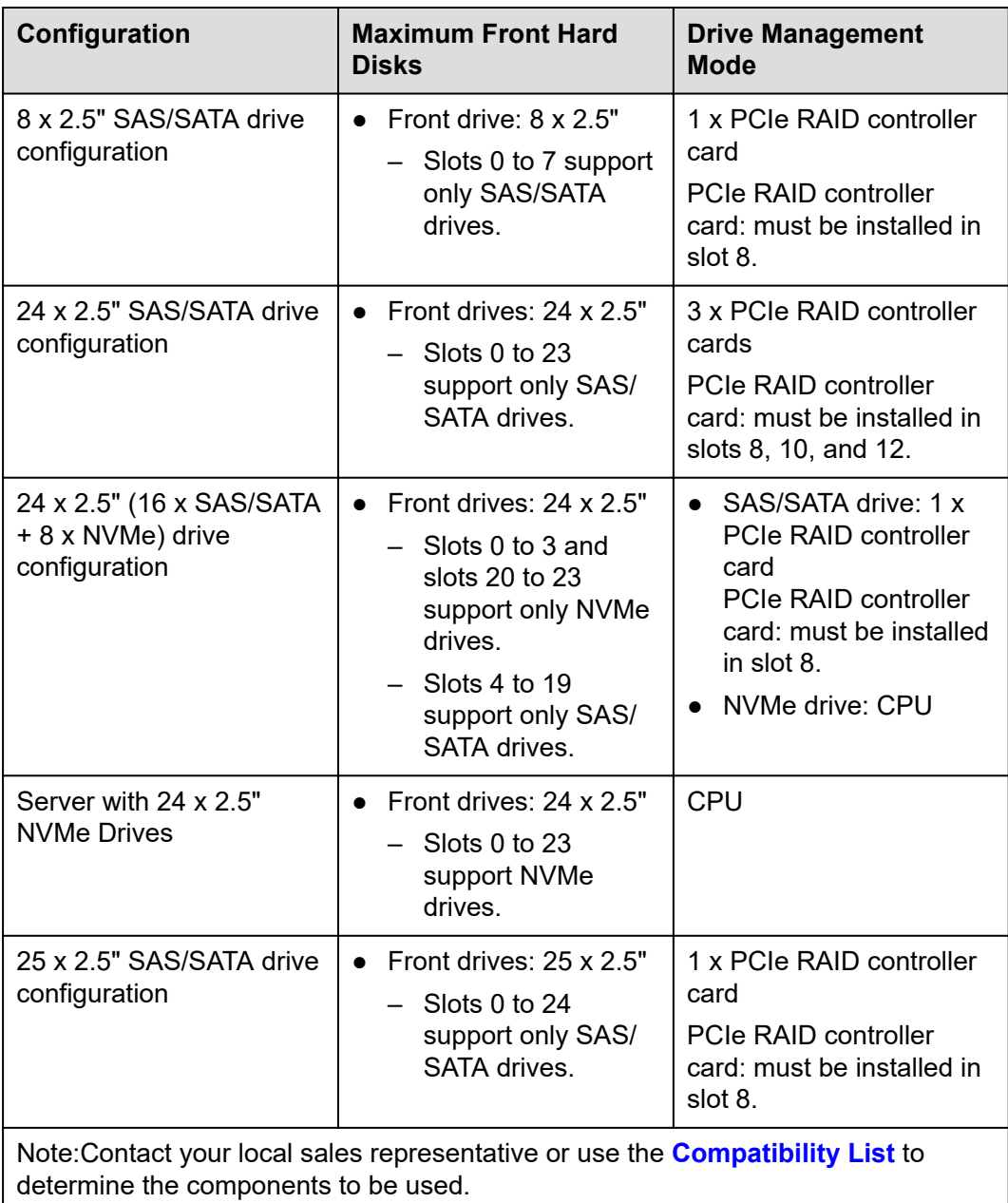

## **5.5.2 Drive Numbering**

8 x 2.5" SAS/SATA drive configuration

**Figure 5-19** Drive numbering

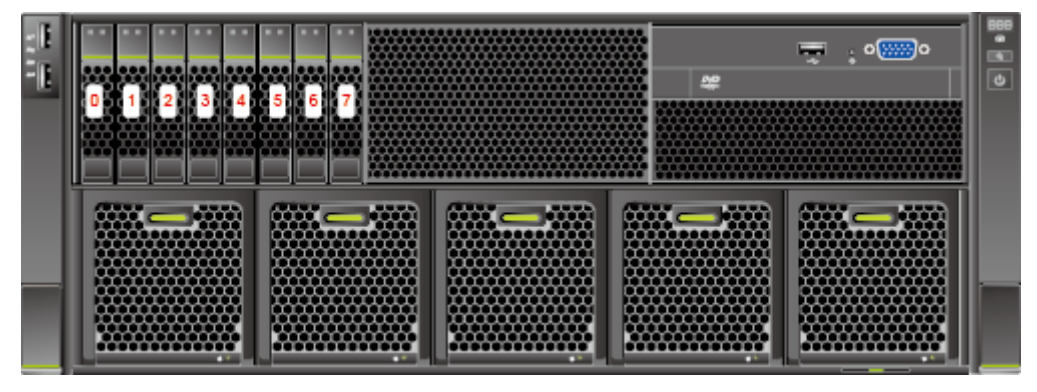

24 x 2.5" (24 x SAS/SATA, 24 x NVMe, or 16 x SAS/SATA + 8 x NVMe) driver configuration

**Figure 5-20** Drive numbering

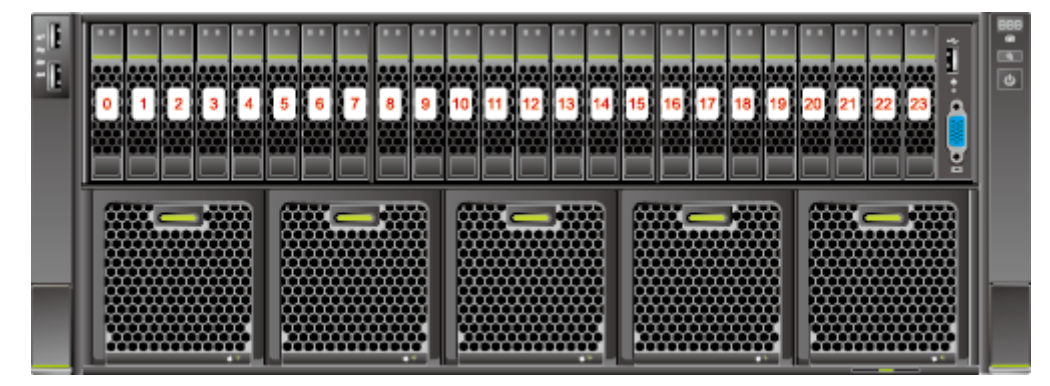

25 x 2.5" SAS/SATA drive configuration

**Figure 5-21** Drive numbering

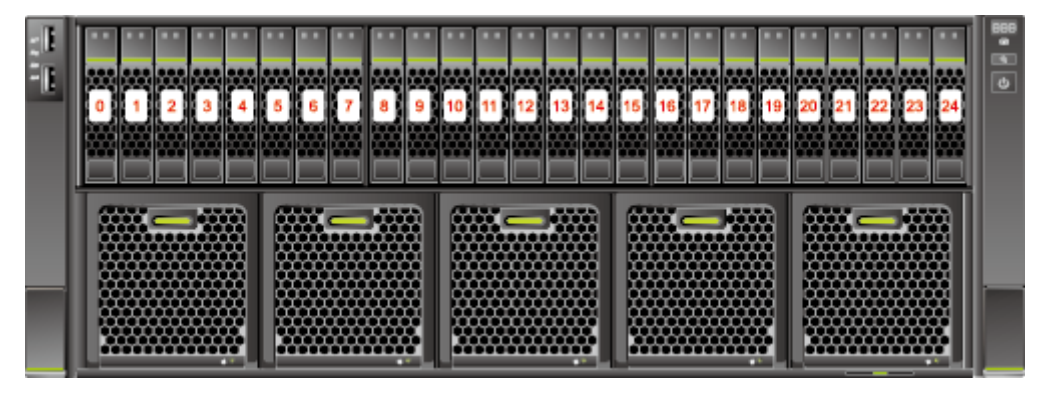

## **5.5.3 Drive Indicators**

## **SAS/SATA Drive Indicators**

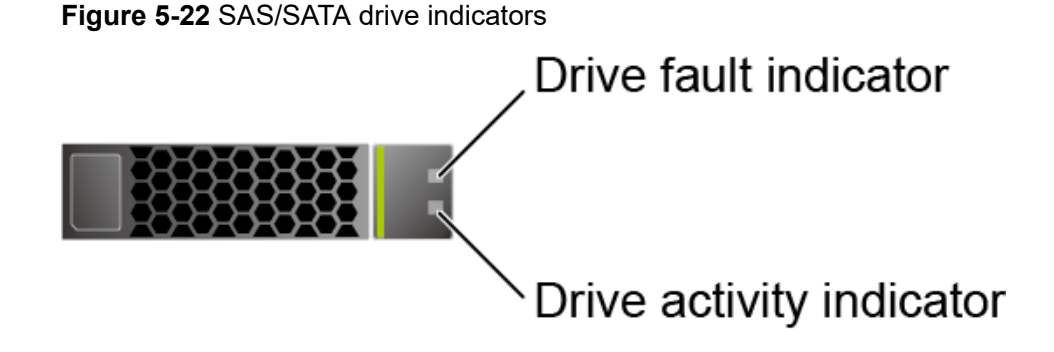

**Table 5-8** Description of SAS/SATA drive indicators

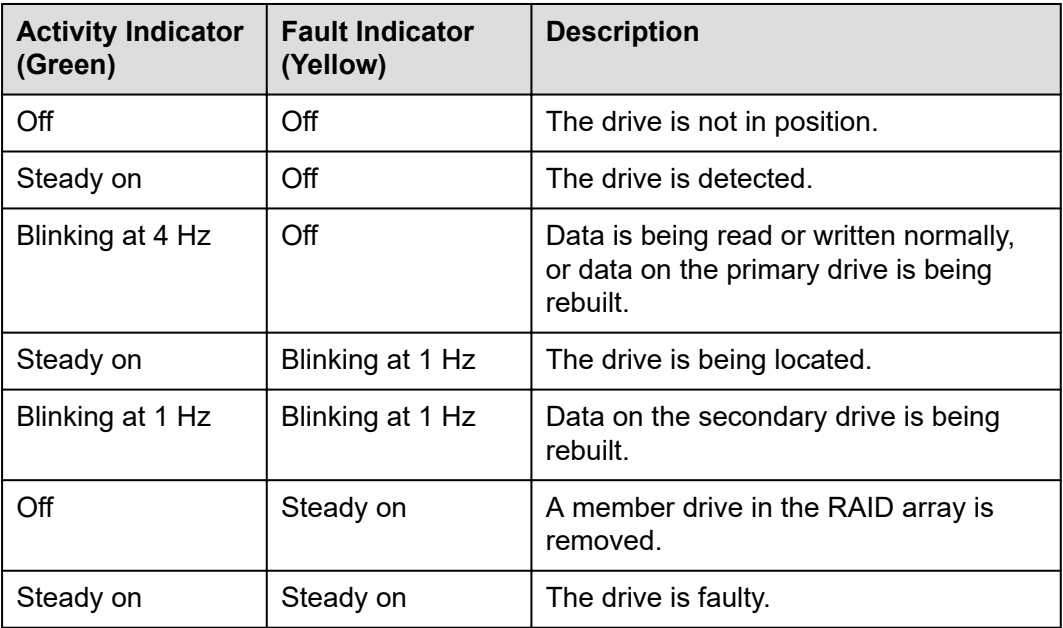

#### **NVMe Drive Indicators**

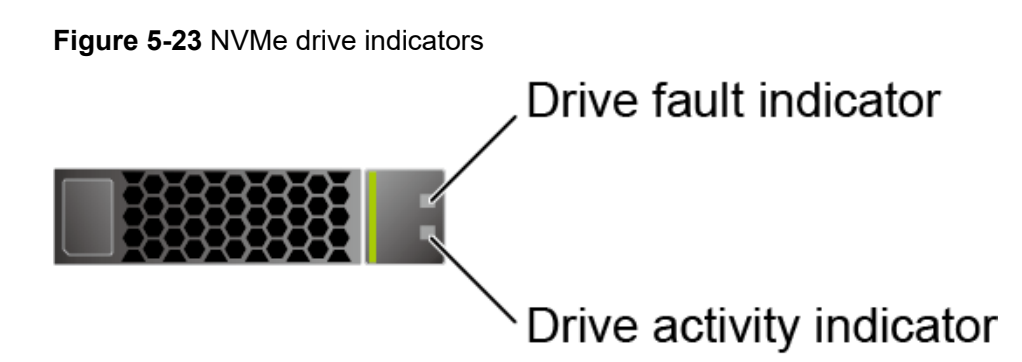

● If the VMD function is enabled and the latest VMD driver is installed, the NVMe drives support surprise hot swap.

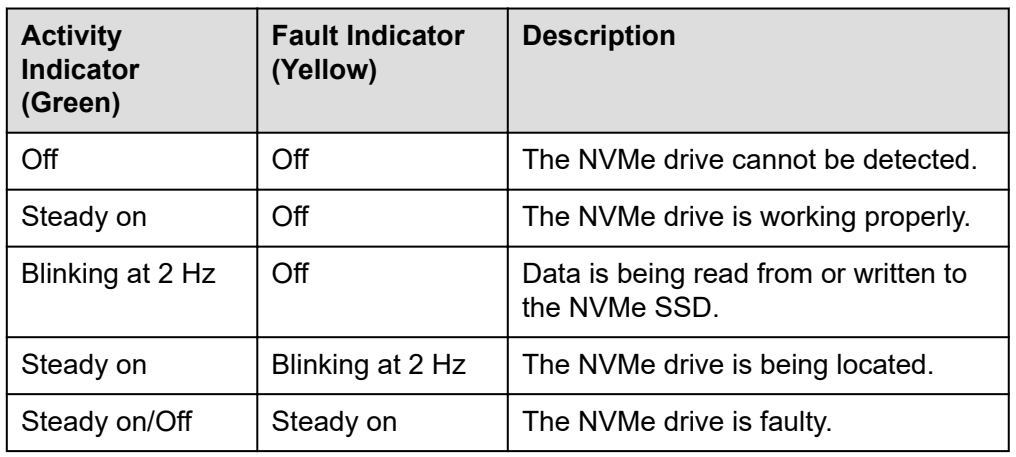

**Table 5-9** NVMe drive indicators (VMD enabled)

● If the VMD function is disabled, NVMe drives support only orderly hot swap.

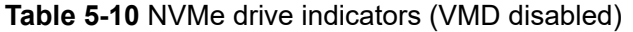

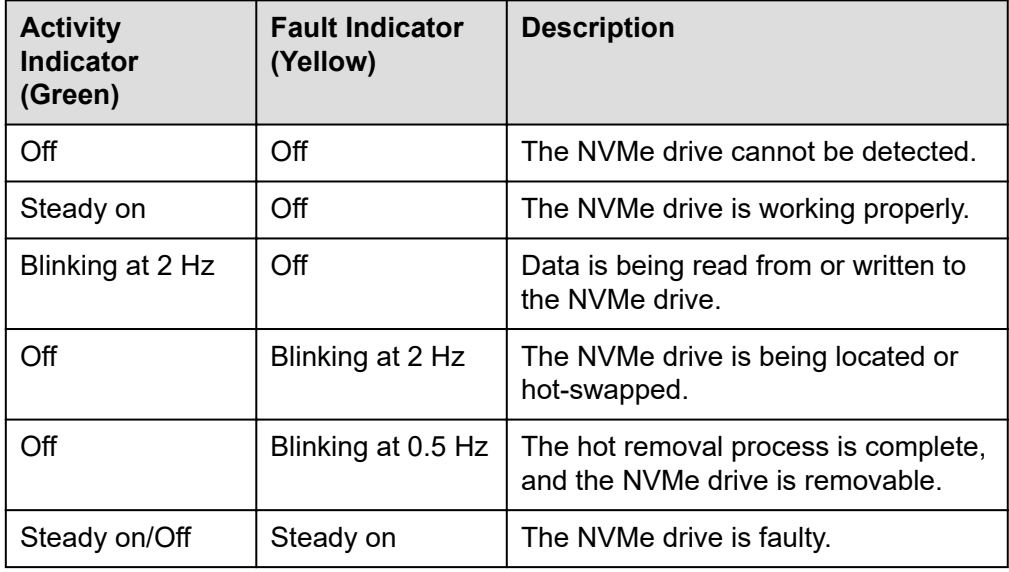

### **M.2 FRU Indicators**

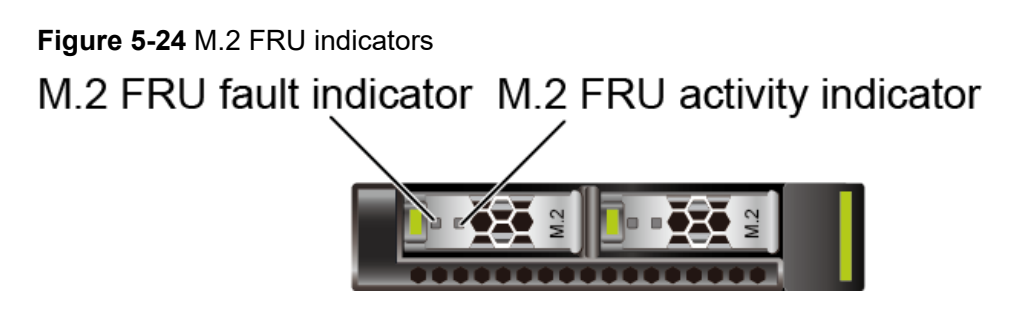

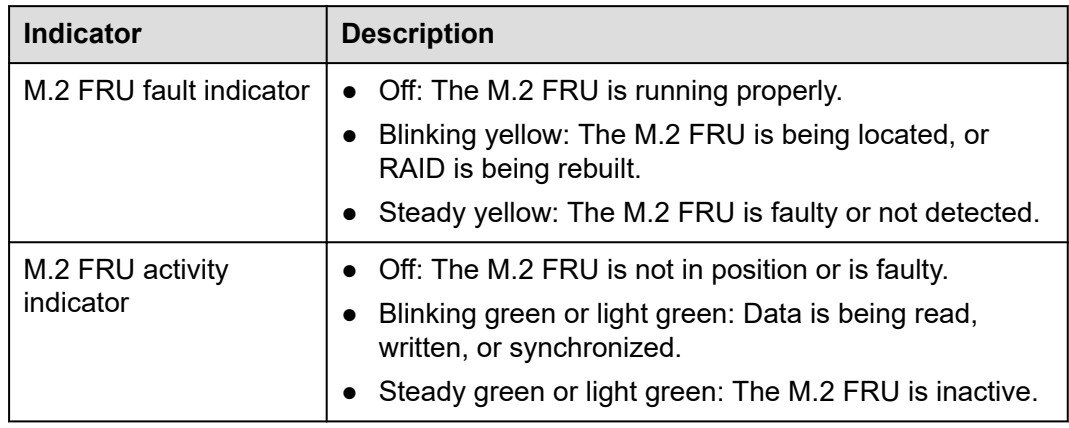

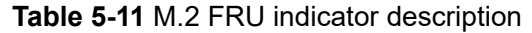

## **5.5.4 RAID Controller Card**

The RAID controller card supports RAID configuration, RAID level migration, and drive roaming.

- Contact your local sales representative or use the **[Compatibility List](https://support.xfusion.com/compatibility-query/#/en/rack-server)** to determine the components to be used.
- For details about the RAID controller card, see **[V5 Server RAID Controller](https://support.xfusion.com/support/#/en/docOnline/EDOC1000163569?relationId=EDOC1000163568&path=en-us_topic_0000001137376475) [Card User Guide](https://support.xfusion.com/support/#/en/docOnline/EDOC1000163569?relationId=EDOC1000163568&path=en-us_topic_0000001137376475)**.

## **5.6 Network**

## **5.6.1 LOMs**

LOMs provide network expansion capabilities.

| <b>NIC</b><br><b>Type</b> | Chip<br><b>Model</b> | <b>Port Type</b>                | <b>Numb</b><br>er of<br><b>Ports</b> | Rate<br><b>Negotiatio</b><br>n Mode                       | <b>Supported</b><br><b>Rates</b> | <b>Rates Not</b><br><b>Supported</b> |
|---------------------------|----------------------|---------------------------------|--------------------------------------|-----------------------------------------------------------|----------------------------------|--------------------------------------|
| <b>LOM</b><br>S.          | X722                 | 10GE<br>optical<br>port         | 2                                    | Auto-<br>negotiation<br>10,000<br>Mbit/s (full<br>duplex) | 10000M                           | 10/100/100<br>0M                     |
|                           |                      | <b>GE</b><br>electrical<br>port | 2                                    | Auto-<br>negotiation<br>1000 Mbit/s<br>(full duplex)      | 1000M                            | 10/100M                              |

**Table 5-12** LOM description

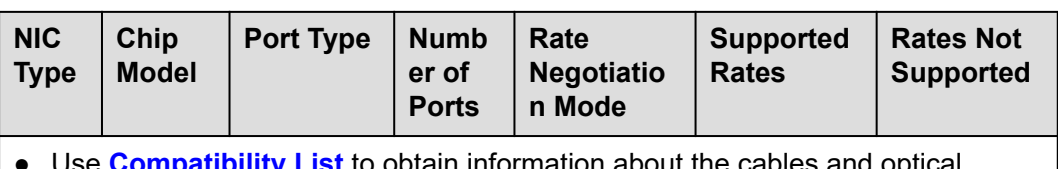

- to obtain information about the cables and optical modules supported by the LOM ports.
- The LOM ports support NC-SI and PXE.
- The LOM ports do not support forced rates.
- The electrical LOM ports cannot be connected to power over Ethernet (PoE) devices (such as a switch with PoE enabled). Connecting a LOM port to a PoE device may cause link communication failure or even damage the NIC.
- The electrical LOM ports (GE electrical ports) do not support SR-IOV.
- Forcibly powering off a server will cause intermittent NC-SI disconnection and disable the WOL function of the LOM ports. To restore the NC-SI connection, refresh the iBMC WebUI.

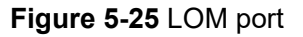

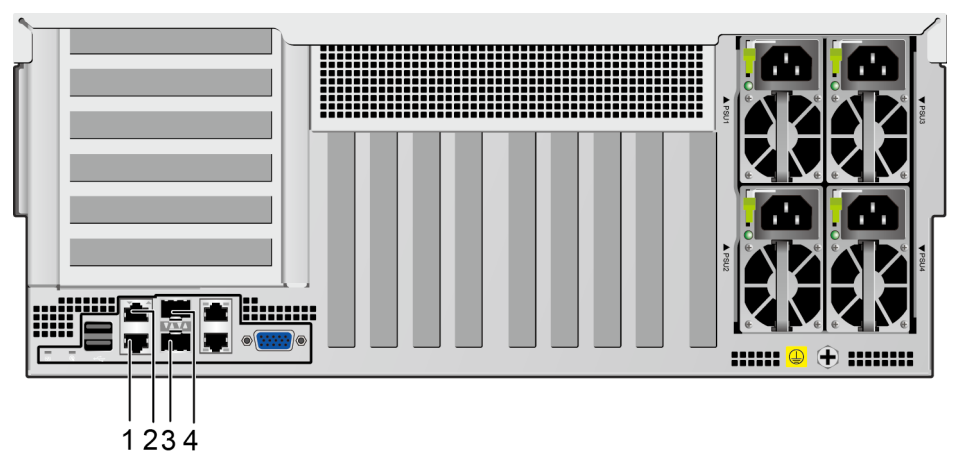

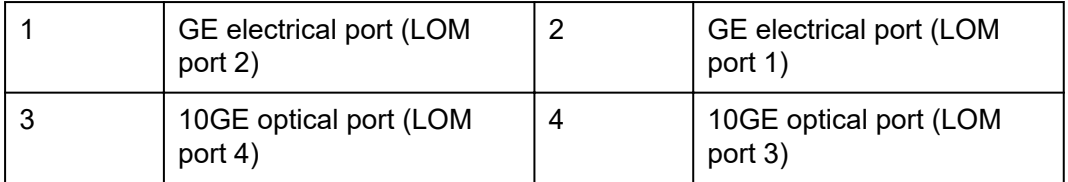

## **Indicator Positions**

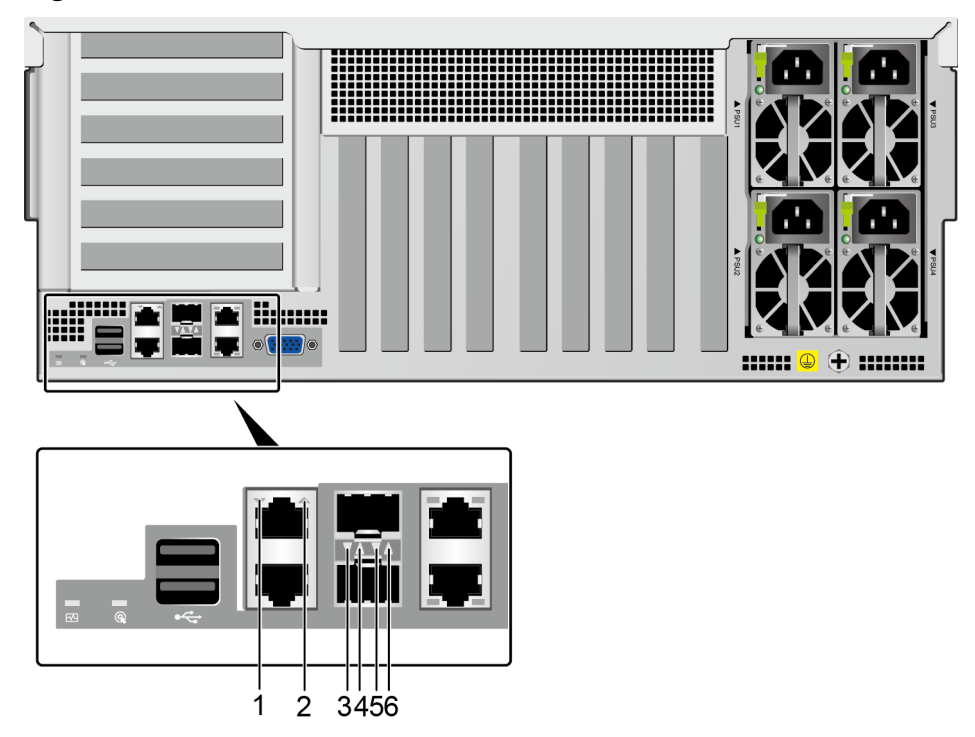

#### **Figure 5-26** LOM indicators

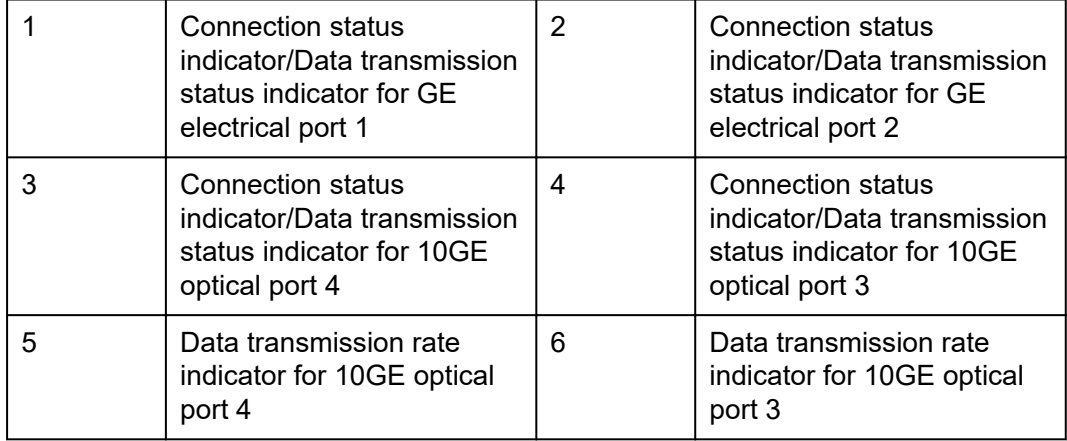

## **Indicator Description**

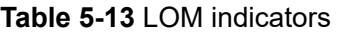

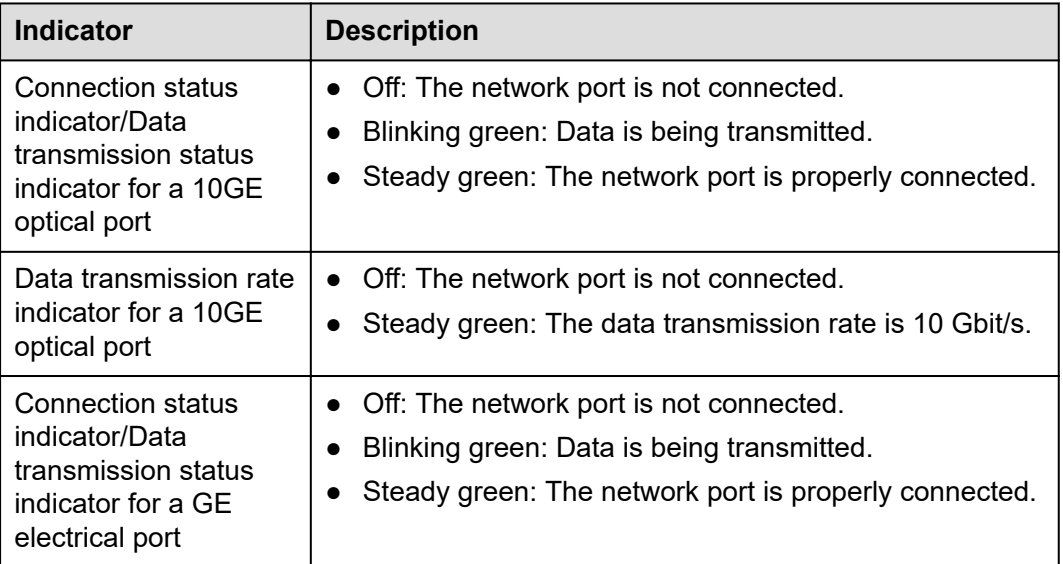

## **5.7 I/O Expansion**

## **5.7.1 PCIe Cards**

PCIe cards provide ease of expandability and connection.

- The electrical ports provided by PCIe NICs cannot be connected to power over Ethernet (PoE) devices (such as a switch with PoE enabled). Connecting such an electrical port to a PoE device may cause link communication failure or even damage the NIC.
- Contact your local sales representative or use the **[Compatibility List](https://support.xfusion.com/compatibility-query/#/en/rack-server)** to determine the components to be used.
- When IB cards are used to build an IB network, ensure that the IPoIB modes of the IB cards at both ends of the network are the same. For details, contact technical support.

## <span id="page-46-0"></span>**5.7.2 PCIe Slots**

## **PCIe Slots**

#### **Figure 5-27** PCIe slots

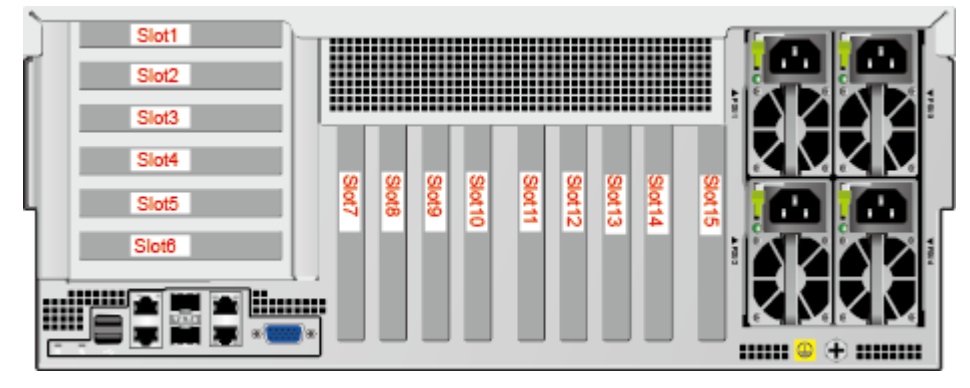

- Slots 1 to 6 are provided by the PCIe riser modules.
- Slots 7 to 15 are provided by the mainboard.

## **5.7.3 PCIe Slot Description**

#### **Q** NOTE

The PCIe slots mapping to a vacant CPU socket are unavailable.

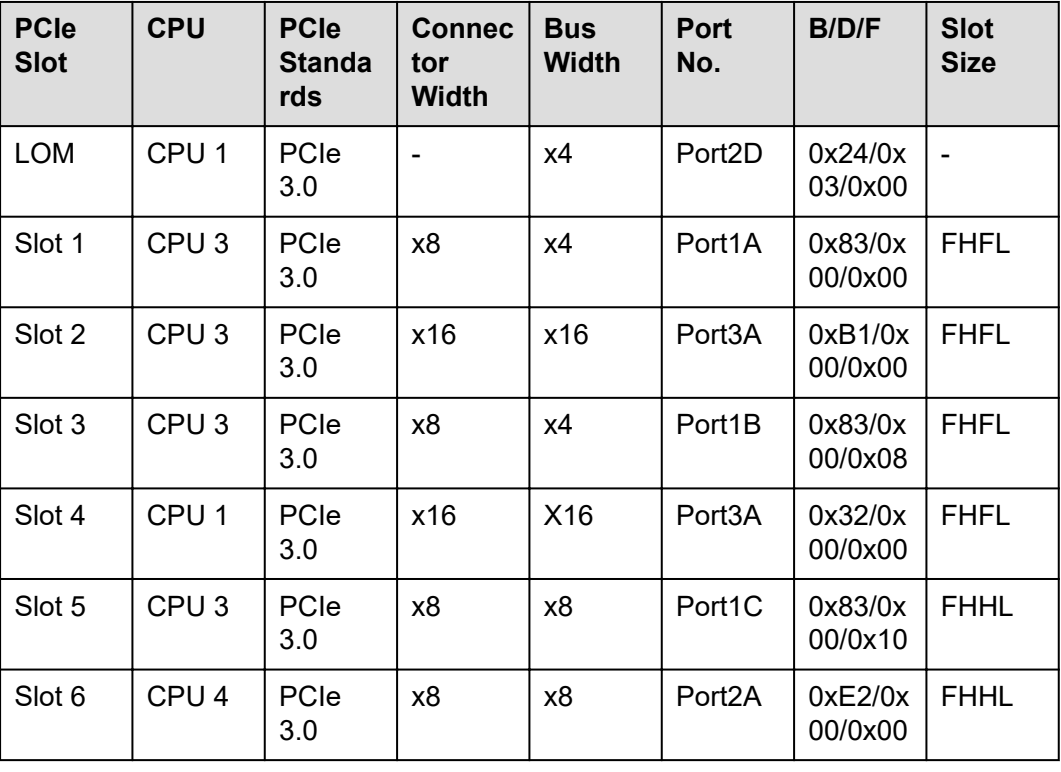

#### **Table 5-14** PCIe slot description

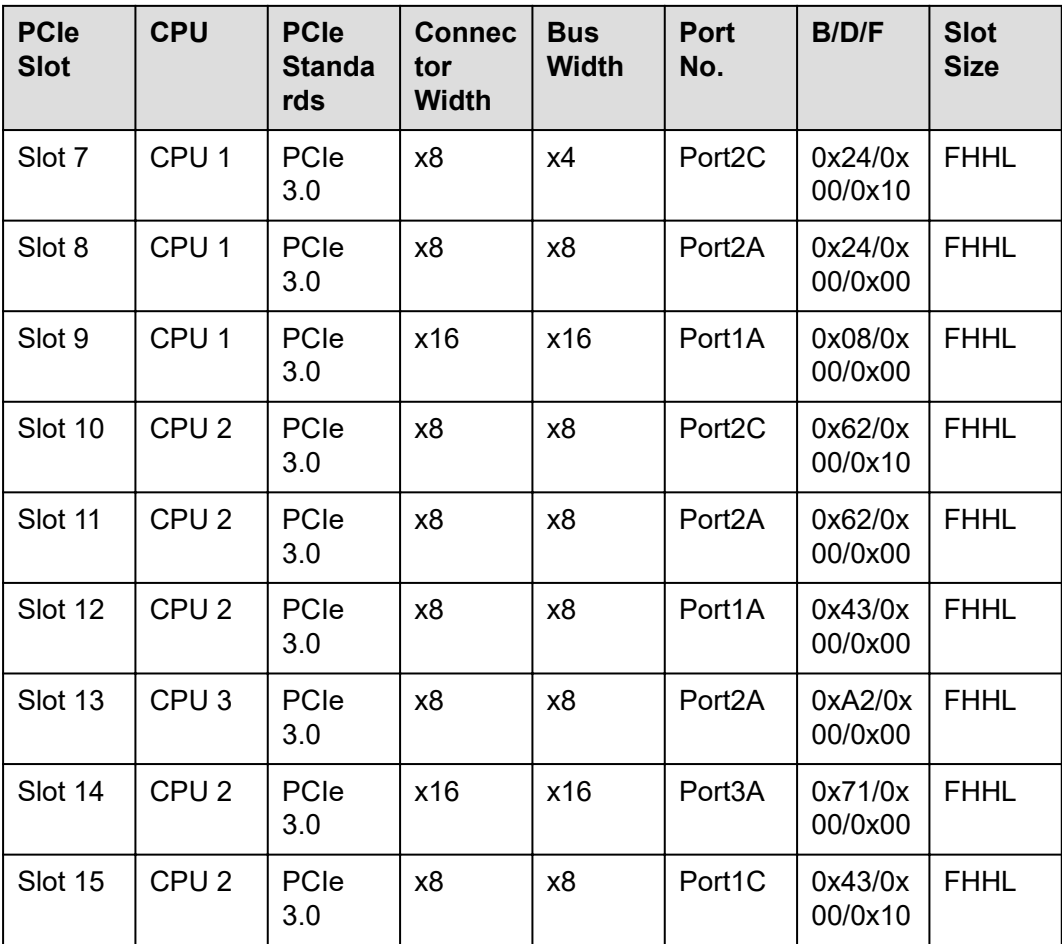

• The B/D/F (Bus/Device/Function Number) values are the default values when the server is fully configured with PCIe devices. The values may vary if the server is not fully configured with PCIe devices or if a PCIe card with a PCI bridge is configured.

- The PCIe x16 slots are backward compatible with PCIe x8, PCIe x4, and PCIe x1 cards. The PCIe cards are not forward compatible. That is, the PCIe slot width cannot be smaller than the PCIe card link width.
- Full-height full-length PCIe slots are backward compatible with full-height halflength and half-height half-length PCIe cards. Full-height half-length PCIe slots are backward compatible with half-height half-length PCIe cards.
- All slots support PCIe cards of up to 75 W. The power of a PCIe card varies depending on its model.

## **5.8 PSUs**

- The server supports two or four PSUs.
- The server supports AC or DC PSUs.
- The PSUs are hot-swappable.
- The server supports two PSUs in 1+1 redundancy.

#### **CO** NOTE

When the output power of the server is lower than the rated output power of a PSU, the server supports PSUs in 1+1 redundancy mode.

- The server supports four PSUs in 2+2 redundancy.
- The same model of PSUs must be used in a server.
- The PSUs are protected against short circuit. Double-pole fuse is provided for the PSUs with dual input live wires.
- If the DC power supply is used, purchase the DC power supply that meets the requirements of the safety standards or the DC power supply that has passed the CCC certification.
- Contact your local sales representative or use the **[Compatibility List](https://support.xfusion.com/compatibility-query/#/en/rack-server)** to determine the components to be used.

#### $\Box$  NOTE

When one or two 1500 W AC Platinum PSUs are configured, When the input voltage ranges from 100 V AC to 127 V AC, the output power decreases to 1000 W.

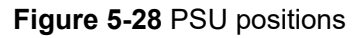

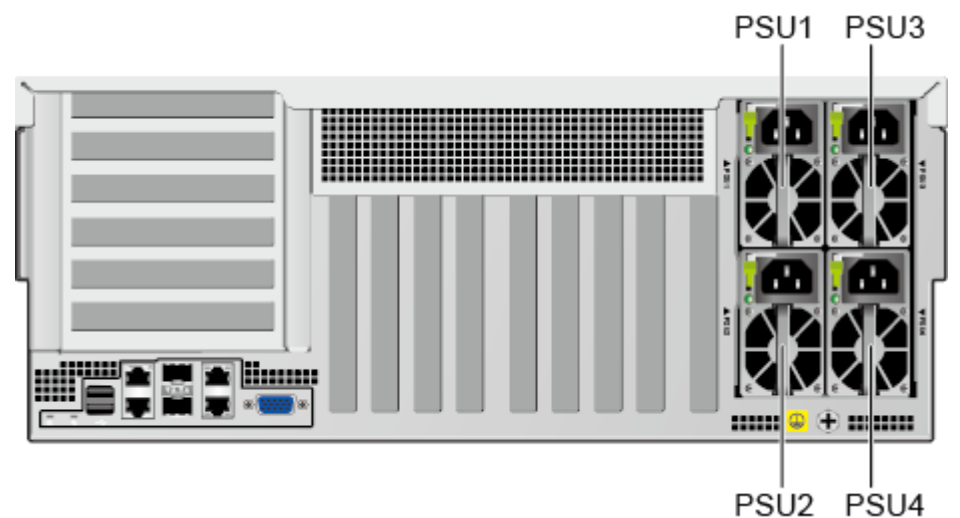

## **5.9 Fans**

- The server supports five fan modules.
- The fan modules are hot-swappable.
- The server tolerates failure of a single fan.
- The fan speed can be adjusted.
- The same model of fan modules must be used in a server.

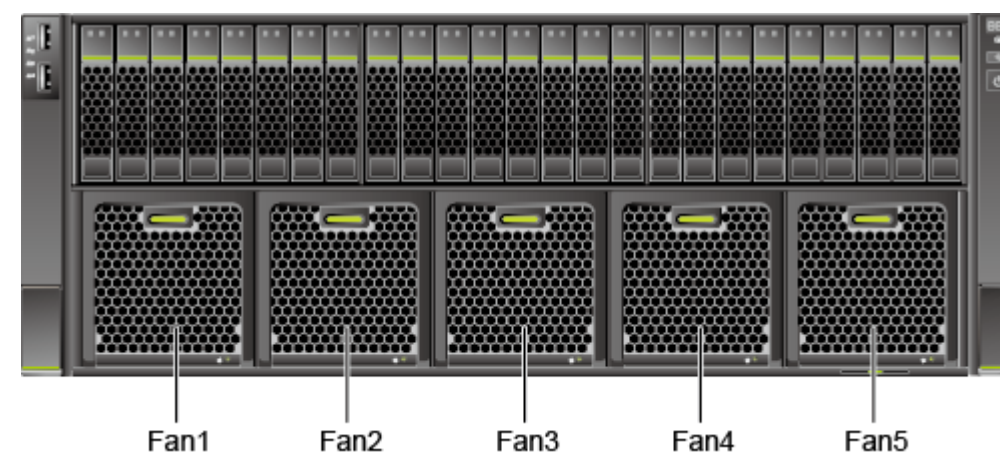

**Figure 5-29** Fan module positions

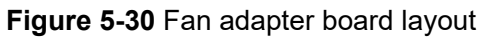

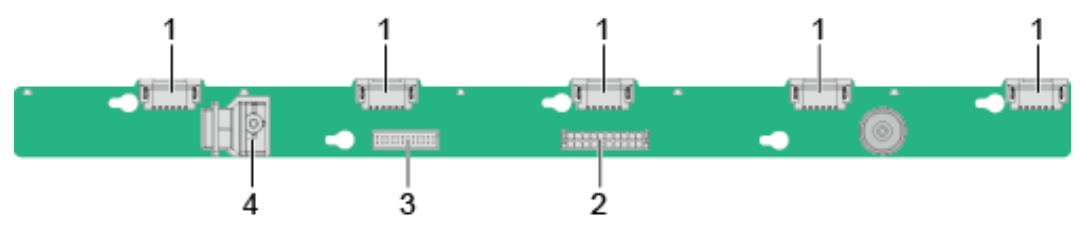

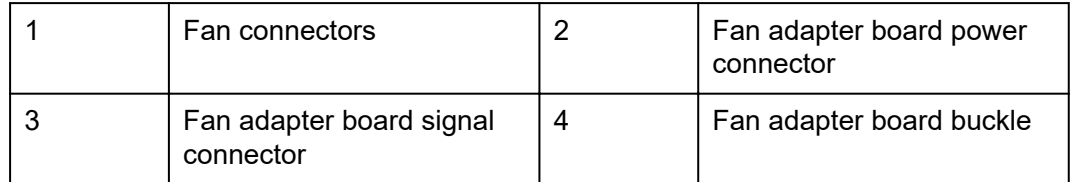

## **5.10 LCD**

## **Function**

The LCD displays the installation status and running status of server components and enables users to set the IP address of the iBMC management network port on the server.

The LCD and the server iBMC form an LCD subsystem. The LCD directly obtains device information from the iBMC. The LCD subsystem does not store device data.

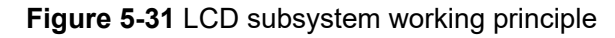

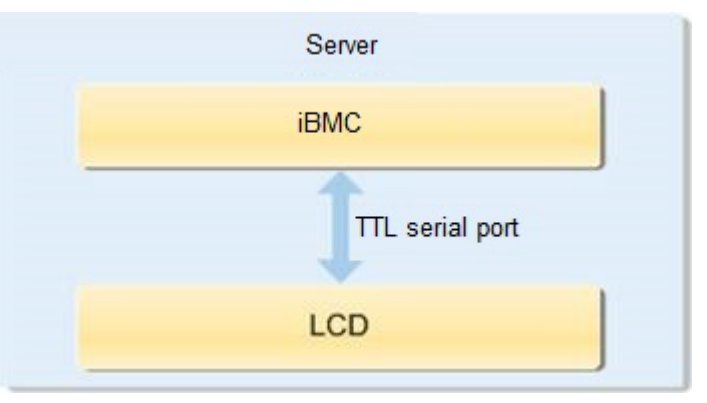

**UI**

#### **Figure 5-32** LCD screen

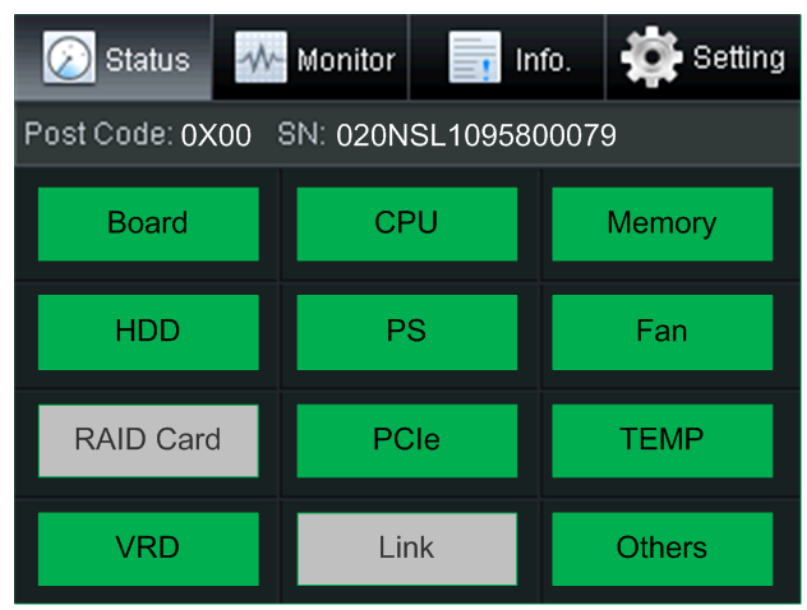

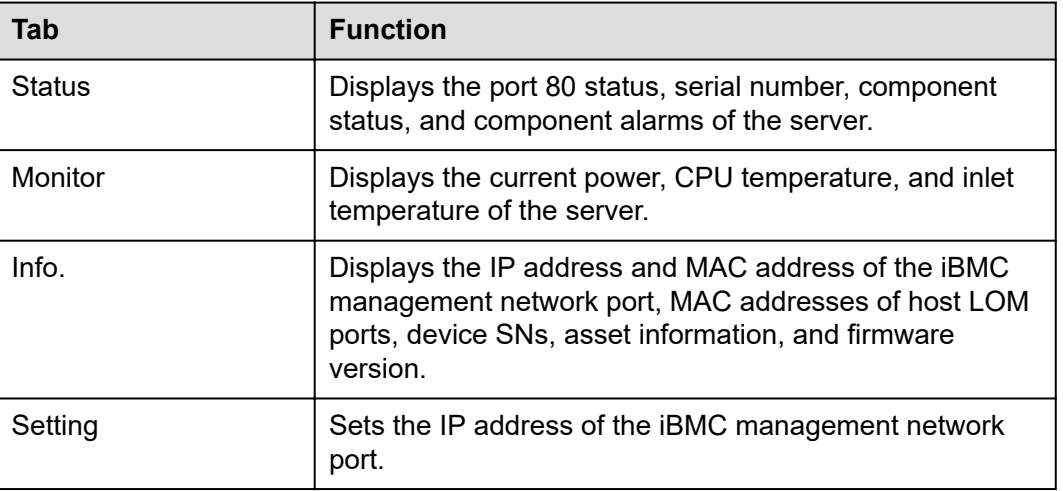

For details about how to use the LCD, see *[FusionServer 5885H V5 Server LCD](https://support.xfusion.com/support/#/en/docOnline/EDOC1100024626?relationId=EDOC1100024630&path=en-us_topic_0000001133510989) [User Guide](https://support.xfusion.com/support/#/en/docOnline/EDOC1100024626?relationId=EDOC1100024630&path=en-us_topic_0000001133510989)*.

## **5.11 Boards**

## **5.11.1 Mainboard**

#### **Figure 5-33** 5885H V5 mainboard

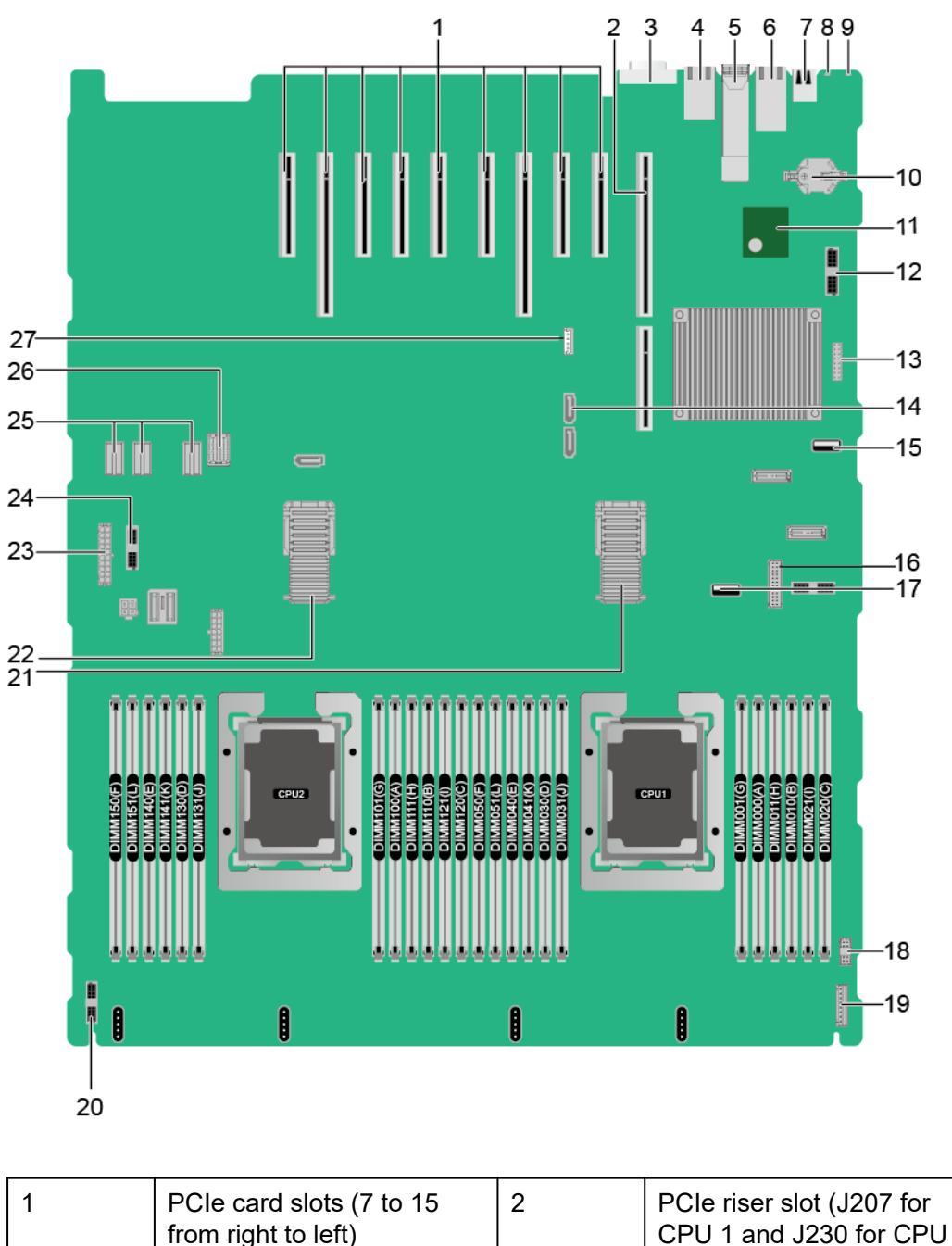

4)

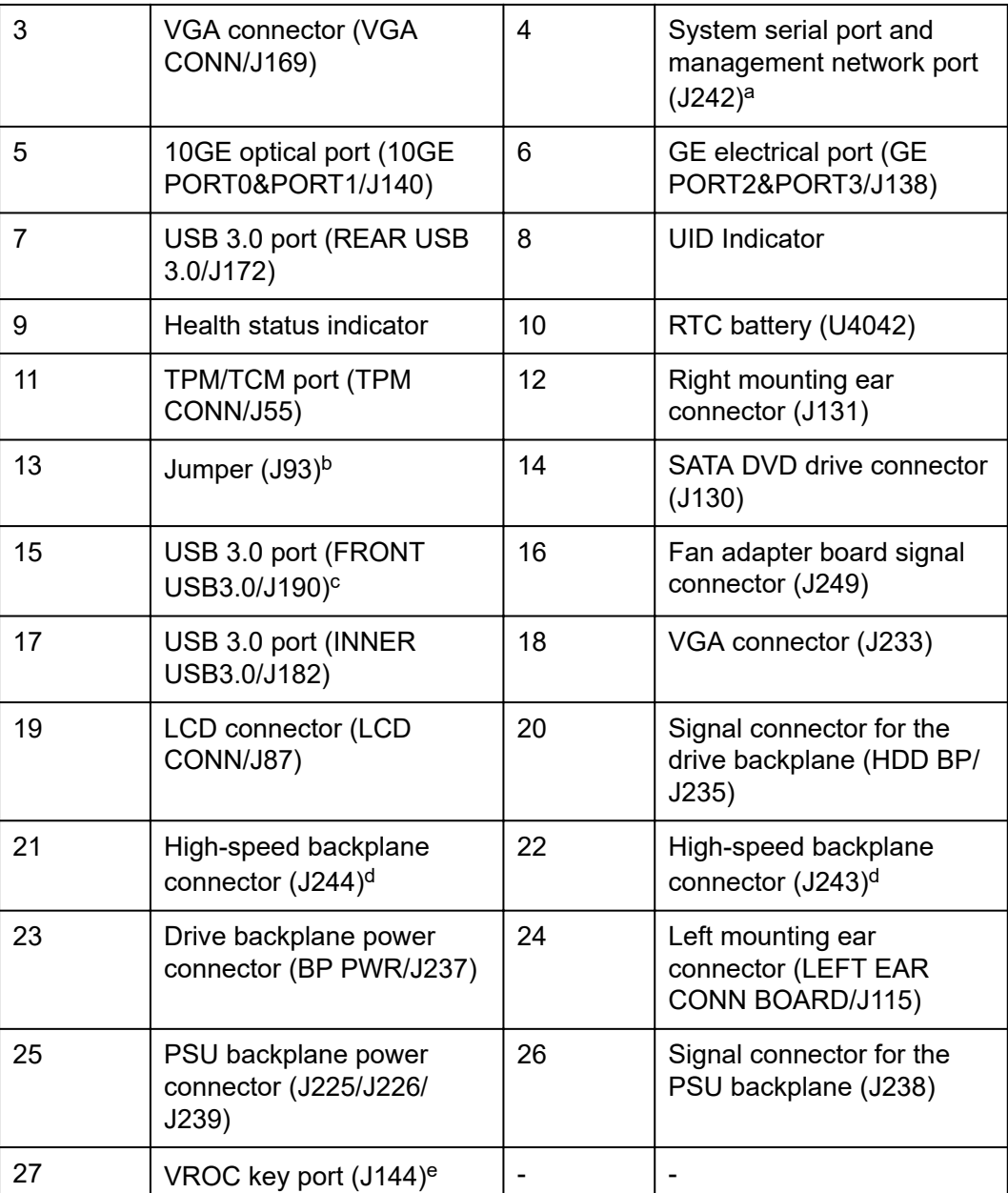

● a: The upper one is an RJ45 serial port, and the lower one is an RJ45 management port.

● b: BMC\_SER\_MANUAL PIN is used to change the connection direction of the physical serial port. CLEAR\_BMC\_PW PIN is used to restore the default iBMC configuration (for iBMC V350 and later versions, restoring the default iBMC configuration through a jumper is not supported).

- c: The built-in USB 3.0 port can be connected to the front USB 3.0 port through a USB cable. It cannot be used directly.
- d: CPUs 1 and 2 are on the mainboard, and CPUs 3 and 4 are on the daughter board. The mainboard and daughter board are interconnected through highspeed backplane connectors.
- e: The port is reserved.

## **5.11.2 Daughter Board**

**Figure 5-34** shows the daughter board of the 5885H V5. **[Figure 5-35](#page-54-0)** shows the connection between the daughter board and the mainboard.

#### $\Box$  NOTE

CPUs 1 and 2 are on the mainboard, and CPUs 3 and 4 are on the daughter board. The mainboard and daughter board are interconnected through high-speed backplane connectors.

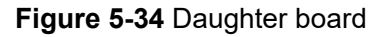

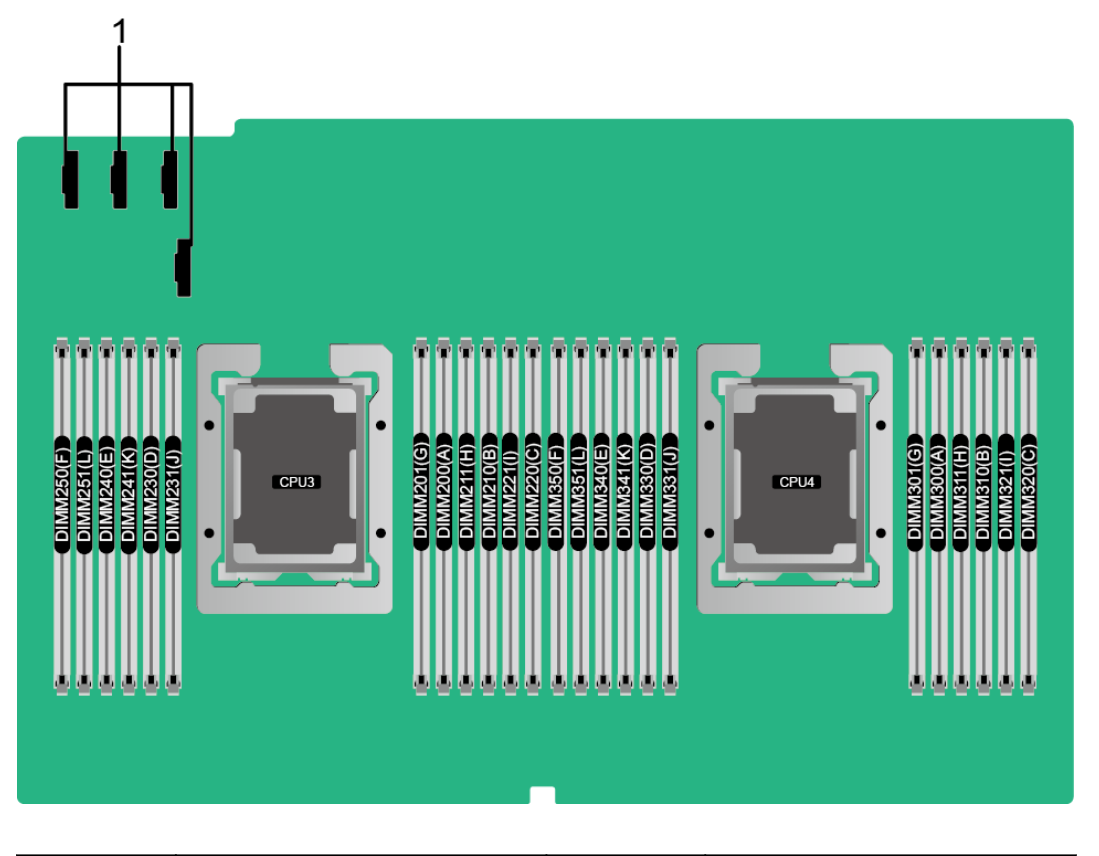

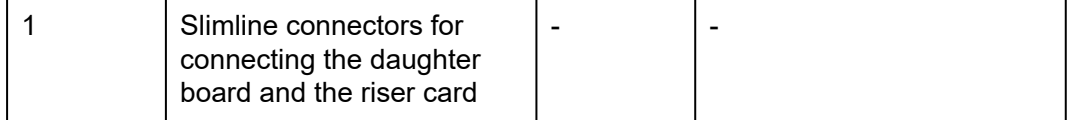

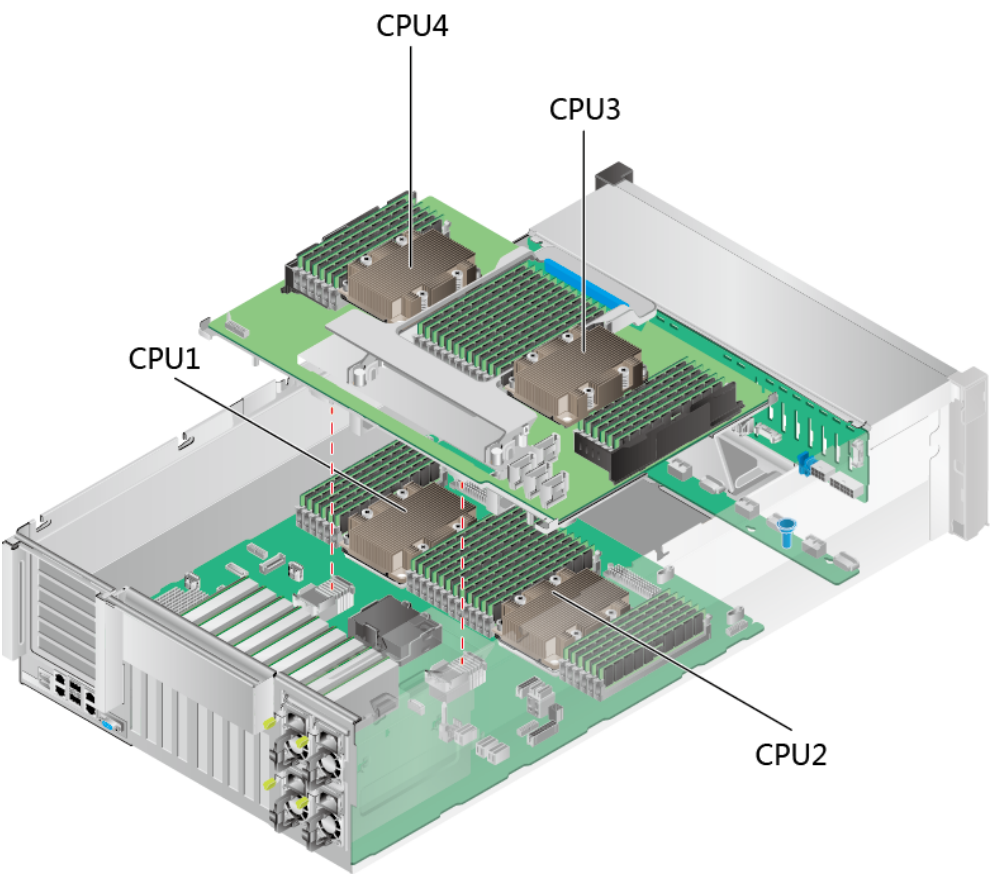

#### <span id="page-54-0"></span>**Figure 5-35** Connection between the daughter board and the mainboard

## **5.11.3 Drive Backplane**

8 x 2.5" SAS/SATA drive pass-through backplane

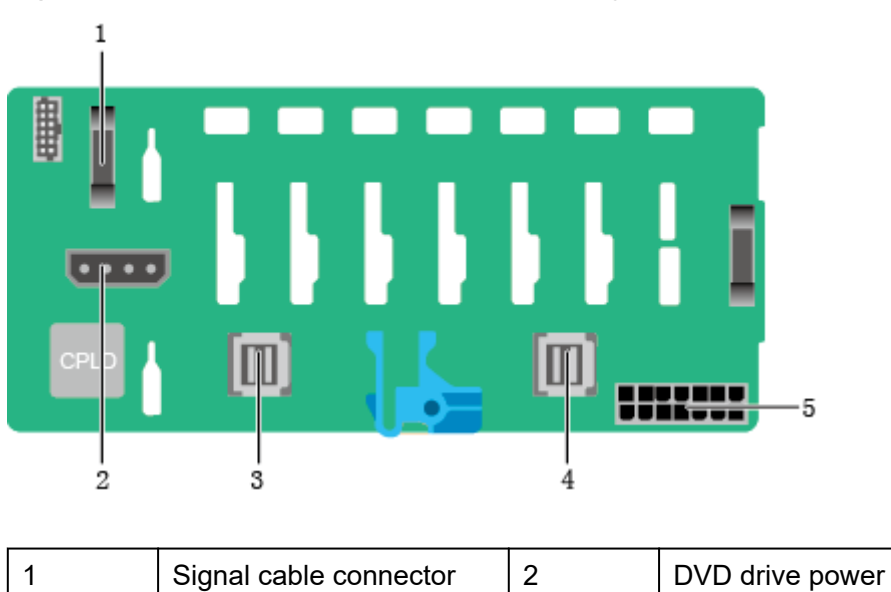

**Figure 5-36** 8 x 2.5" SAS/SATA drive pass-through backplane

(J1)

connector (J11)

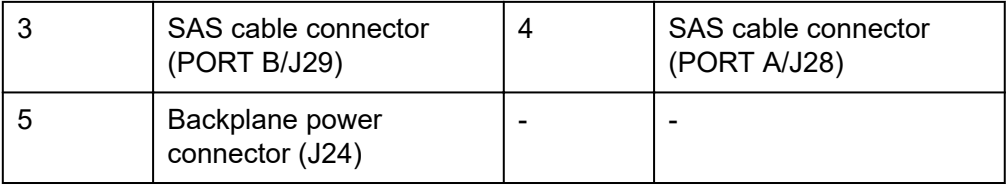

24 x 2.5" SAS/SATA drive pass-through backplane

**Figure 5-37** 24 x 2.5" SAS/SATA drive pass-through backplane (BOM: 03022JWW)

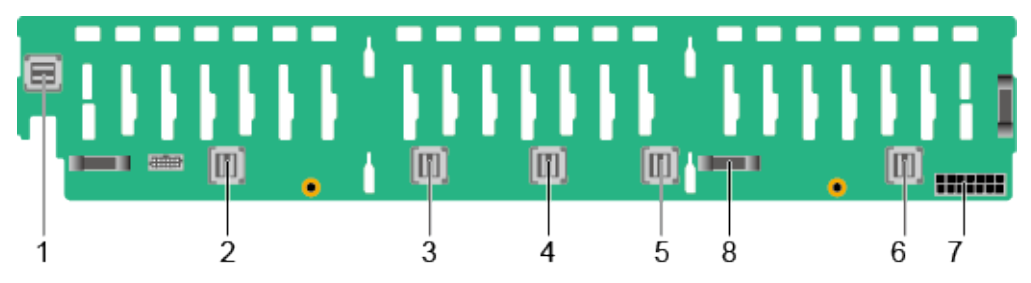

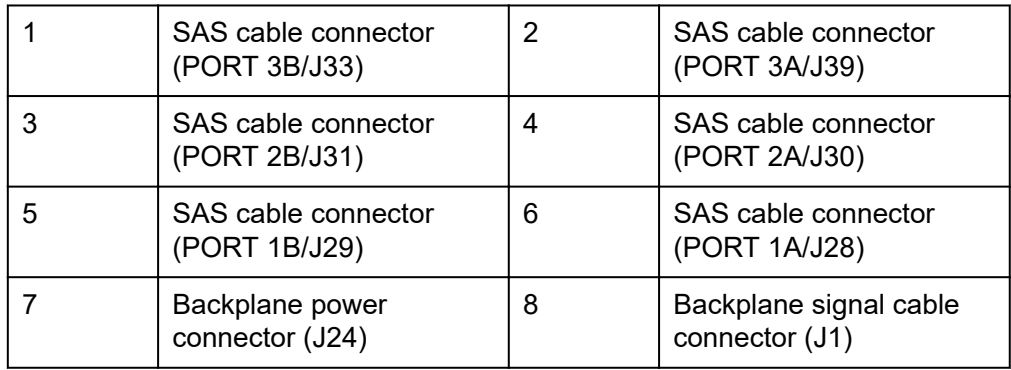

 $24 \times 2.5"$  (16 x SAS/SATA + 8 x NVMe) drive EXP backplane

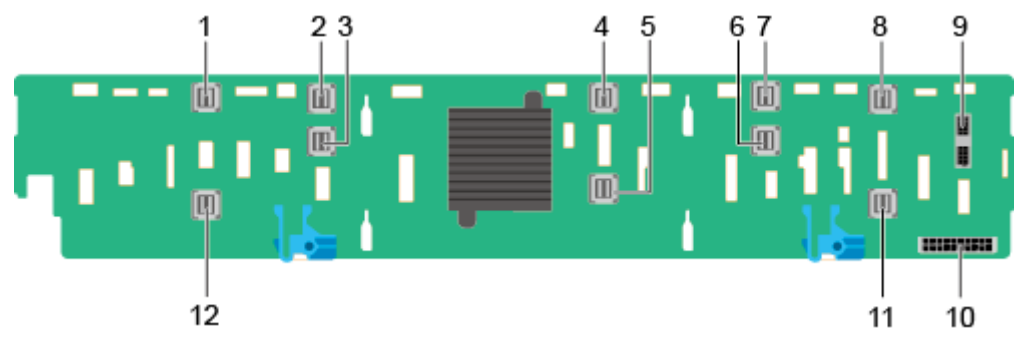

**Figure 5-38** 24 x 2.5" (16 x SAS/SATA + 8 x NVMe) drive EXP backplane

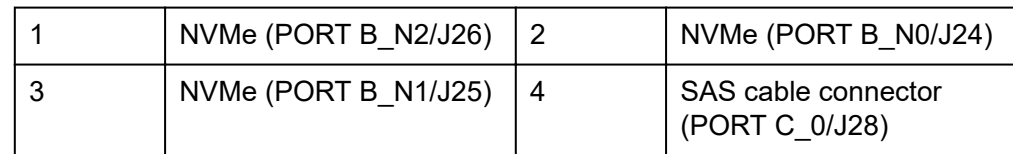

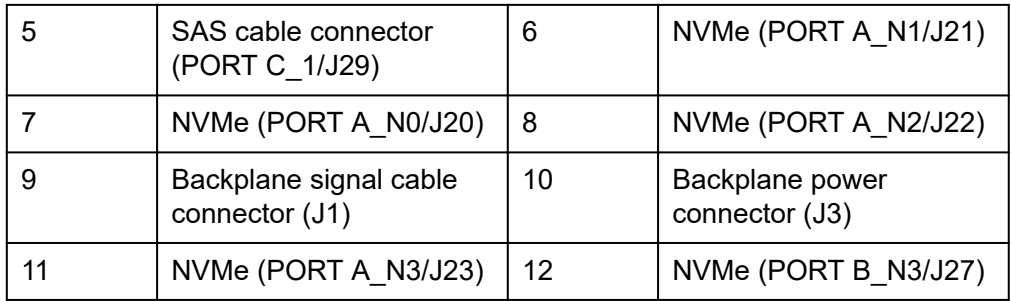

24 x 2.5" drive NVMe Switch backplane

#### **Figure 5-39** 24 x 2.5" drive NVMe Switch backplane

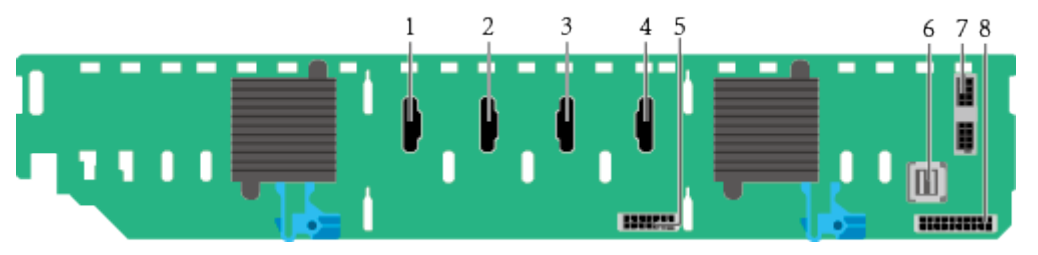

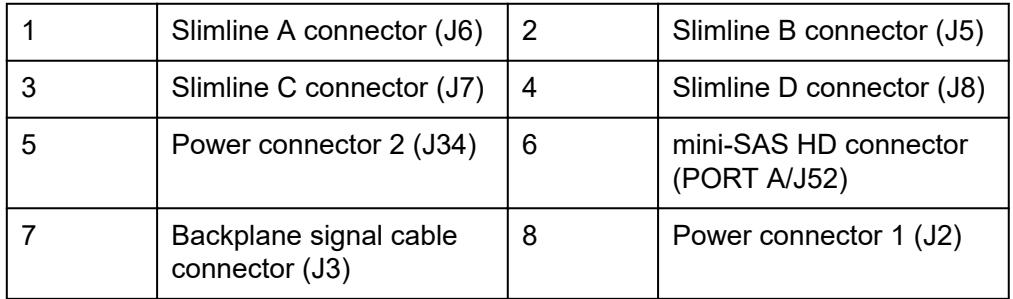

25 x 2.5" SAS/SATA drive EXP backplane

**Figure 5-40** 25 x 2.5" SAS/SATA drive EXP backplane (BOM: 03024MSH, 03029TDQ, and 0302Y071)

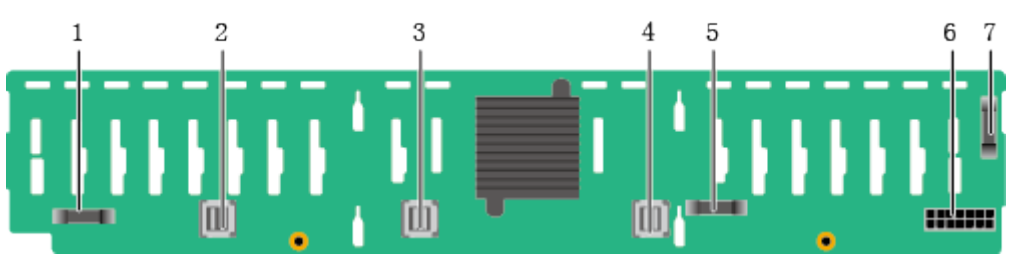

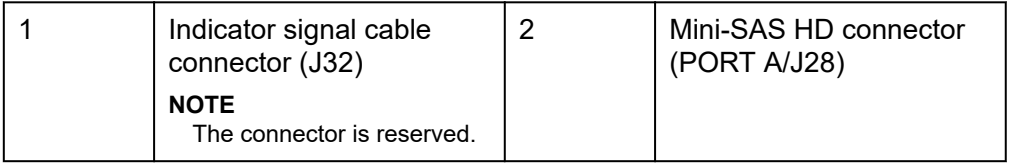

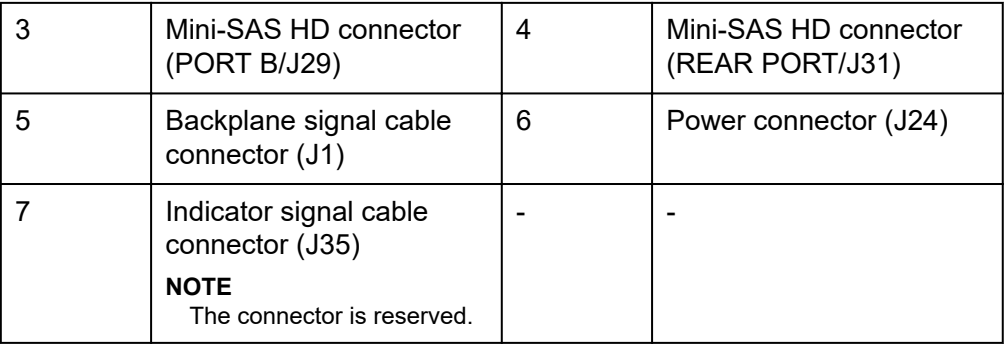

## **5.11.4 PSU Backplane**

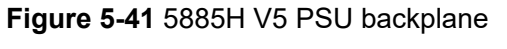

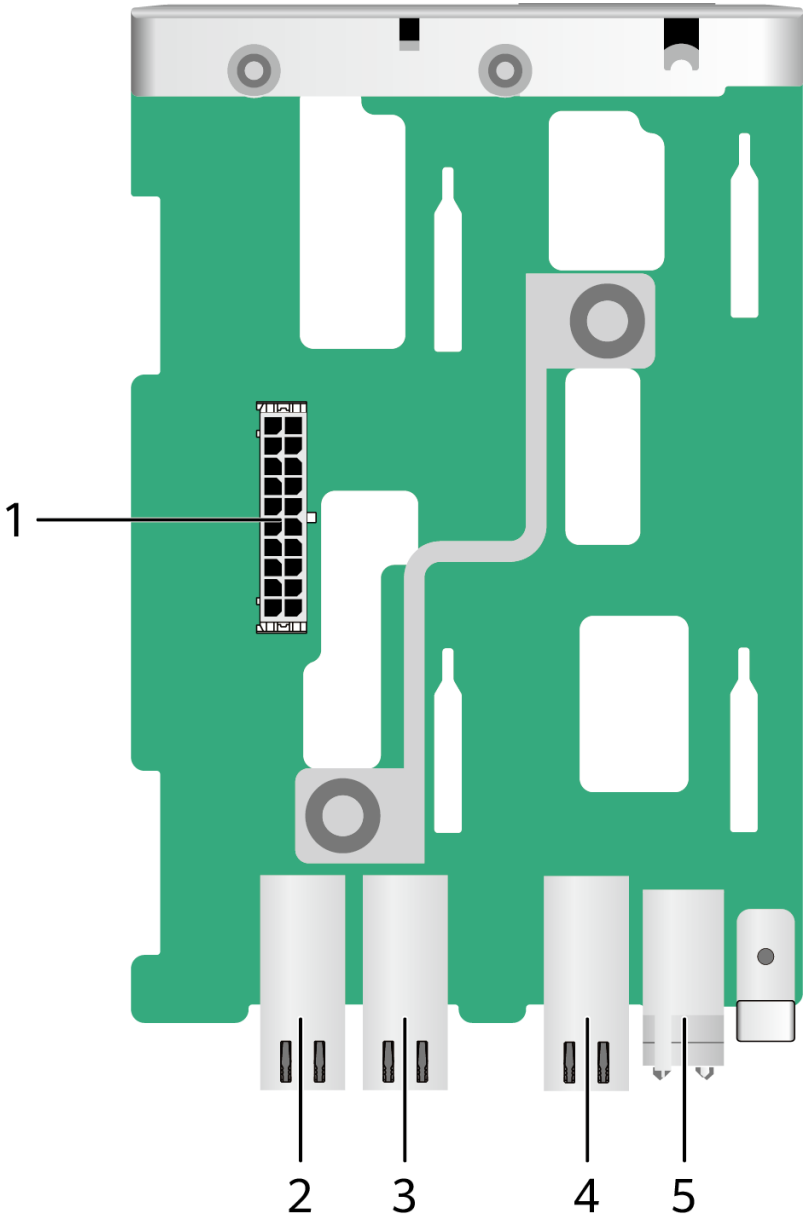

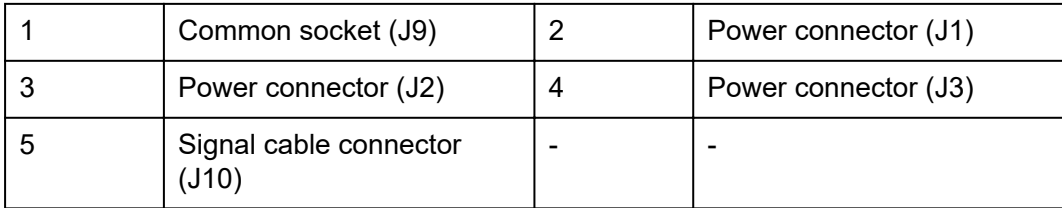

# **6 Product Specifications**

- 6.1 Technical Specifications
- [6.2 Environmental Specifications](#page-64-0)
- [6.3 Physical Specifications](#page-66-0)

## **6.1 Technical Specifications**

#### **Table 6-1** Technical Specifications

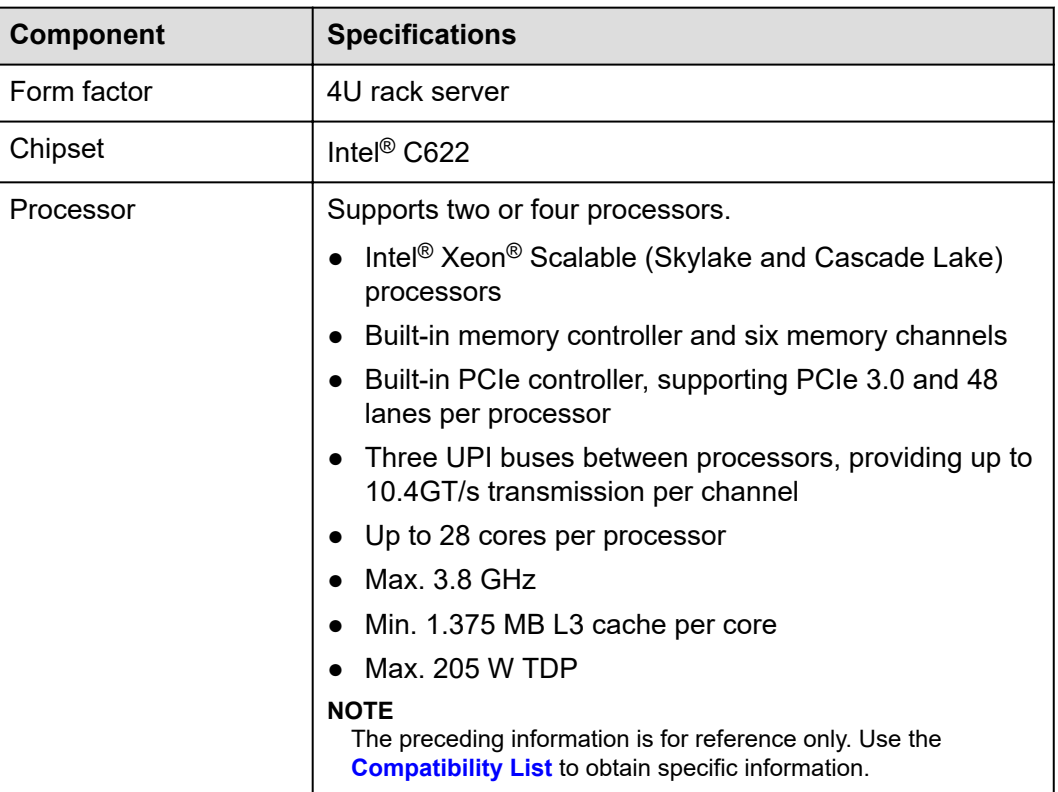

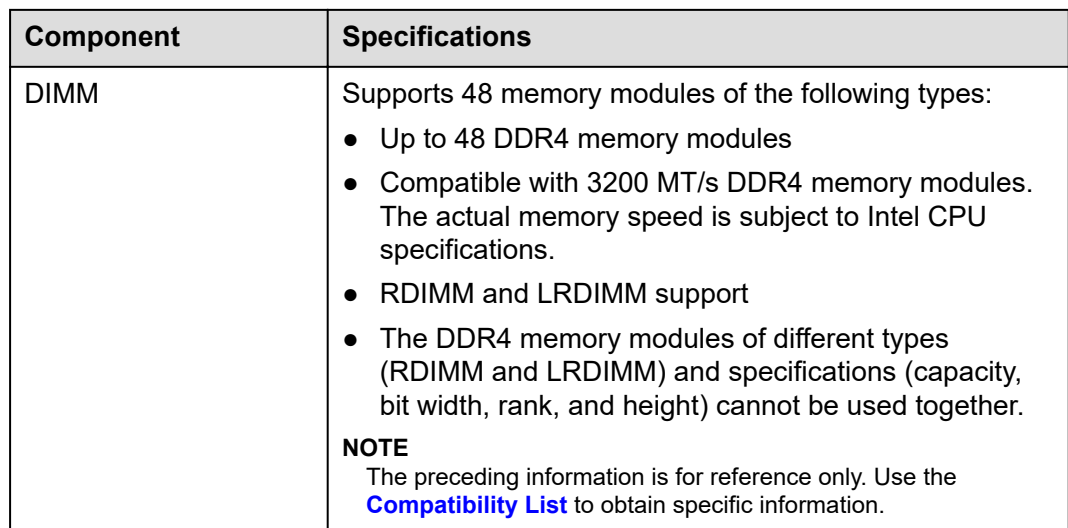

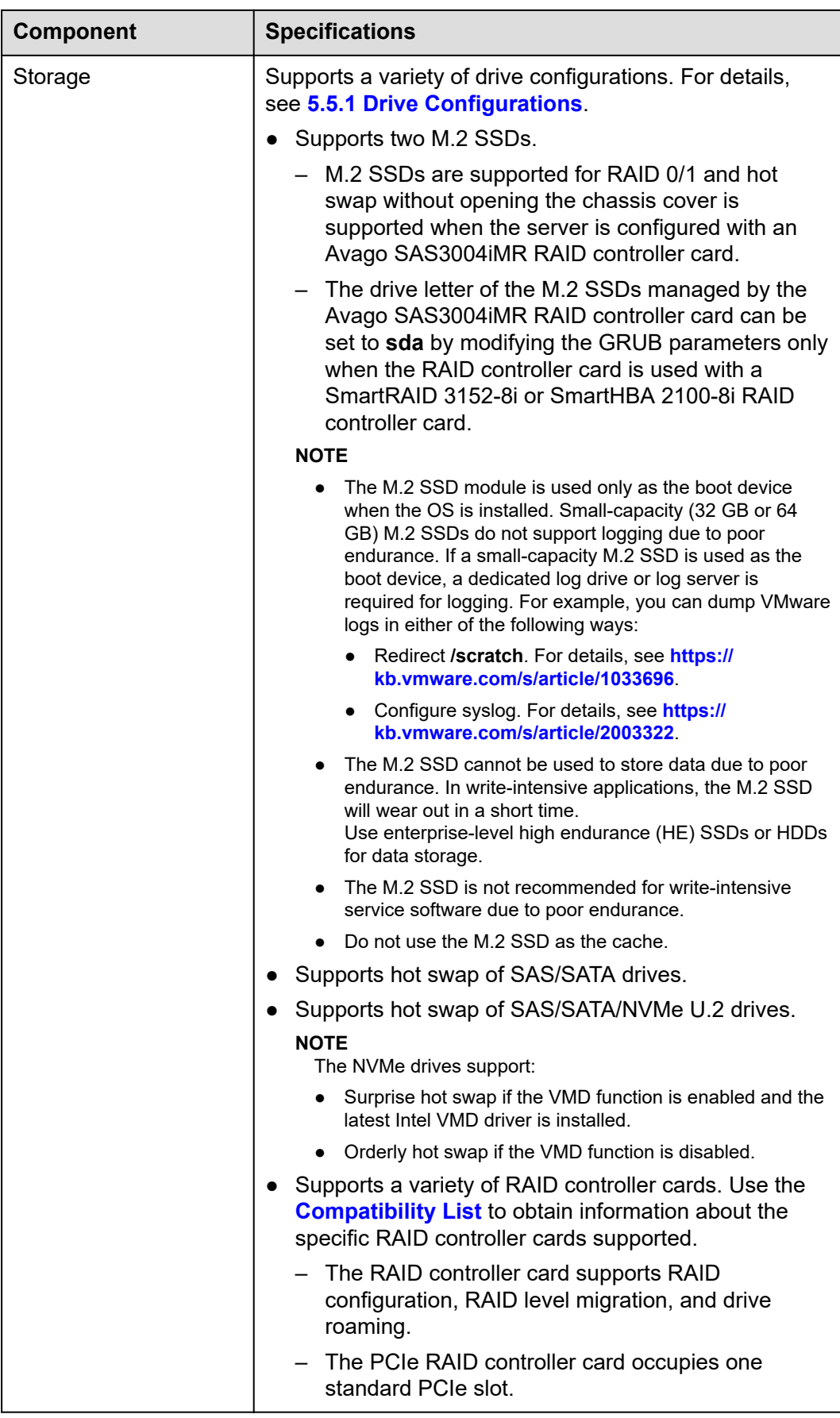

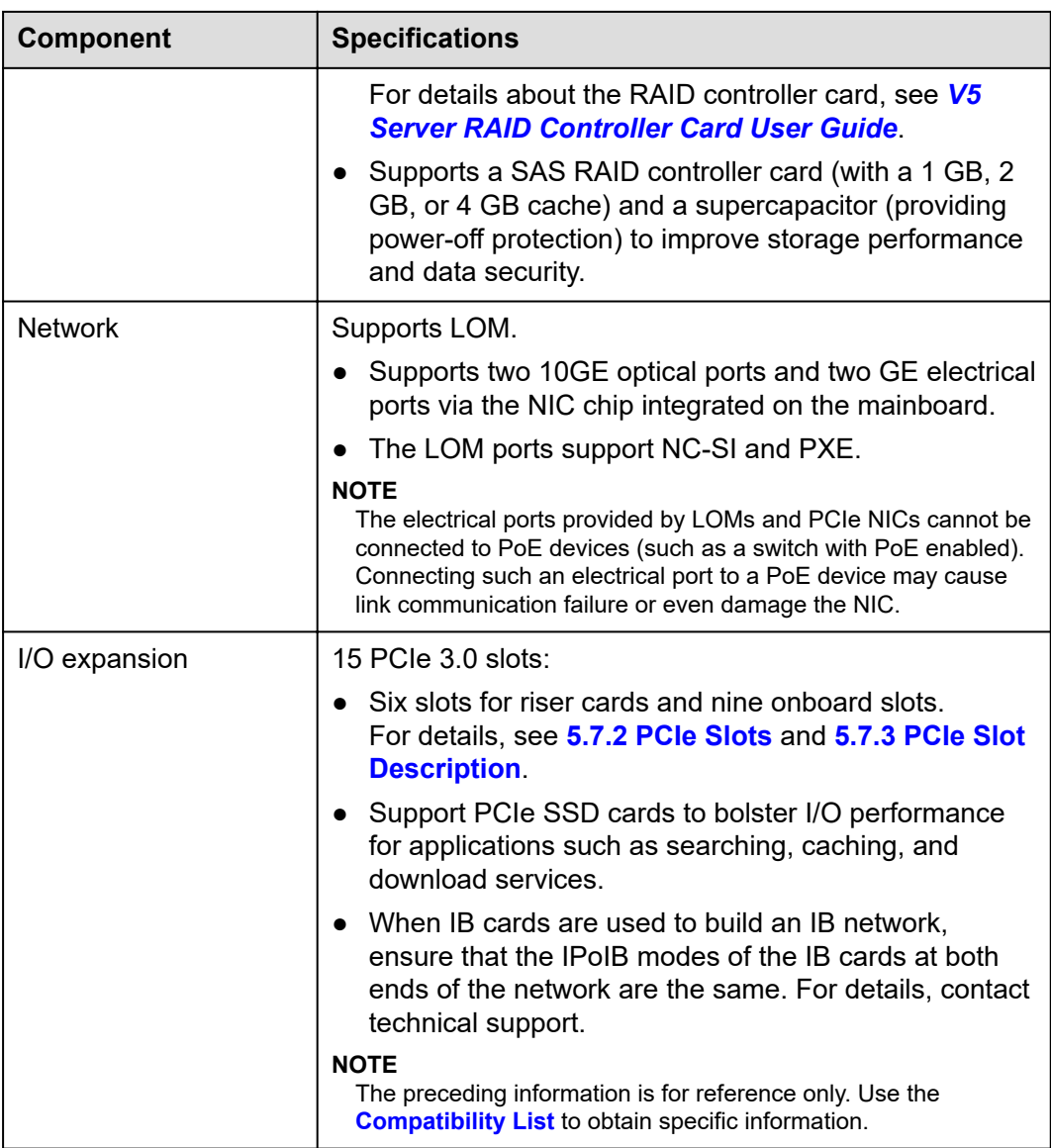

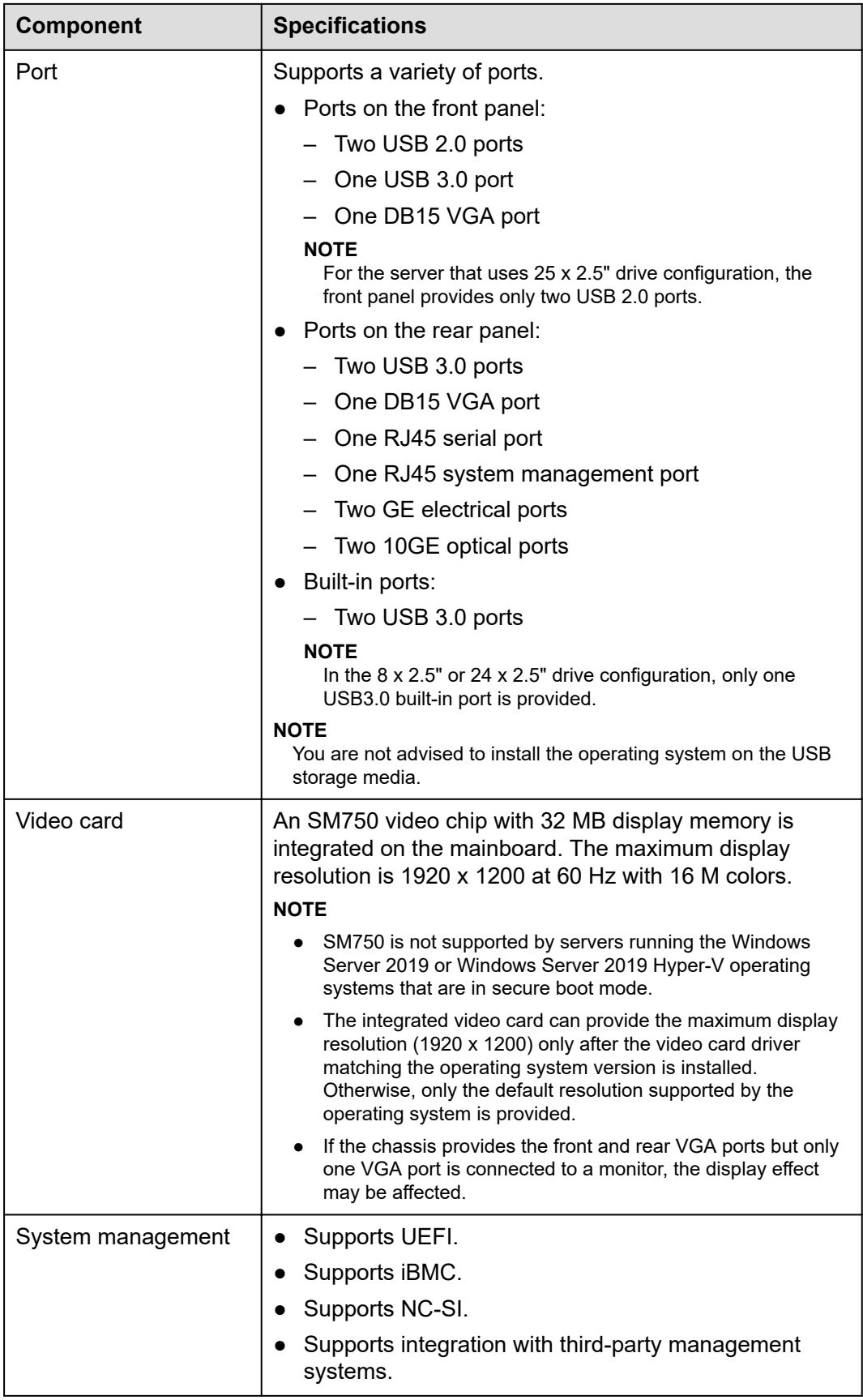

<span id="page-64-0"></span>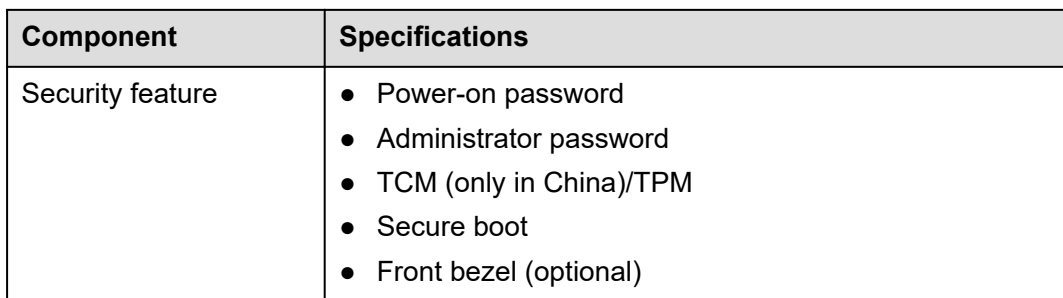

## **6.2 Environmental Specifications**

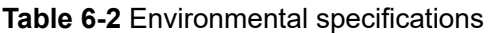

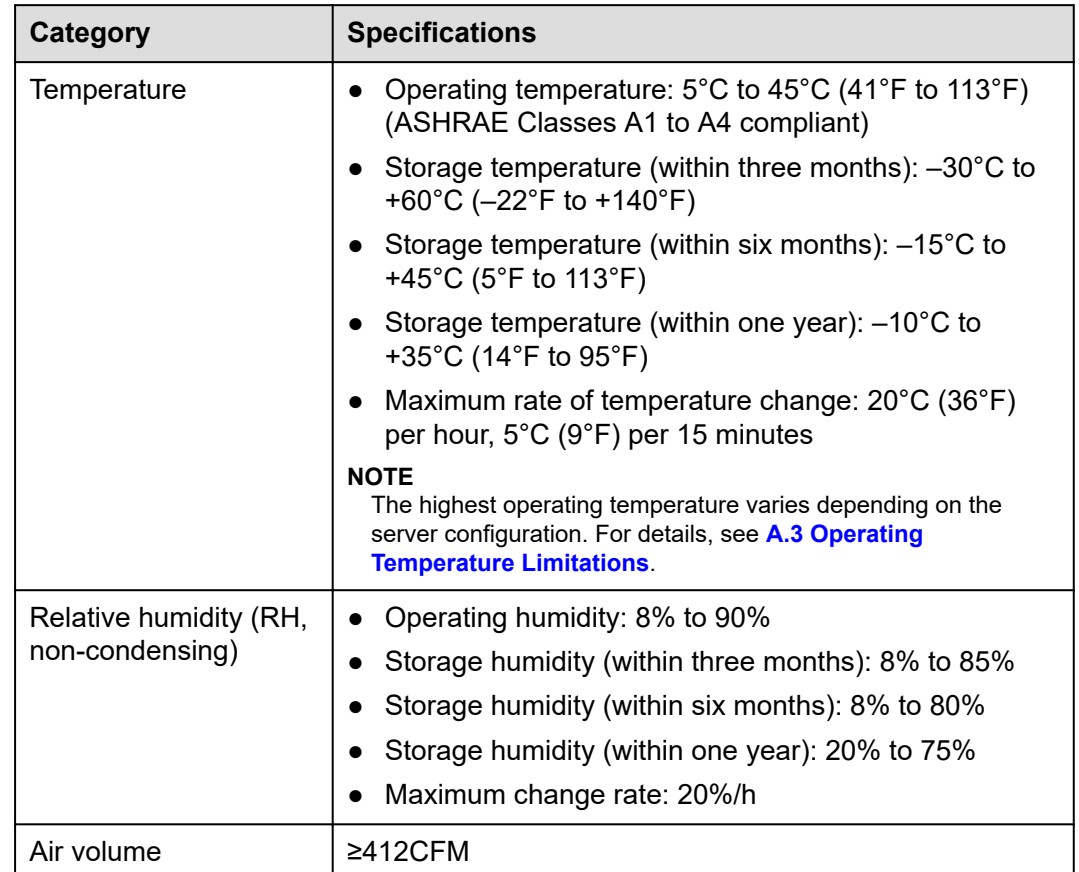

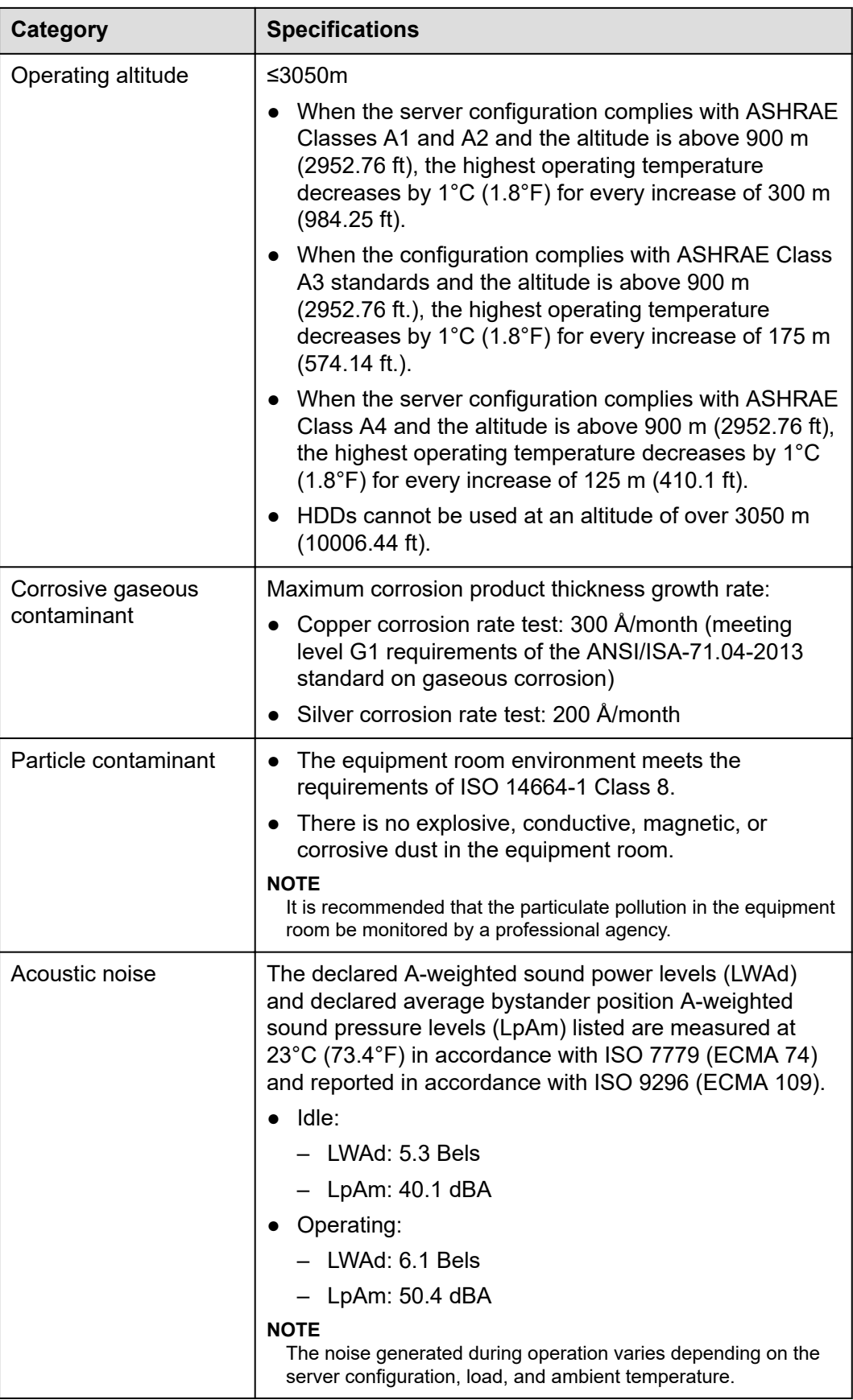

#### <span id="page-66-0"></span> $\Box$  NOTE

SSDs and HDDs (including NL-SAS, SAS, and SATA) cannot be preserved for a long time in the power-off state. Data may be lost or faults may occur if the preservation duration exceeds the specified maximum duration. When drives are preserved under the storage temperature and humidity specified in the preceding table, the following preservation time is recommended:

- Maximum preservation duration of SSDs:
	- 12 months in power-off state without data stored
	- 3 months in power-off state with data stored
	- Maximum preservation duration of HDDs:
	- 6 months in unpacked/packed and powered-off state
- The maximum preservation duration is determined according to the preservation specifications provided by drive vendors. For details, see the manuals provided by drive vendors.

## **6.3 Physical Specifications**

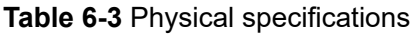

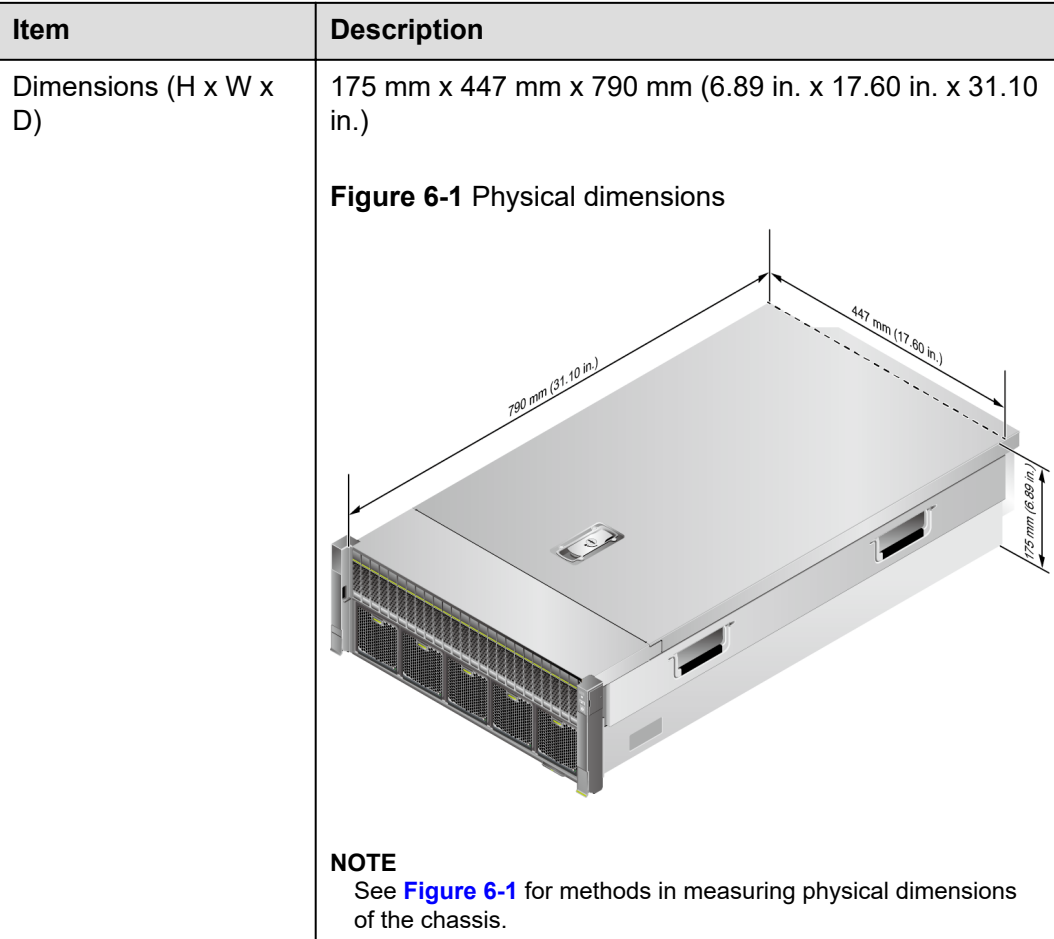

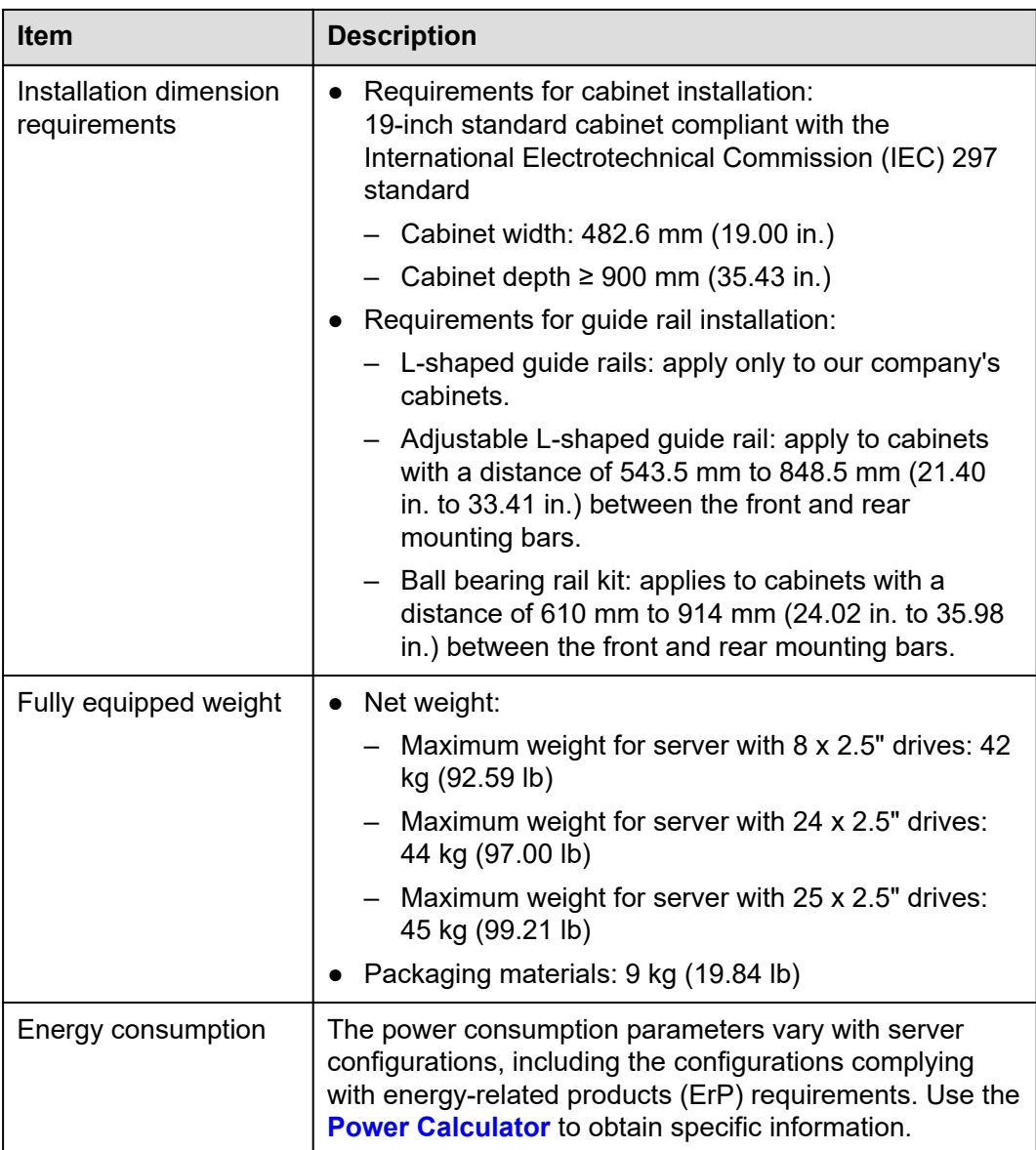

## **7 Software and Hardware Compatibility**

Use the **[Compatibility List](https://support.xfusion.com/compatibility-query/#/en/rack-server)** to obtain information about the operating systems and hardware supported.

#### **NOTICE**

- If incompatible components are used, the device may be abnormal. This fault is beyond the scope of technical support and warranty.
- The performance of servers is closely related to application software, basic middleware software, and hardware. The slight differences of the application software, middleware basic software, and hardware may cause performance inconsistency between the application layer and test software layer.
	- If the customer has requirements on the performance of specific application software, contact sales personnel to apply for POC tests in the pre-sales phase to determine detailed software and hardware configurations.
	- If the customer has requirements on hardware performance consistency, specify the specific configuration requirements (for example, specific drive models, RAID controller cards, or firmware versions) in the pre-sales phase.

# **8 Safety Instructions**

#### 8.1 Security

[8.2 Maintenance and Warranty](#page-72-0)

## **8.1 Security**

#### **General Statement**

- Comply with local laws and regulations when installing devices. These Safety Instructions are only a supplement.
- The "DANGER", "WARNING", and "CAUTION" information in this document does not represent all the safety instructions, but supplements to the safety instructions.
- Observe all safety instructions provided on the device labels when installing hardware. Follow them in conjunction with these Safety Instructions.
- Only qualified personnel are allowed to perform special tasks, such as performing high-voltage operations and driving a forklift.

#### WARNING

If this device works in a residential environment, the wireless interference may be generated.

#### **Human Safety**

- This equipment is not suitable for use in places where children may be present.
- Only certified or authorized personnel are allowed to install the device.
- Discontinue any dangerous operations and take protective measures. Report anything that could cause personal injury or device damage to a project supervisor.
- Do not move devices or install racks and power cables in hazardous weather conditions.
- Do not carry the weight that is over the maximum load per person allowed by local laws or regulations. Before moving or installing equipment, check the maximum equipment weight and arrange required personnel.
- Wear clean protective gloves, ESD clothing, a protective hat, and protective shoes, as shown in **Figure 8-1**.

**Figure 8-1** Safety work wear

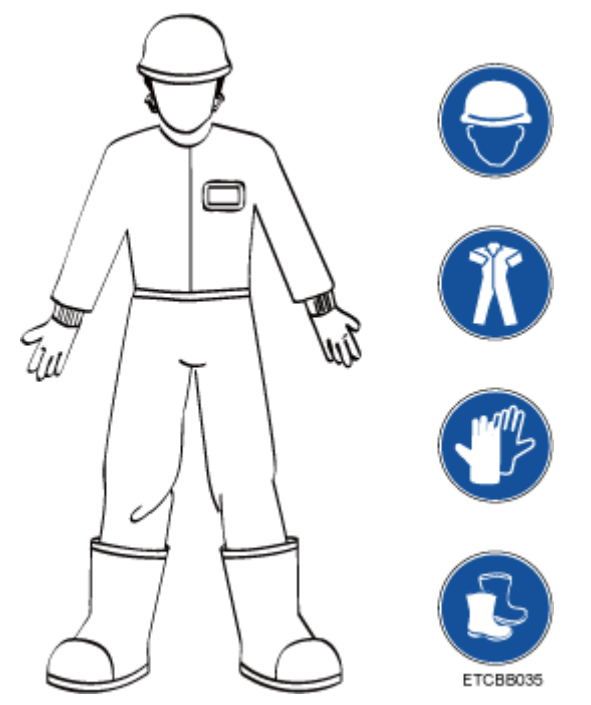

Before touching a device, wear ESD clothing and gloves (or wrist strap), and remove any conductive objects (such as watches and jewelry). **Figure 8-2** shows conductive objects that must be removed before you touch a device.

**Figure 8-2** Removing conductive objects

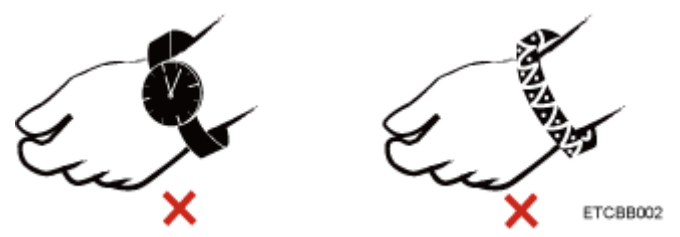

**[Figure 8-3](#page-71-0)** shows how to wear an ESD wrist strap.

- a. Put your hands into the ESD wrist strap.
- b. Tighten the strap buckle and ensure that the ESD wrist strap is in contact with your skin.
- c. Insert the ground terminal attached to the ESD wrist strap into the jack on the grounded rack or chassis.

#### **Figure 8-3** Wearing an ESD wrist strap

<span id="page-71-0"></span>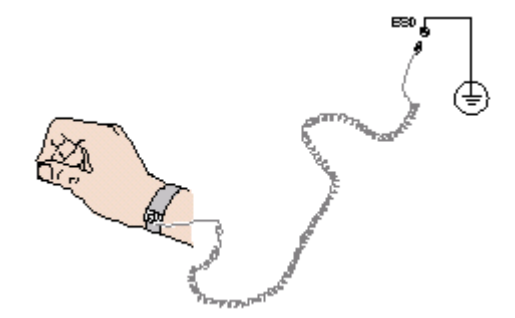

- Exercise caution when using tools.
- If the installation position of the device is higher than the shoulders of the installation personnel, use a vehicle such as a lift to facilitate installation. Prevent the equipment from falling down and causing personal injury or damage to the equipment.
- The equipment is powered by high-voltage power sources. Direct or indirect contact (especially through damp objects) with high-voltage power sources may result in serious injury or death.
- Ground the equipment before powering it on. Otherwise, personal injury may be caused by high electricity leakage.
- When a ladder is used, ensure that another person holds the ladder steady to prevent accidents.
- When connecting, testing, or replacing an optical cable, do not look into the optical port without eye protection.

### **Equipment Safety**

- Use the recommended power cables at all times.
- Use power cables only for dedicated servers. Do not use them for other devices.
- Before operating equipment, wear ESD clothes and gloves to prevent electrostatic-sensitive devices from being damaged by ESD.
- When moving a device, hold the bottom of the device. Do not hold the handles of the installed modules, such as the PSUs, fan modules, drives, and the mainboard. Handle the equipment with care.
- Exercise caution when using tools that could cause personal injury.
- If the device is configured with active and standby PSUs, connect power cables of active and standby PSUs to different power distribution units (PDUs) to ensure reliable system operating.
- Ground the equipment before powering it on.

#### **Transportation Precautions**

Improper transportation may damage equipment. Contact the manufacturer for precautions before attempting transportation.

Transportation precautions include but are not limited to:

The logistics company engaged to transport the device must be reliable and comply with international standards for transporting electronics. Ensure that the
equipment being transported is always kept upright. Take necessary precautions to prevent collisions, corrosion, package damage, damp conditions and pollution.

- Transport the equipment in its original packaging.
- If the original packaging is unavailable, package heavy, bulky parts (such as chassis and blades) and fragile parts (such as PCIe GPUs and SSDs) separately.

#### $\Box$  NOTE

Use **[Compatibility List](https://support.xfusion.com/compatibility-query/#/en/rack-server)** to obtain information abut the components supported by a node or server.

Power off all devices before transportation.

#### **Maximum Weight Carried by a Person**

#### **A** CAUTION

To reduce the risk of personal injury, comply with local regulations with regard to the maximum weight one person is permitted to carry.

**Table 8-1** lists the maximum weight one person is permitted to carry as stipulated by a number of organizations.

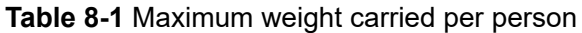

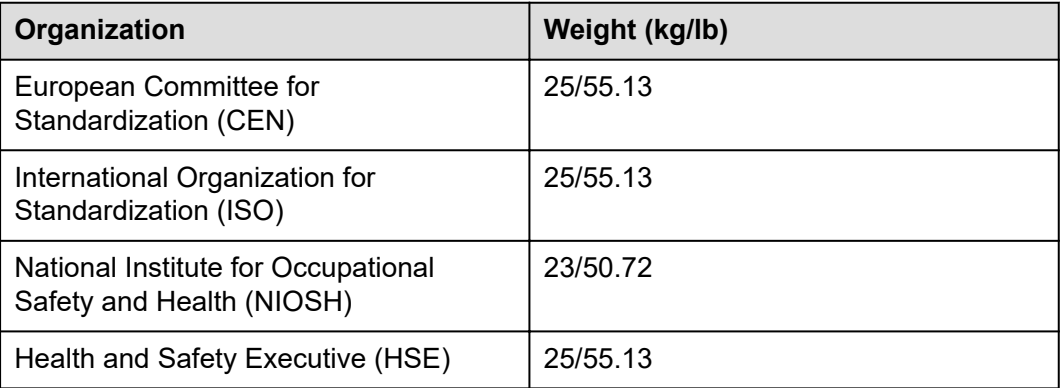

For more information about safety instructions, see **[Server Safety Information](https://support.xfusion.com/support/#/en/docOnline/EDOC1100044918?relationId=EDOC1100044919&path=en-us_topic_0000001134850829)**.

## **8.2 Maintenance and Warranty**

For details about the maintenance policy, visit **[Customer Support Service](https://support.xfusion.com/support/#/en/customer-support-service/super-care)**.

For details about the warranty policy, visit **[Warranty](https://support.xfusion.com/support/#/en/warranty)**.

## **9 System Management**

The server uses the next-generation Intelligent Baseboard Management Controller (iBMC) to implement remote server management. The iBMC complies with IPMI 2.0 and provides highly reliable hardware monitoring and management.

#### **Features**

The iBMC supports the following features and protocols:

- KVM and text console redirection
- Remote virtual media
- IPMI
- SNMP
- Common information model (CIM)
- Redfish
- **Browser-based login**

#### **Specifications**

**Table 9-1** iBMC specifications

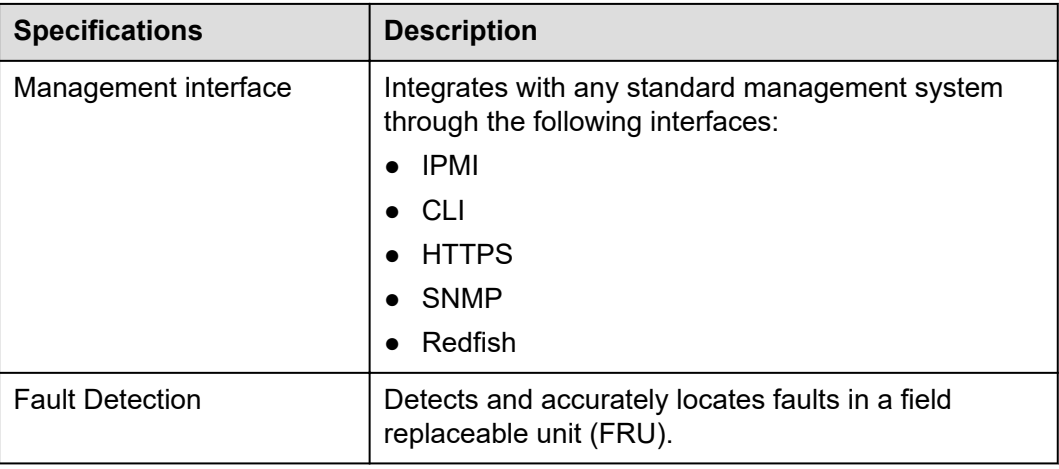

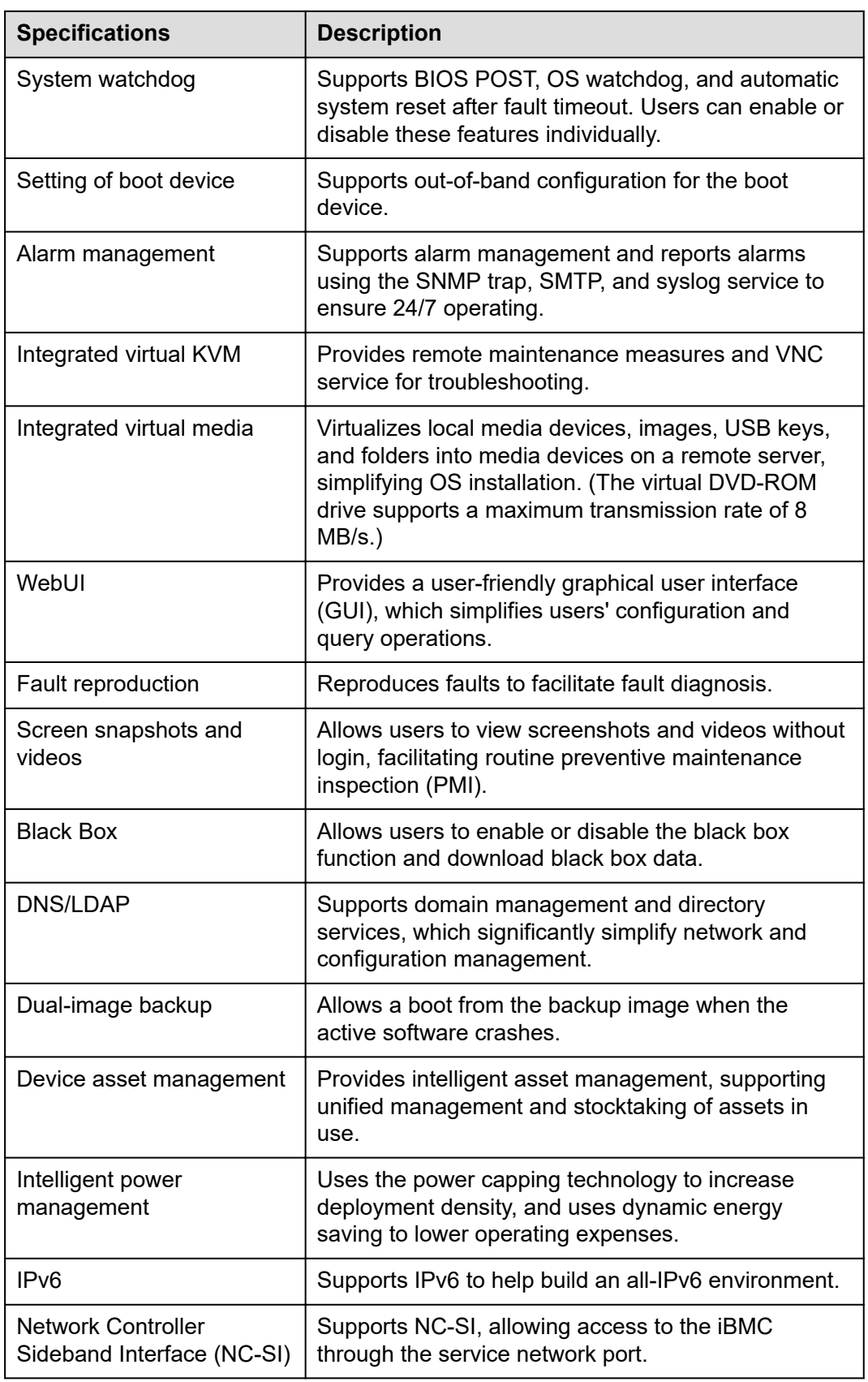

## **10 Certifications**

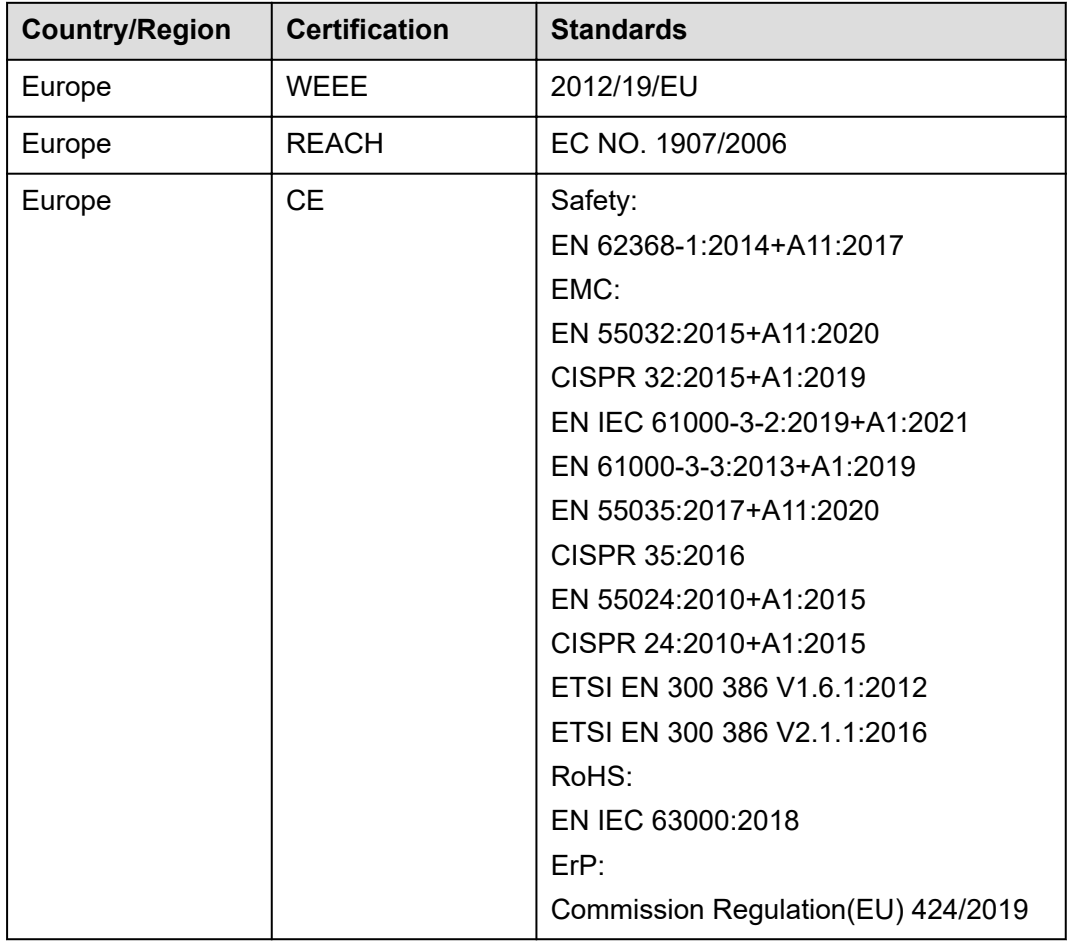

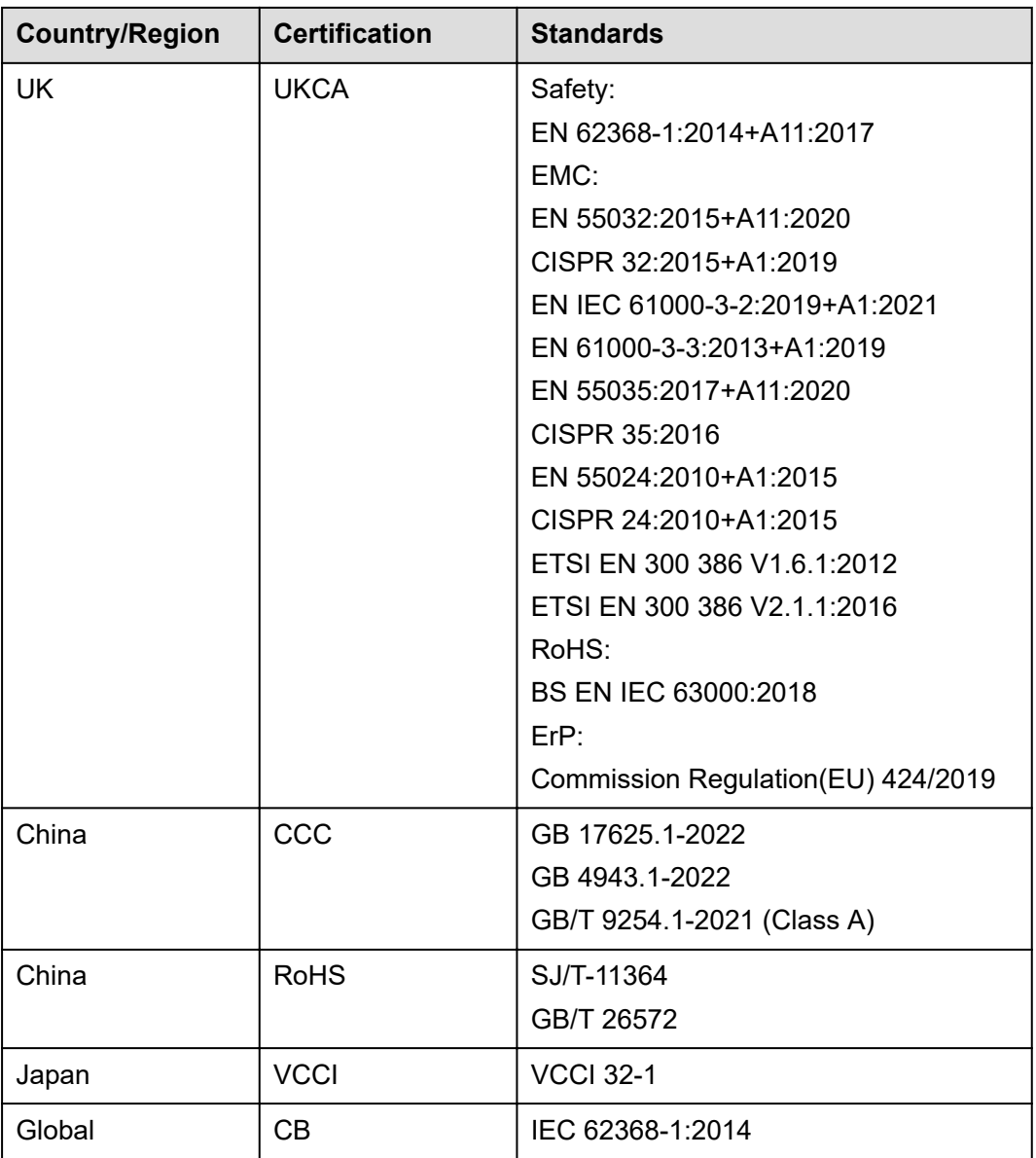

## **11 Waste Product Recycling**

If product users need product recycling service provided by xFusion after products are scrapped, contact technical support for services.

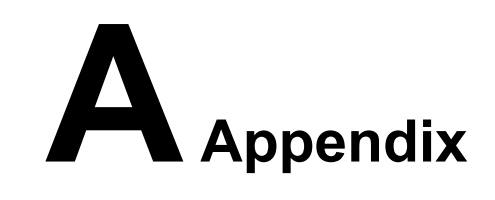

## **A.1 Chassis Label**

#### **CO** NOTE

The label information and location are for reference only. For details, see the actual product.

## **A.1.1 On the Front Top**

#### **Figure A-1** Chassis head label

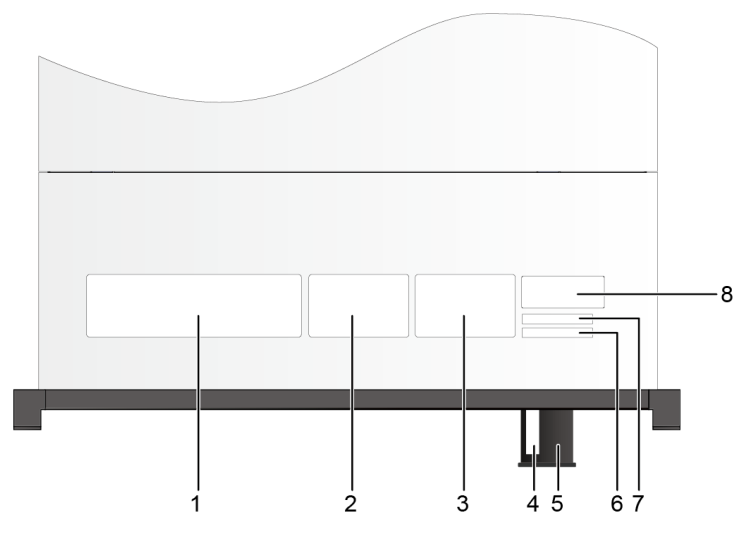

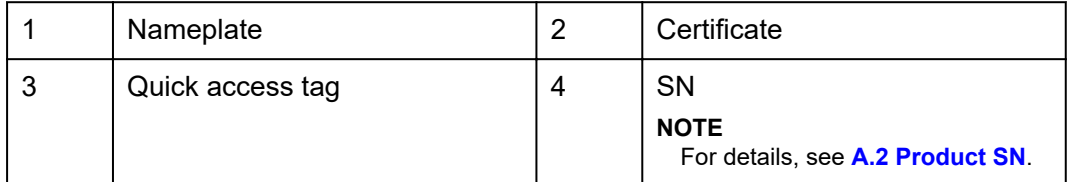

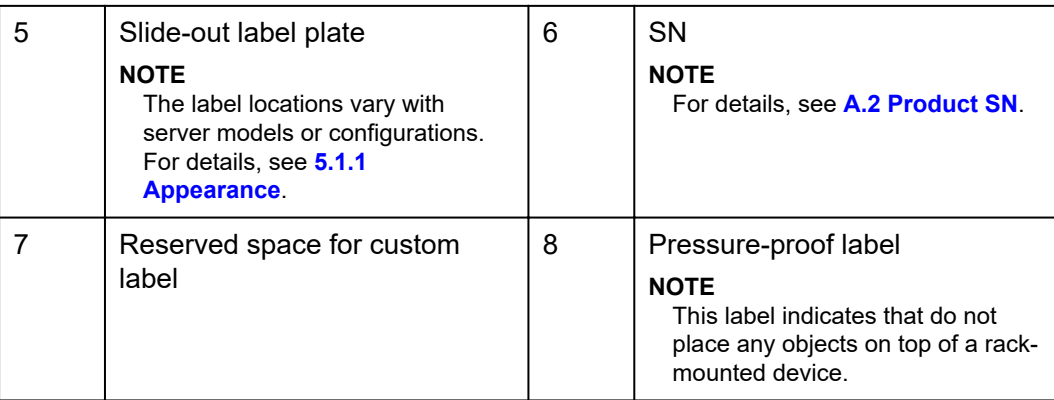

### **A.1.1.1 Nameplate**

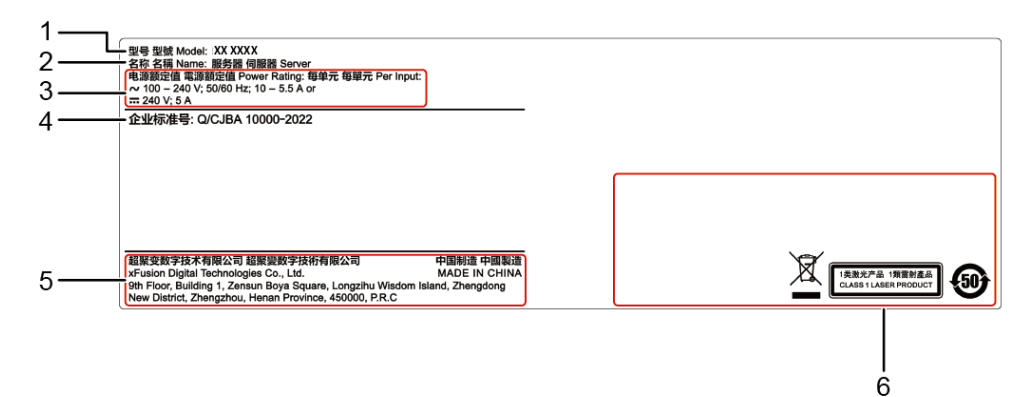

#### **Figure A-2** Nameplate example

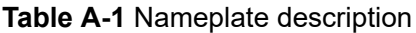

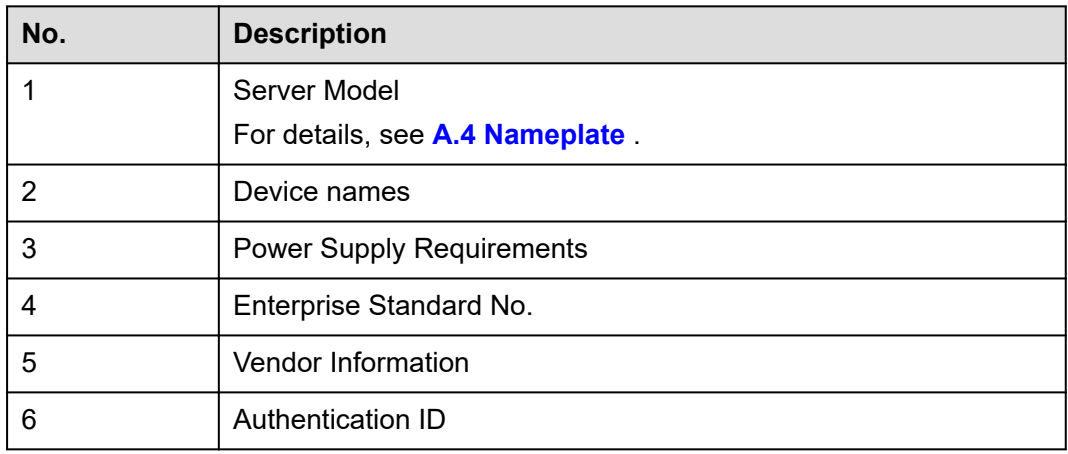

## **A.1.1.2 Certificate**

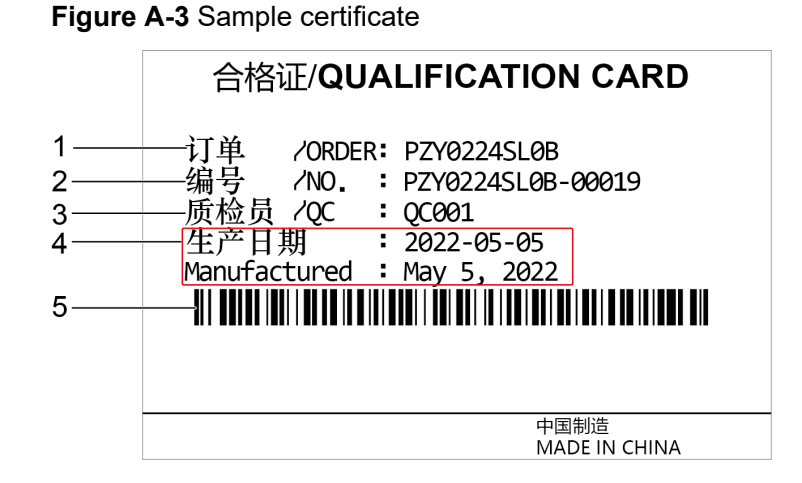

#### **Table A-2** Certificate description

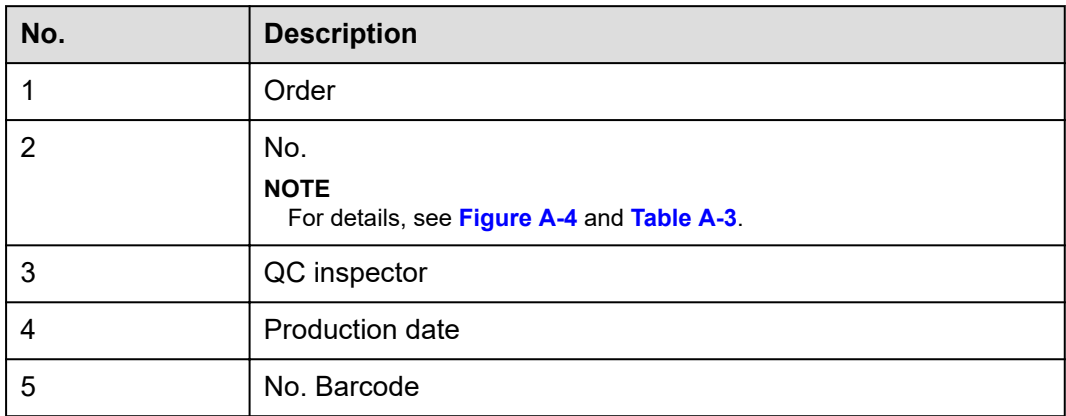

**Figure A-4** Sample certificate No.

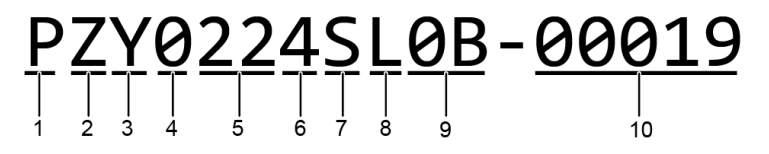

**Table A-3** Certificate No. Description

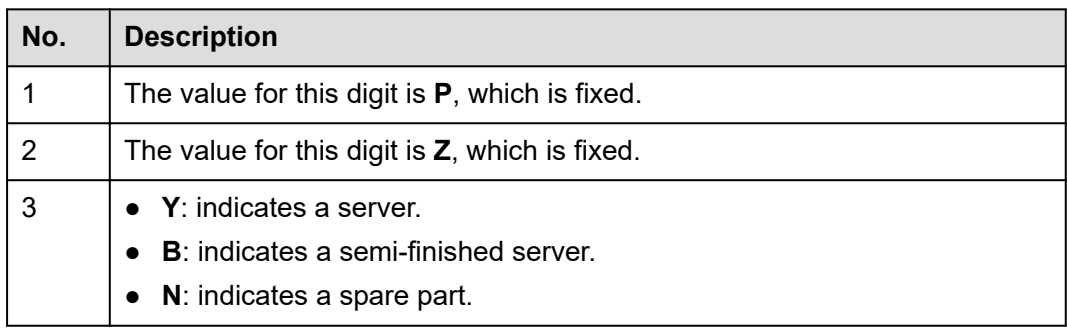

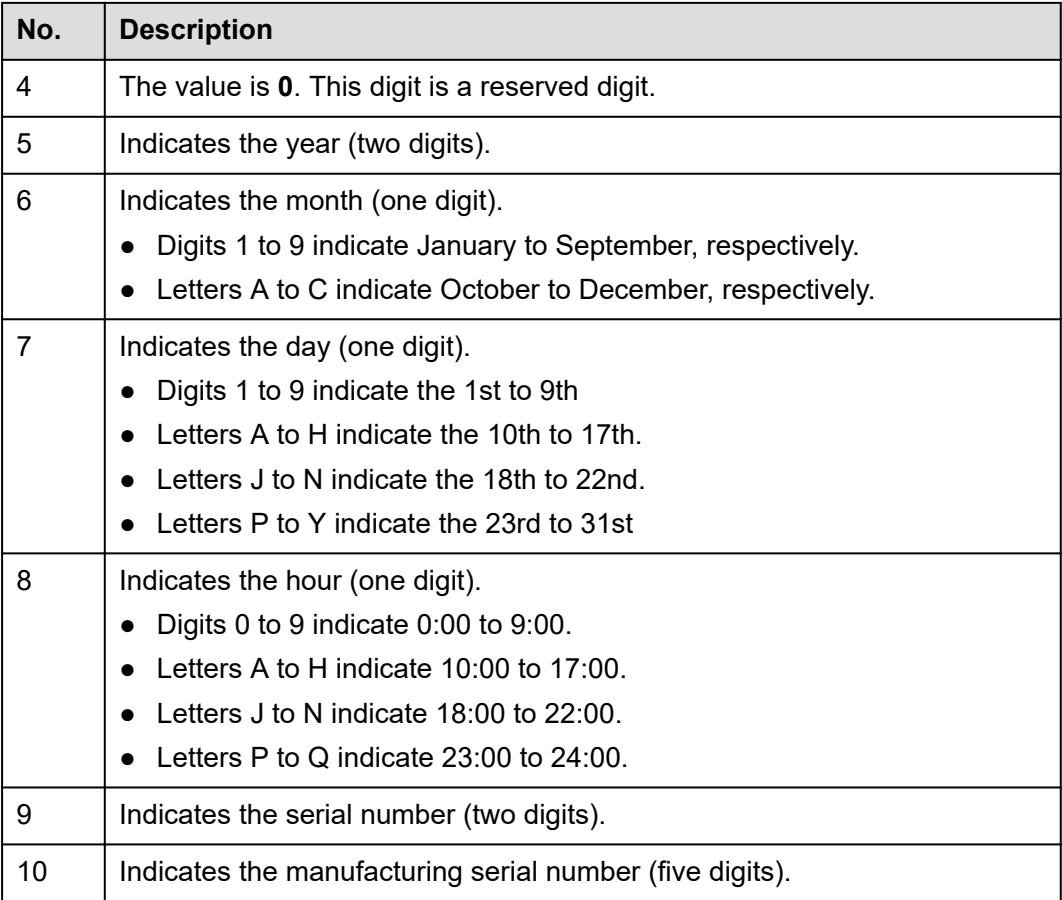

### **A.1.1.3 Sample Quick Access Tags**

**Figure A-5** Sample quick access tags

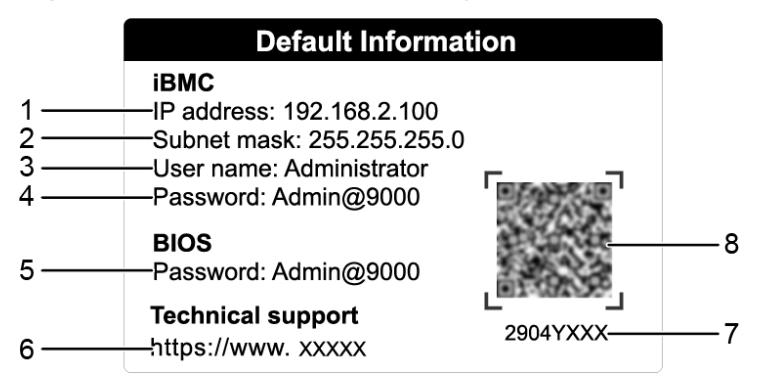

#### **Table A-4** Quick access tab description

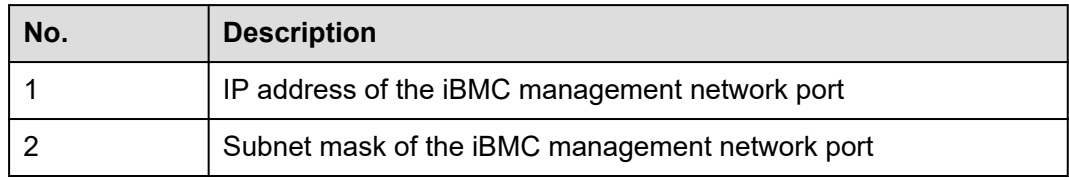

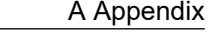

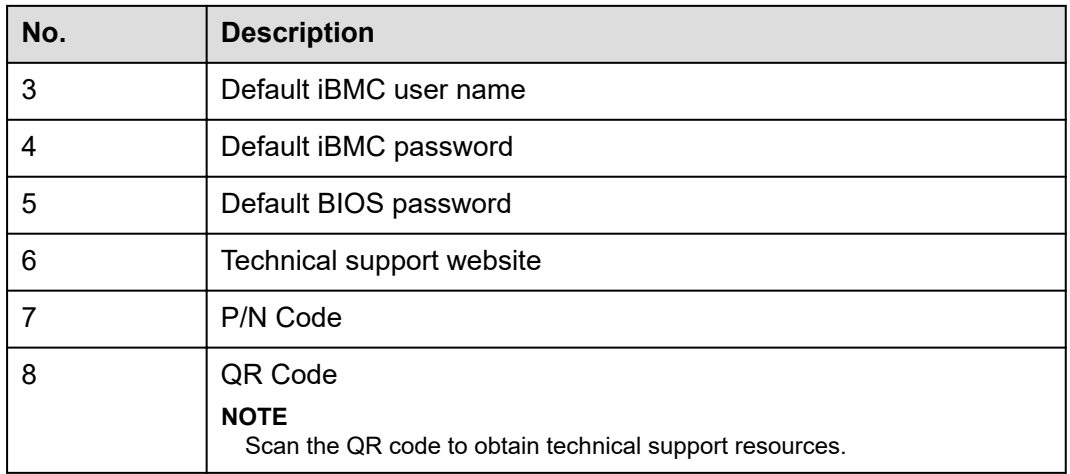

## **A.1.2 Chassis Tail Label**

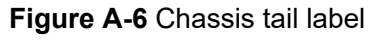

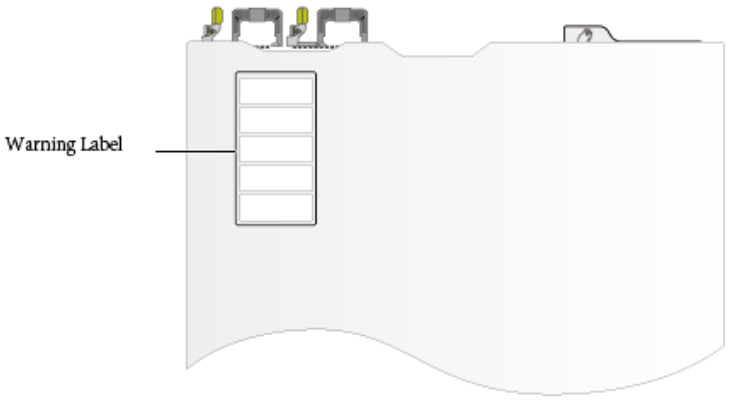

#### **CO** NOTE

For details about the warning label, see **[Server Safety Information](https://support.xfusion.com/support/#/en/docOnline/EDOC1100044918?relationId=EDOC1100044919&path=en-us_topic_0000001134850829)**.

## **A.1.3 Chassis Internal Label**

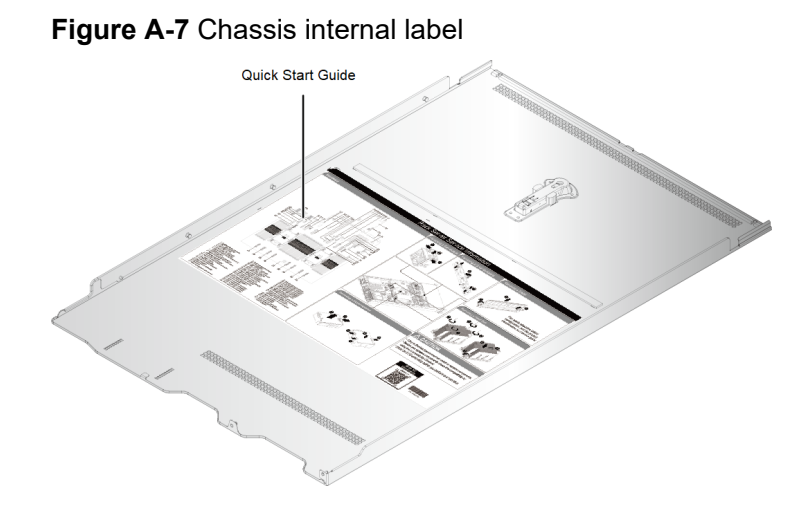

#### Issue 10 (2024-03-29) Copyright © xFusion Digital Technologies Co., Ltd. 76

#### <span id="page-83-0"></span> $\Box$  NOTE

- The quick guide is located on the inside of the chassis cover. It describes how to remove the mainboard components, important components of the chassis, precautions, and QR codes of technical resources. The pictures are for reference only. For details, see the actual product.
- The quick guide is optional. For details, see the actual product.

## **A.2 Product SN**

The serial number (SN) on the slide-out label plate uniquely identifies a device. The SN is required when you contact technical support. **Figure A-8** and **Figure A-9** show the SN formats.

SN example 1

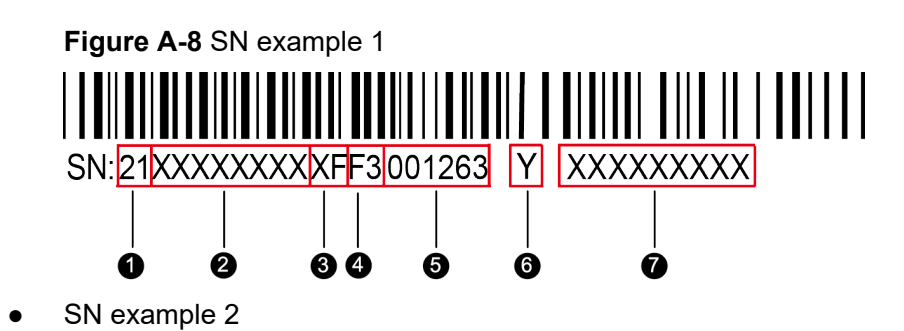

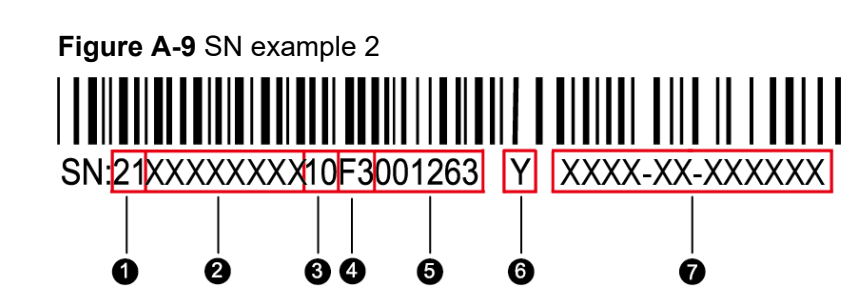

**Table A-5** SN example description

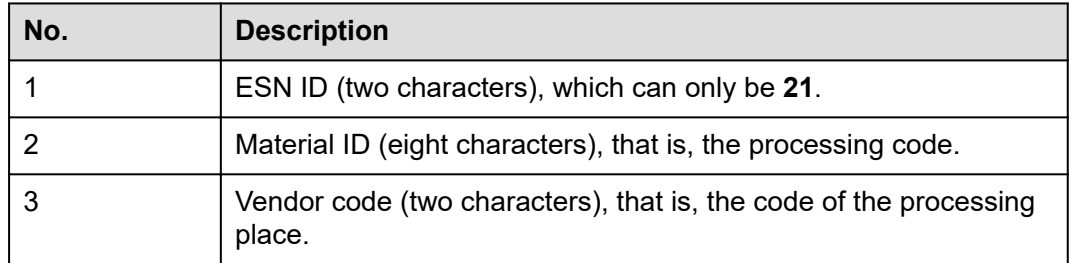

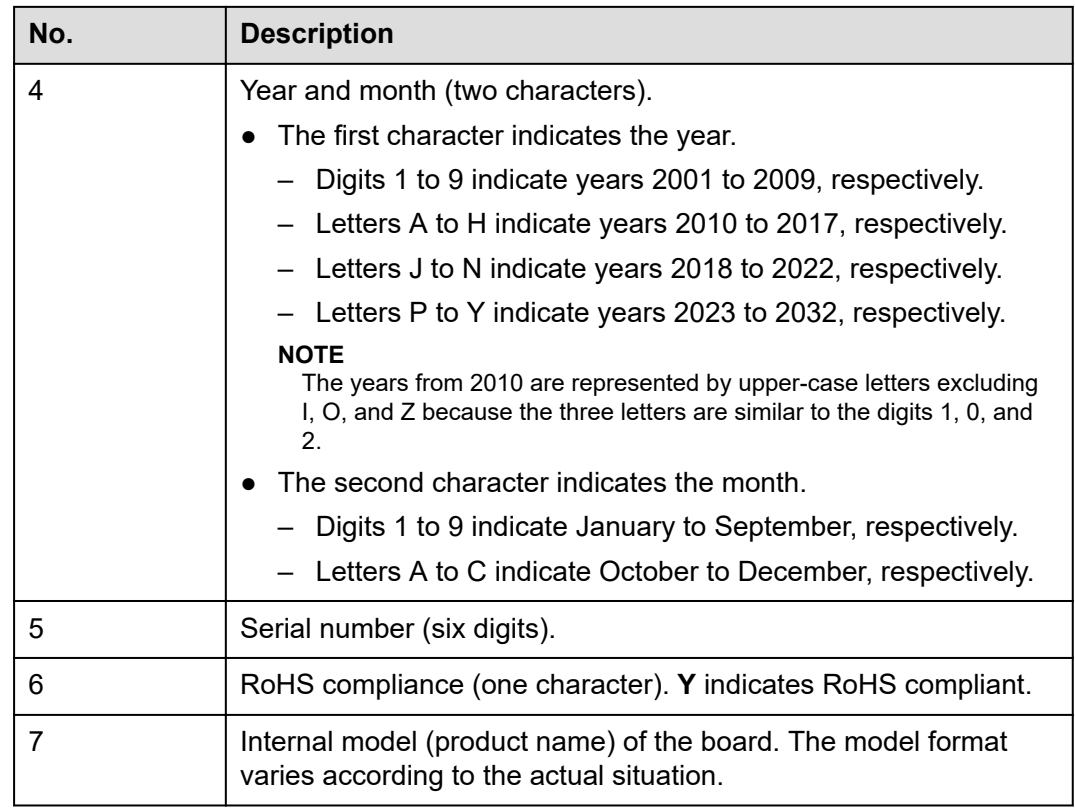

## **A.3 Operating Temperature Limitations**

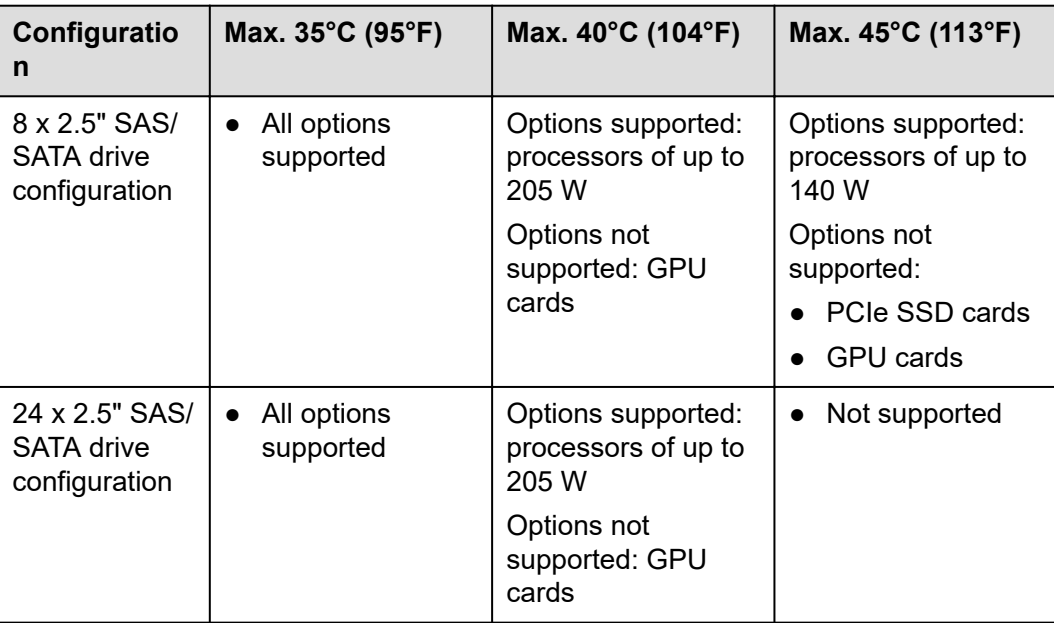

**Table A-6** Operating temperature limitations

<span id="page-85-0"></span>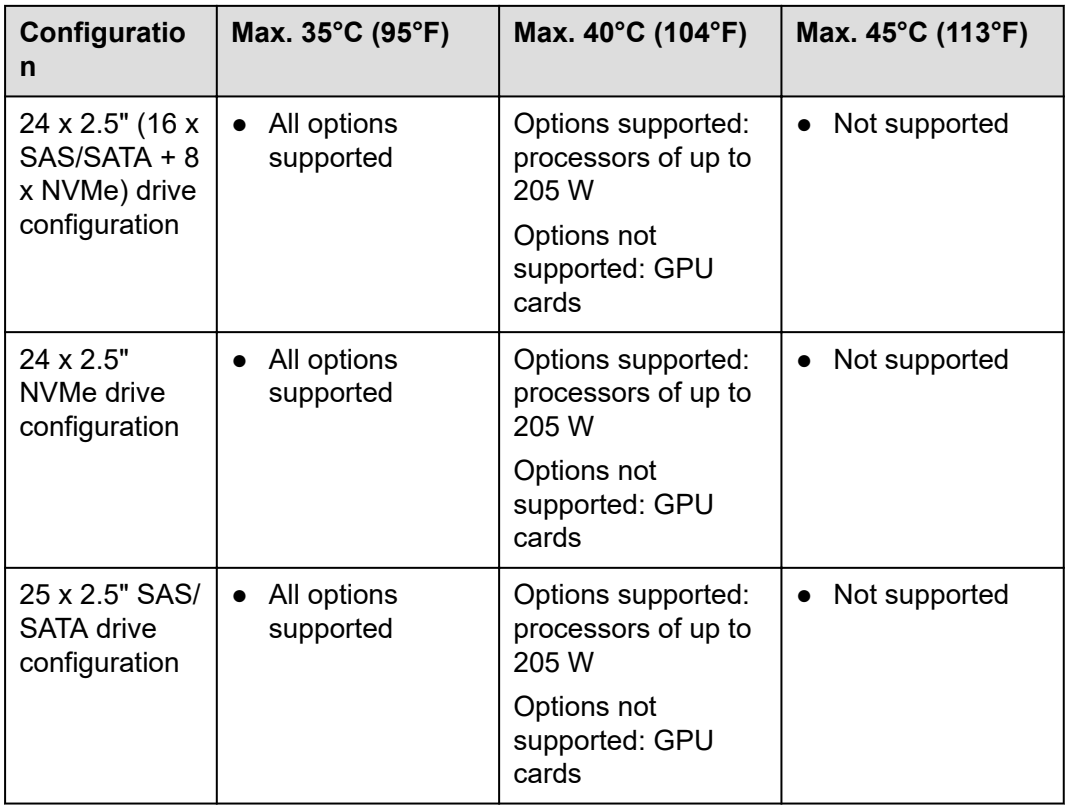

#### $\Box$  NOTE

- If a single fan is faulty, the maximum operating temperature is 5°C (9°F) lower than the rated value.
- If the V100 GPU card is configured, the maximum operating temperature supported is 30°C  $(86°F)$ .

## **A.4 Nameplate**

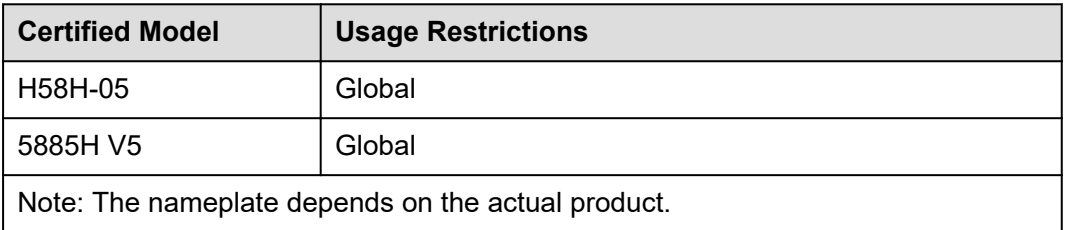

## **A.5 RAS Features**

The server supports a variety of Reliability, Availability, and Serviceability (RAS) features. You can configure these features for better performance.

For details about how to configure these features, see the **[Server Purley Platform](https://support.xfusion.com/support/#/en/docOnline/EDOC1000163372?relationId=EDOC1000163371&path=en-us_topic_0000001135898201) [BIOS Parameter Reference](https://support.xfusion.com/support/#/en/docOnline/EDOC1000163372?relationId=EDOC1000163371&path=en-us_topic_0000001135898201)**.

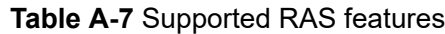

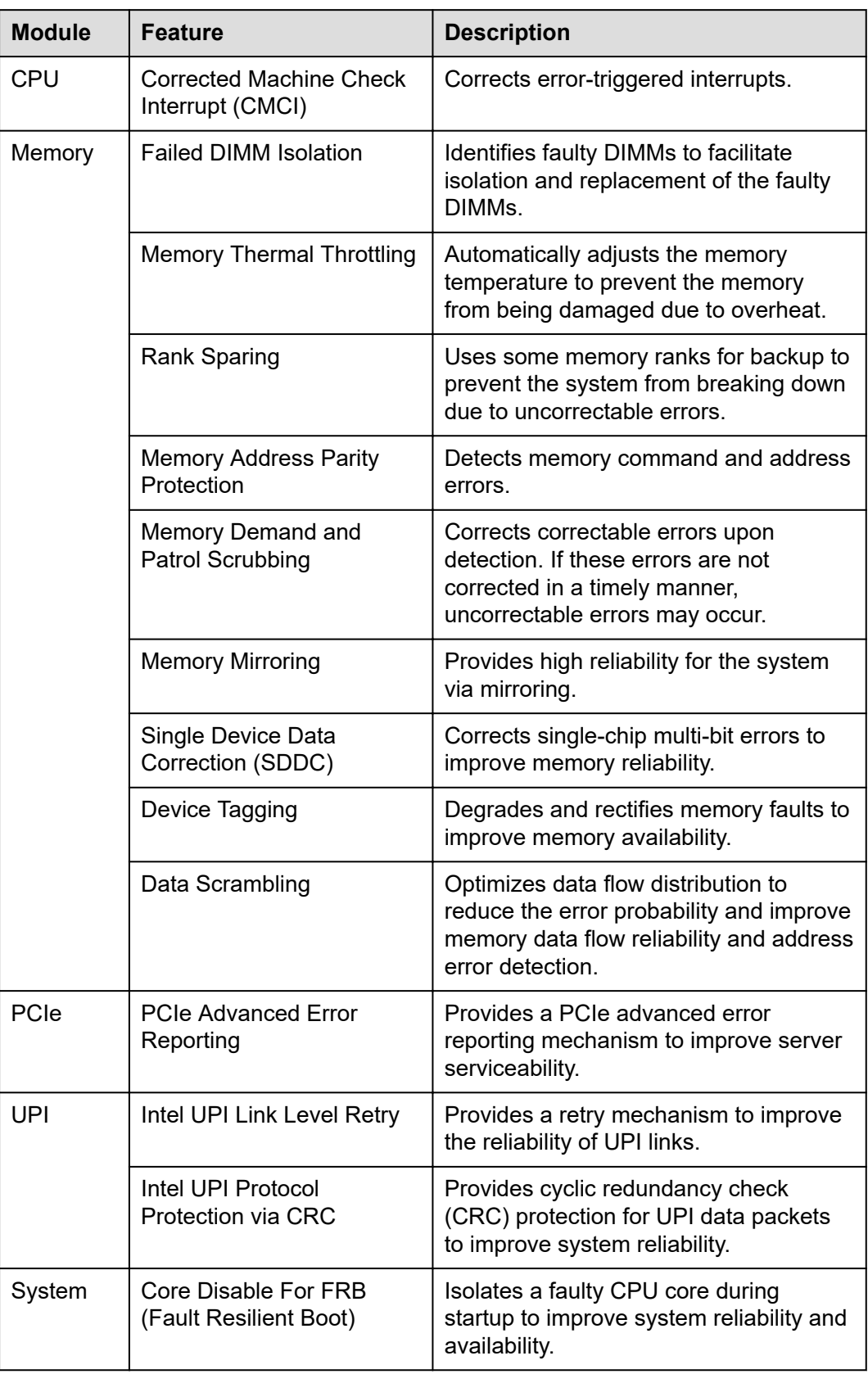

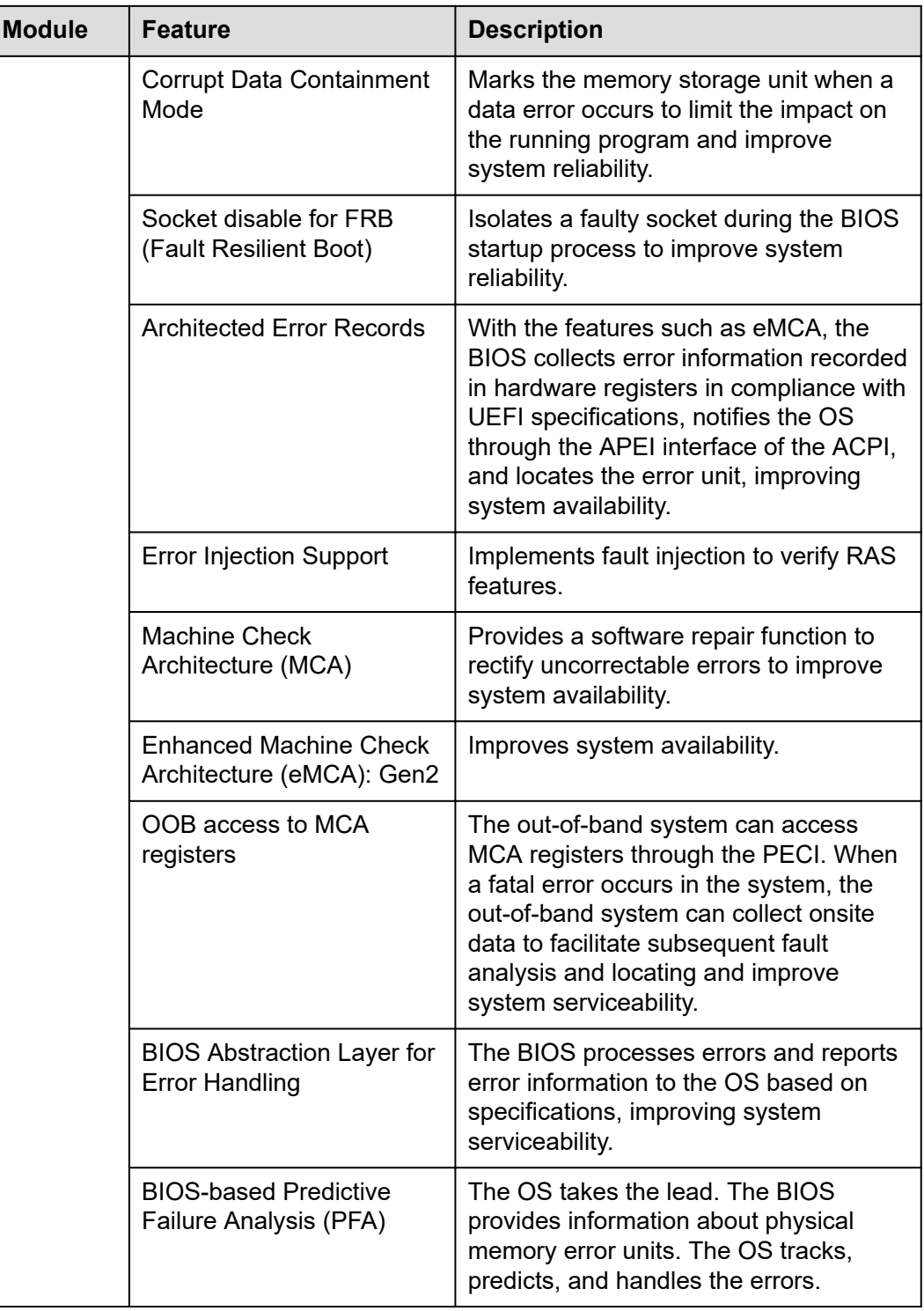

## **A.6 Sensor List**

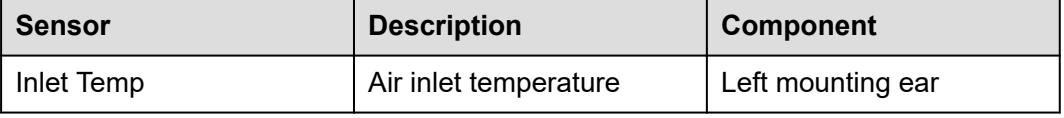

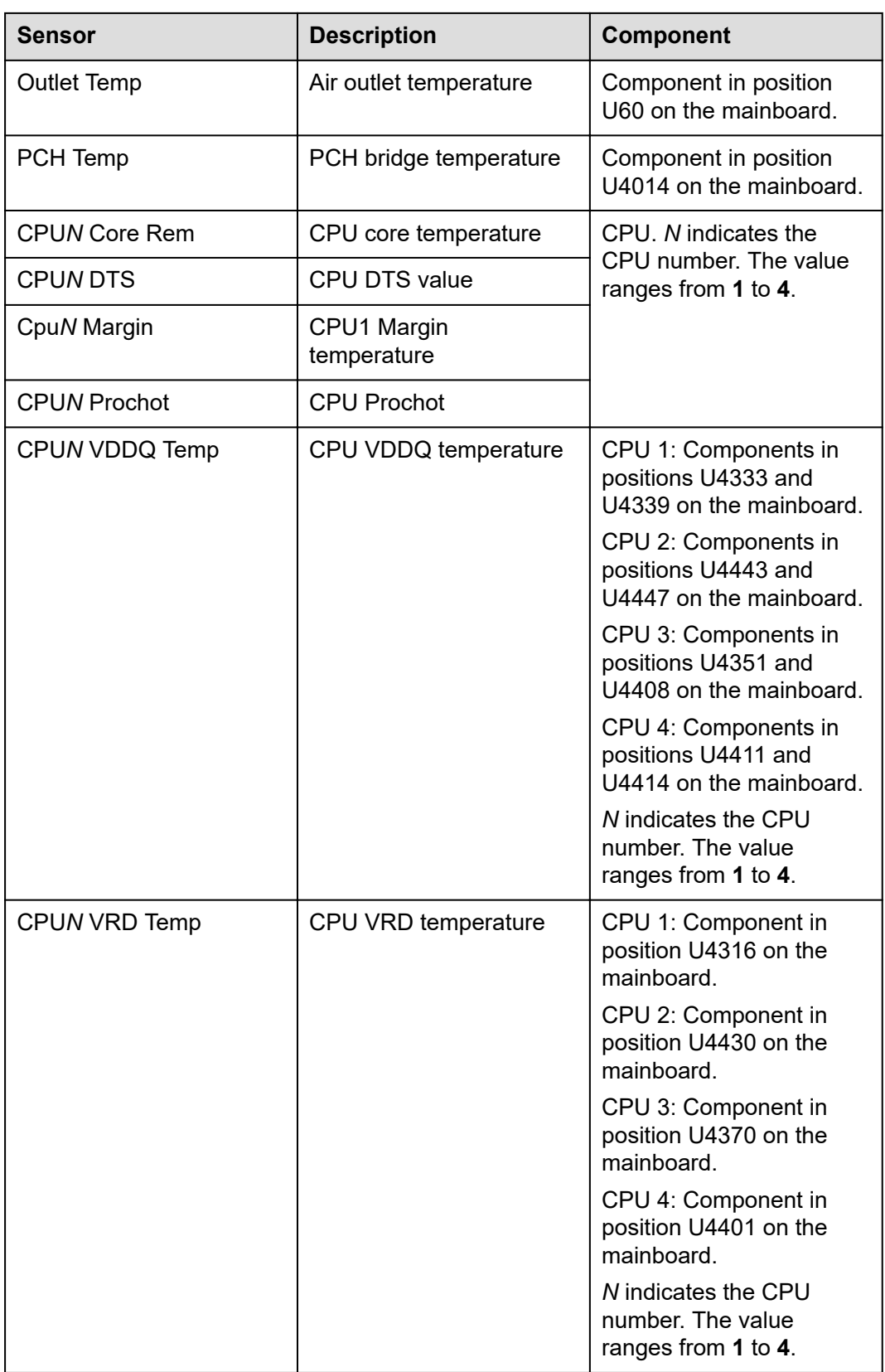

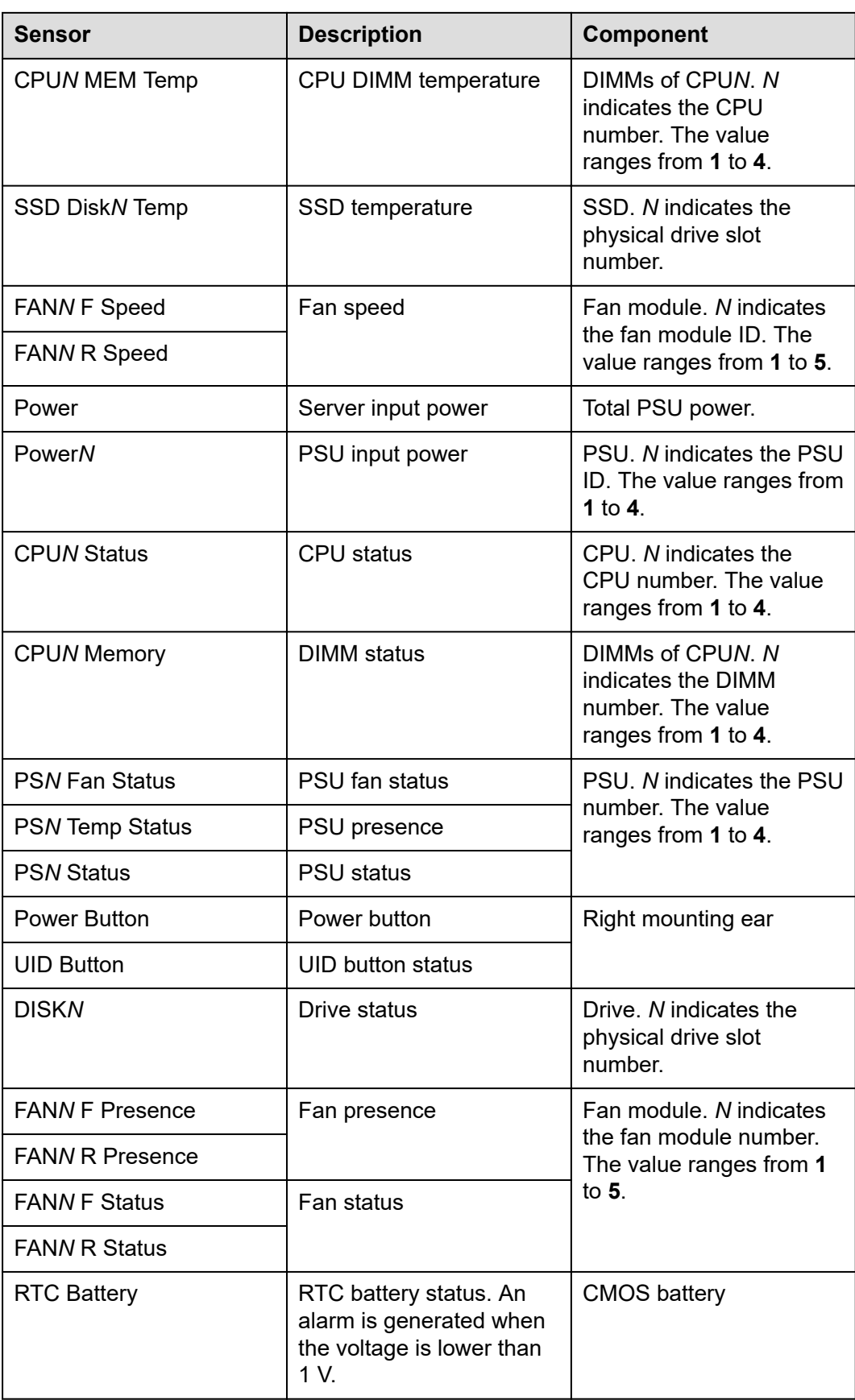

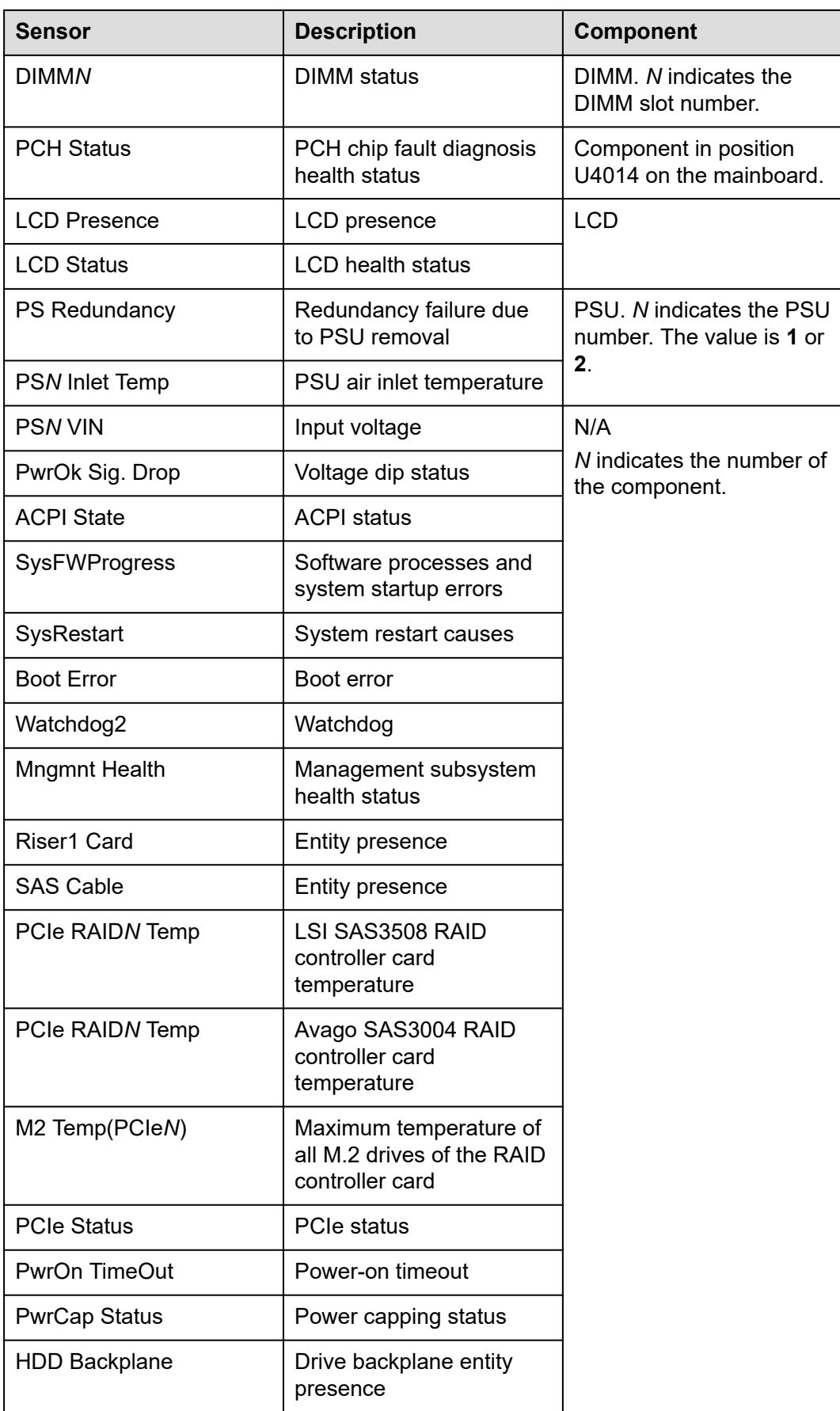

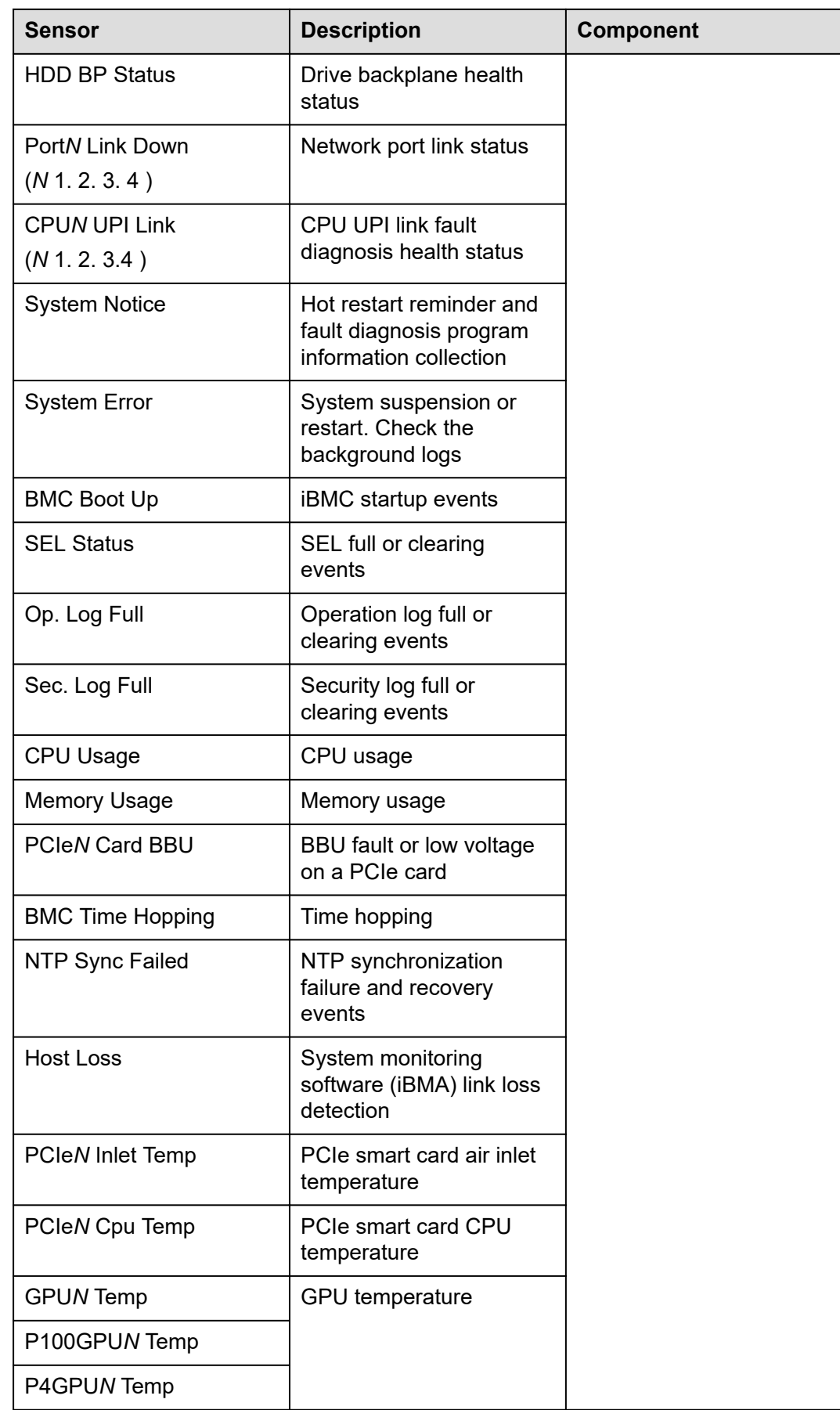

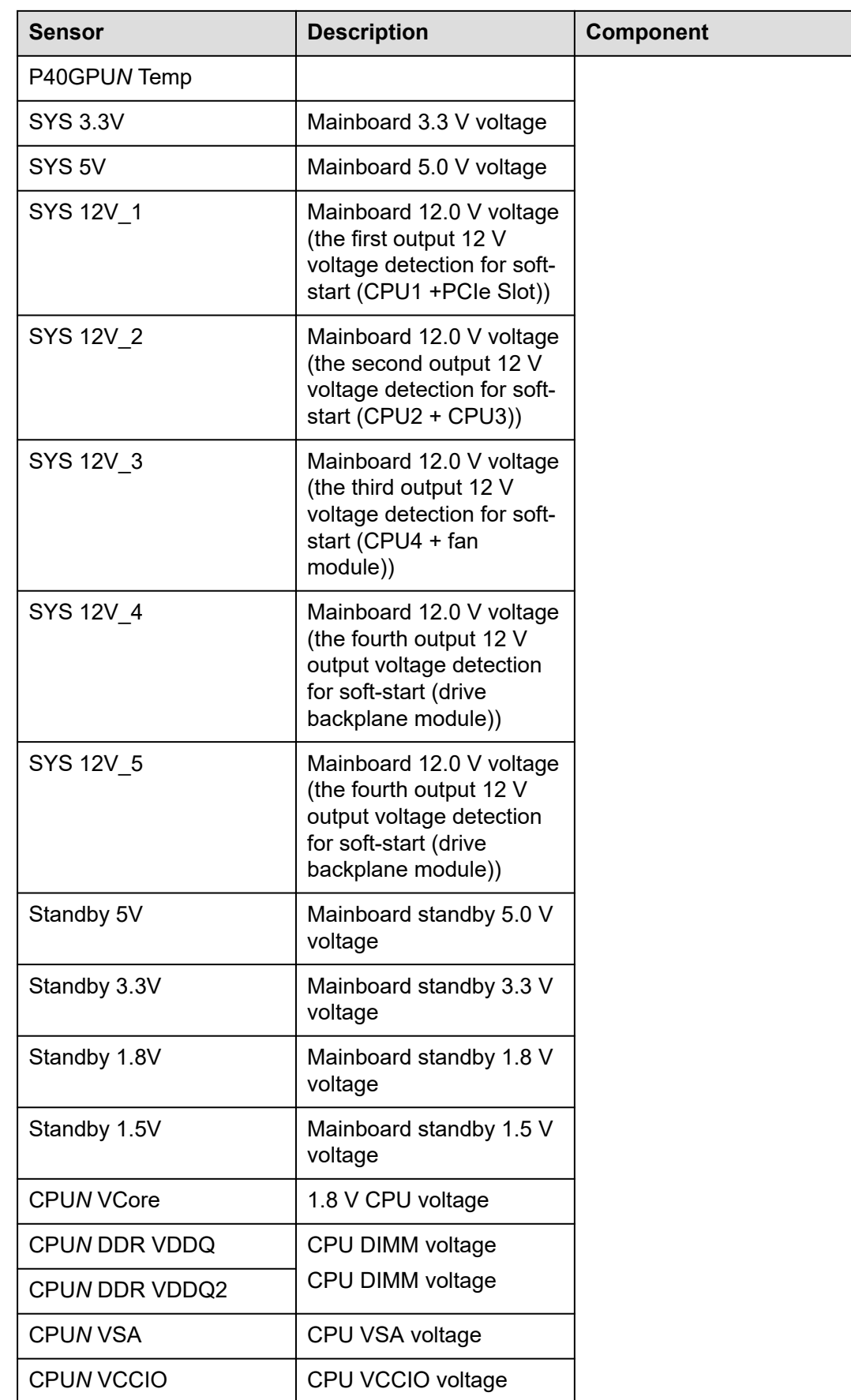

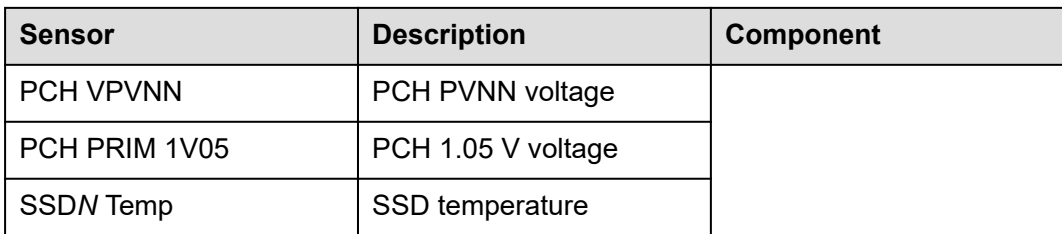

## **B Glossary**

## **B.1 A-E**

## **E**

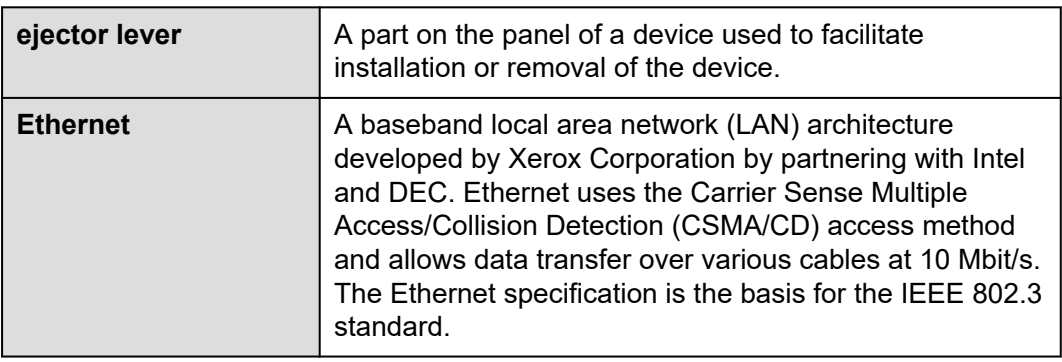

## **B.2 F-J**

### **G**

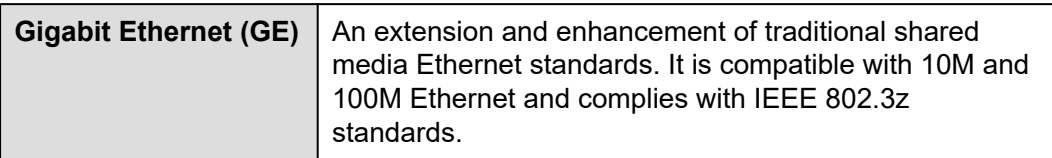

**H**

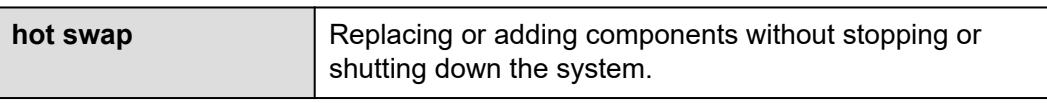

## **B.3 K-O**

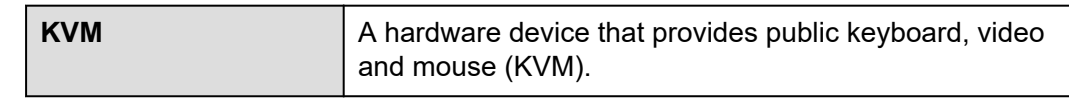

## **B.4 P-T**

**P**

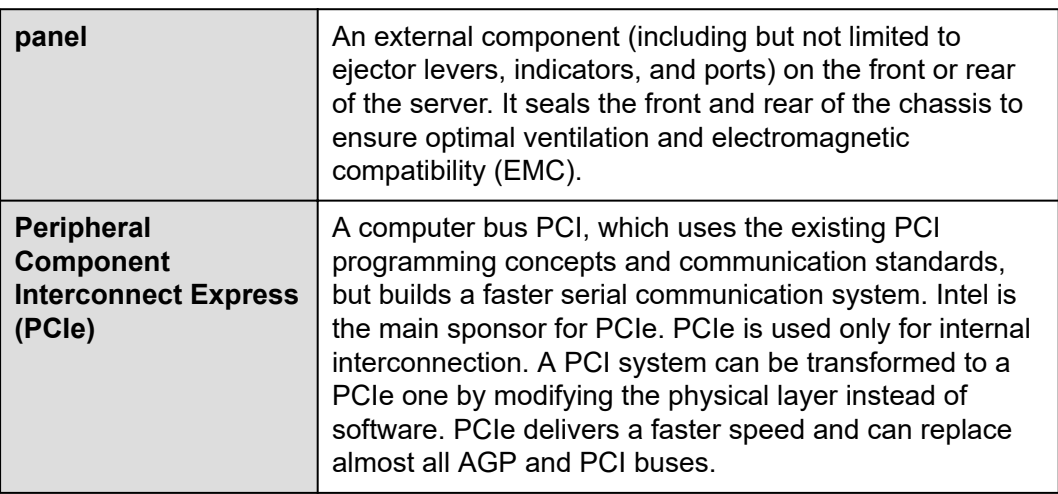

**R**

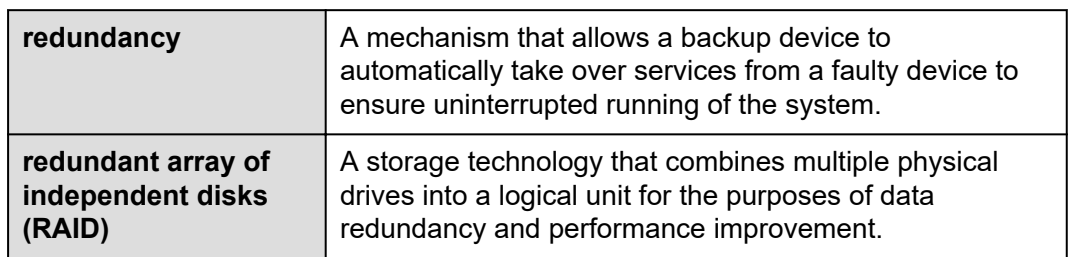

**S**

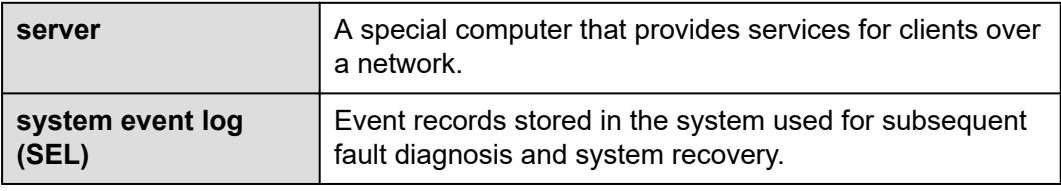

## **B.5 U-Z**

**U**

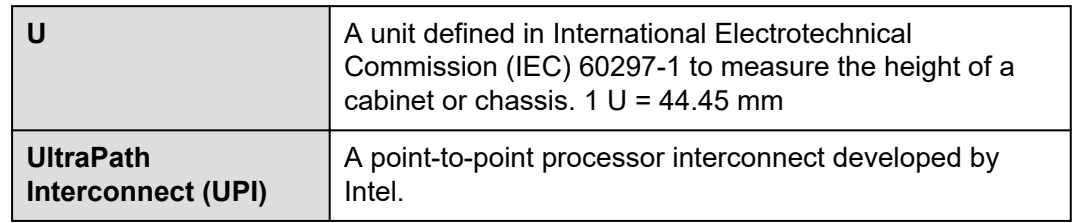

# **C Acronyms and Abbreviations**

## **C.1 A-E**

#### **A**

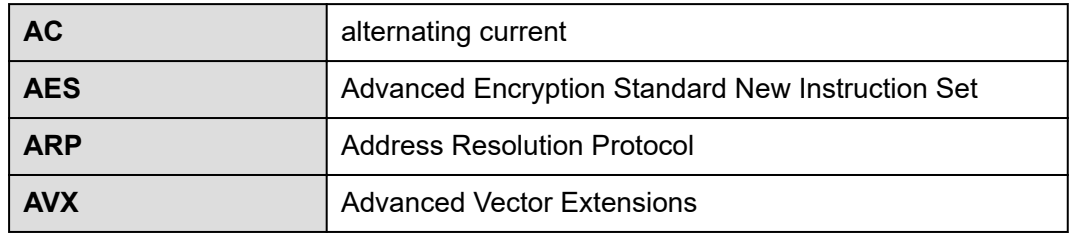

**B**

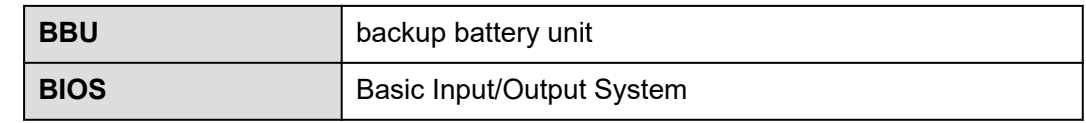

**C**

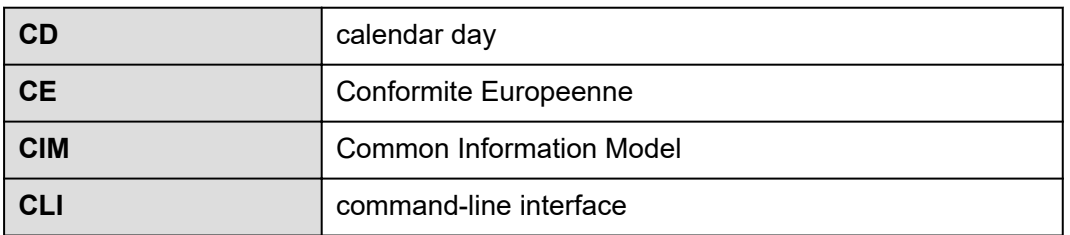

#### **D**

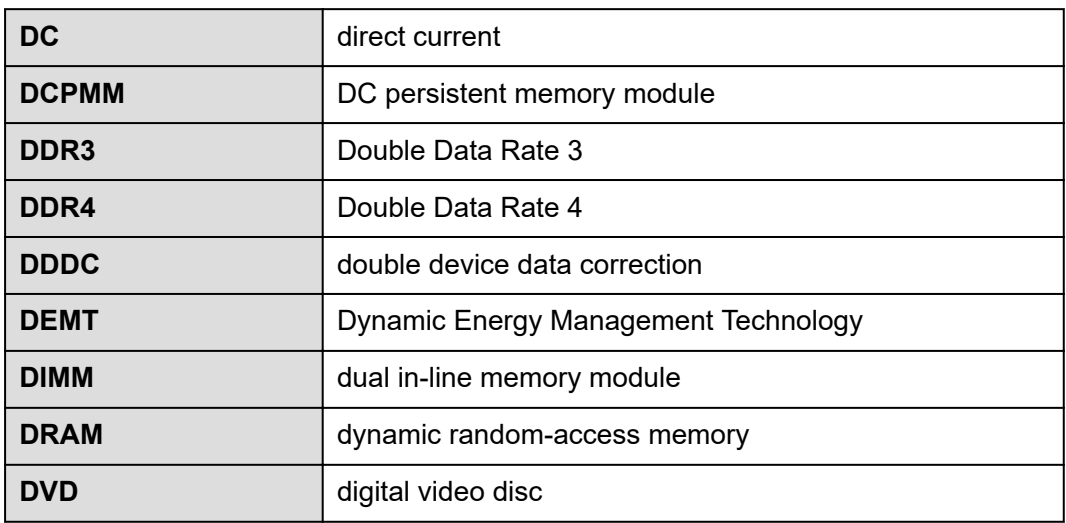

**E**

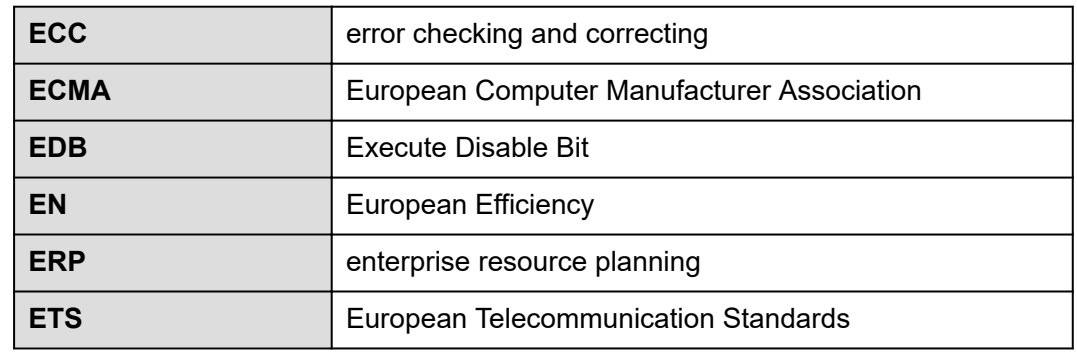

## **C.2 F-J**

**F**

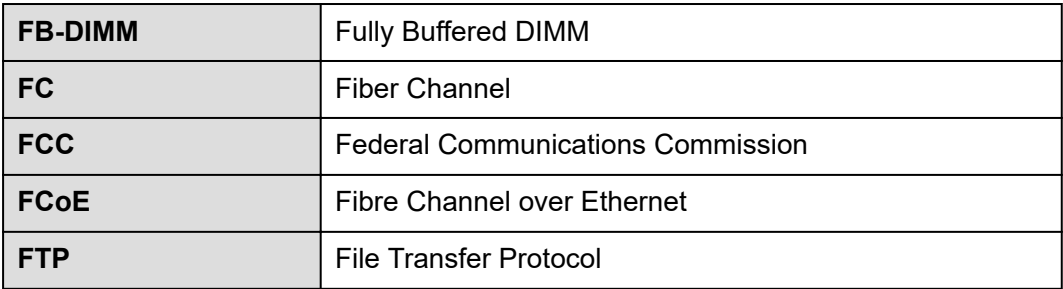

#### **G**

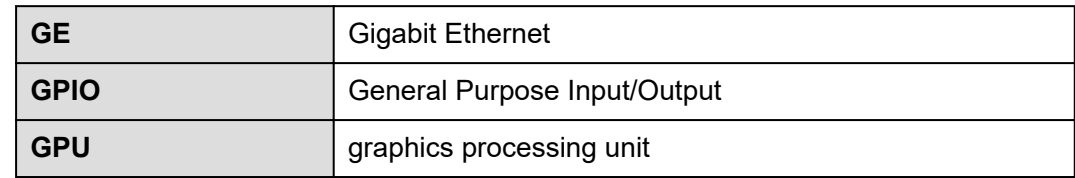

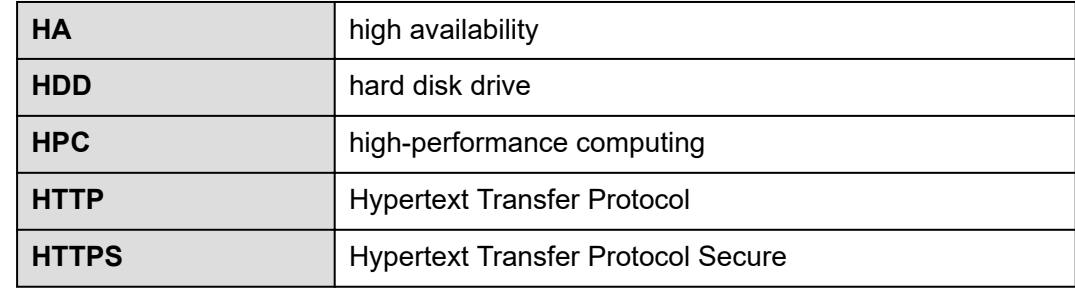

**I**

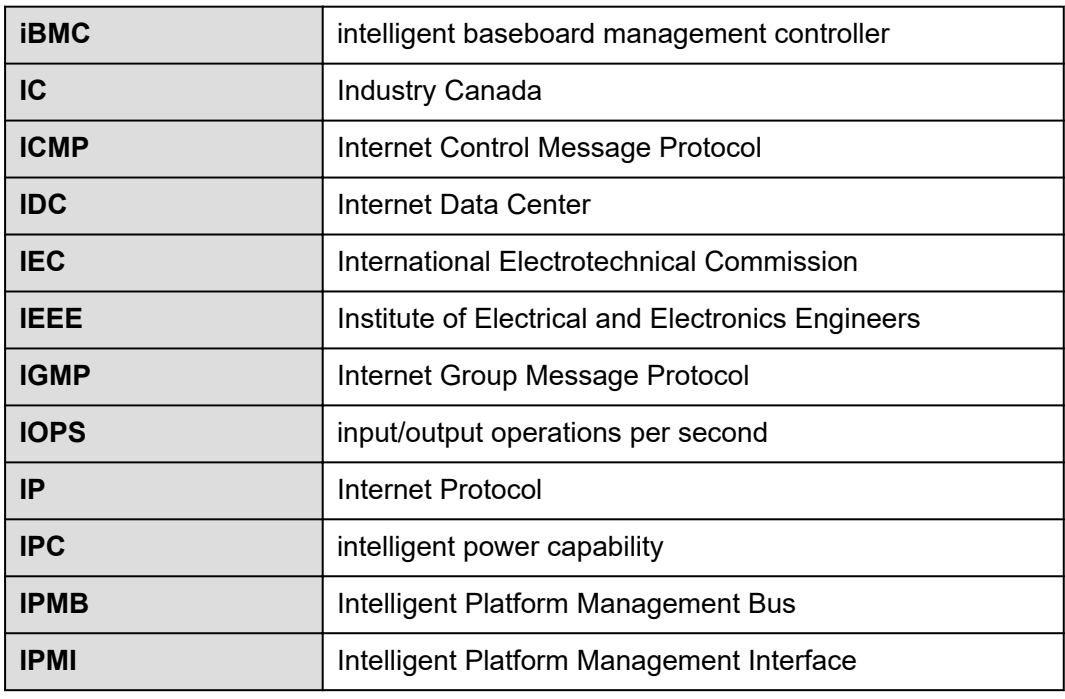

## **C.3 K-O**

**K**

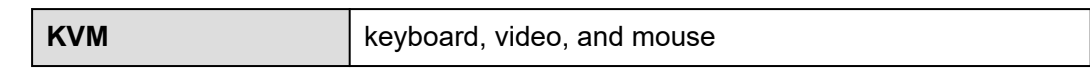

**L**

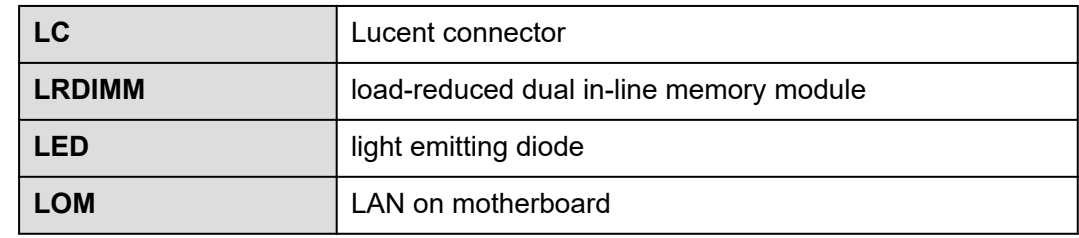

**M**

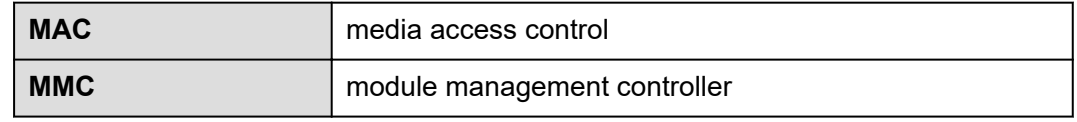

**N**

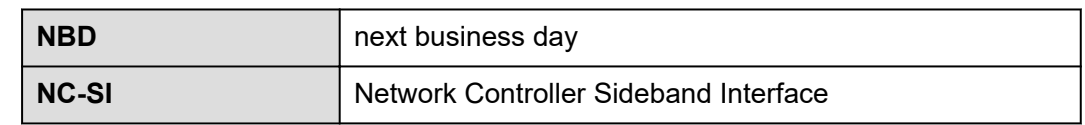

## **C.4 P-T**

**P**

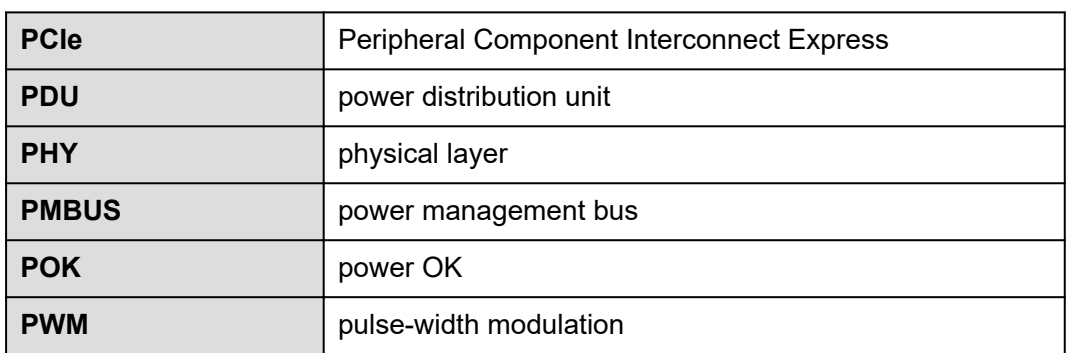

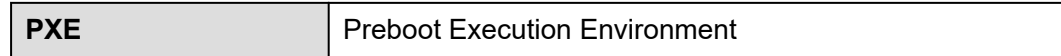

**Q**

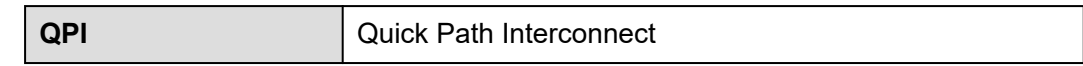

**R**

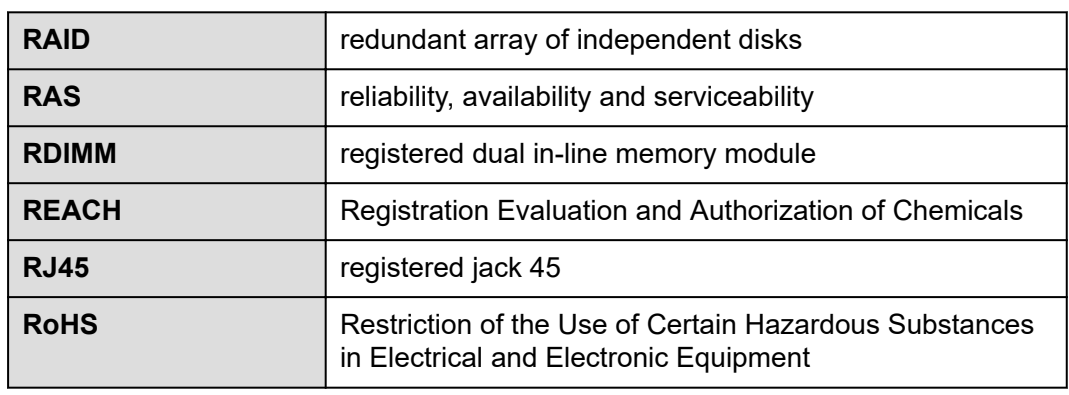

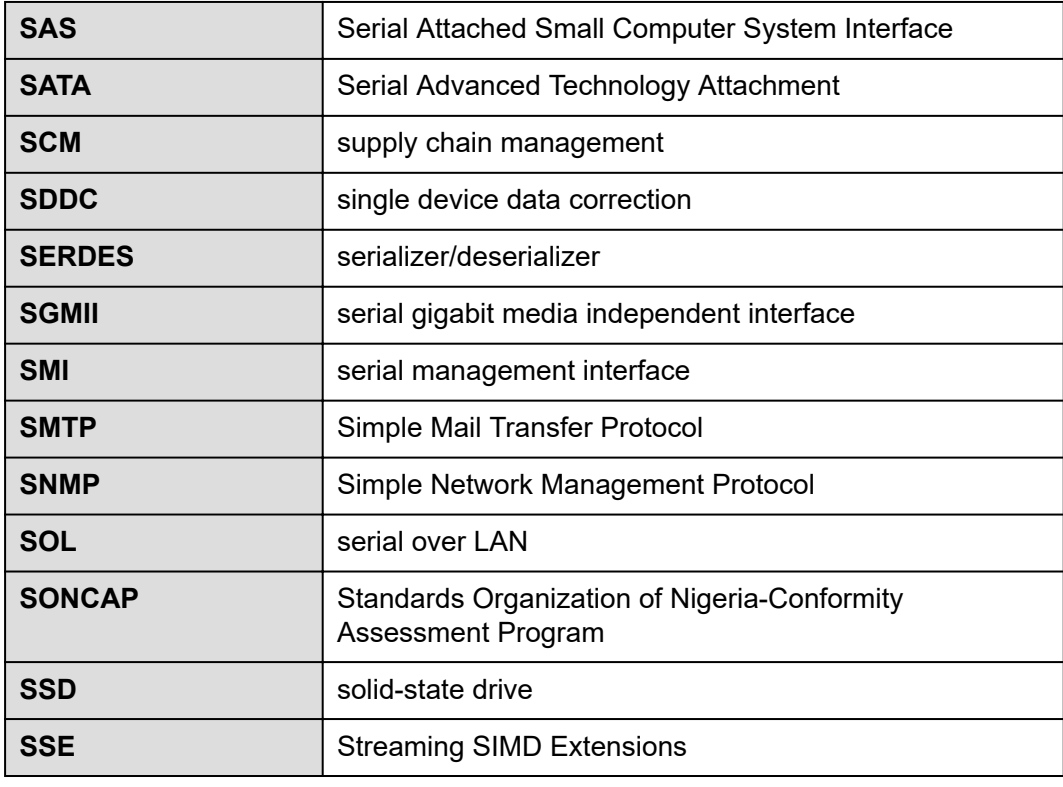

#### **T**

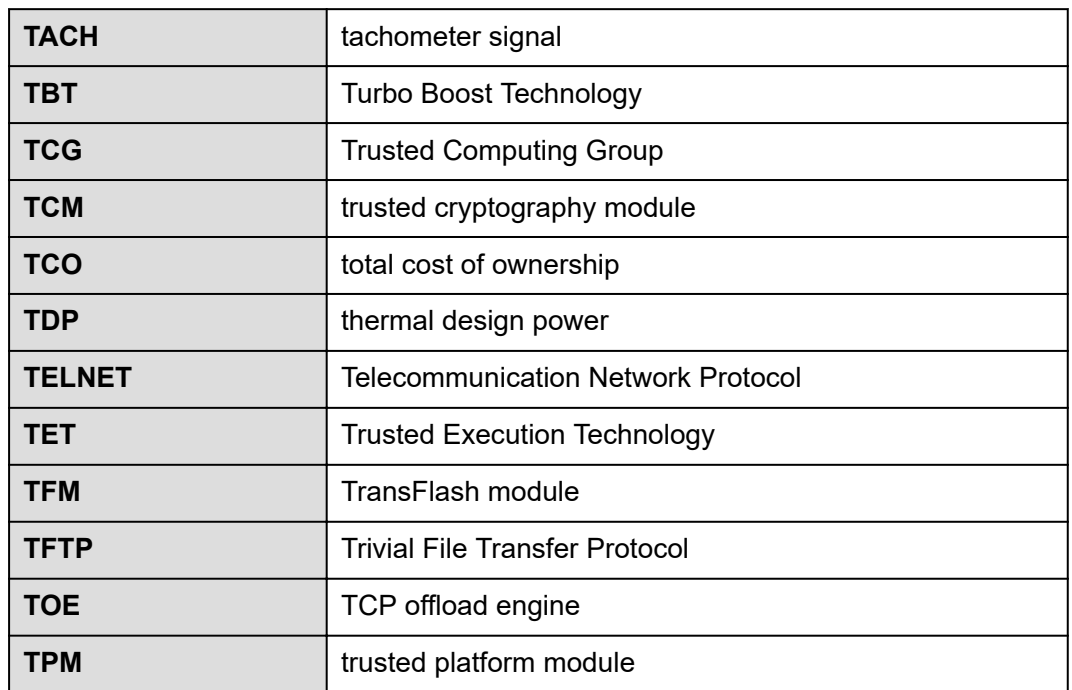

## **C.5 U-Z**

### **U**

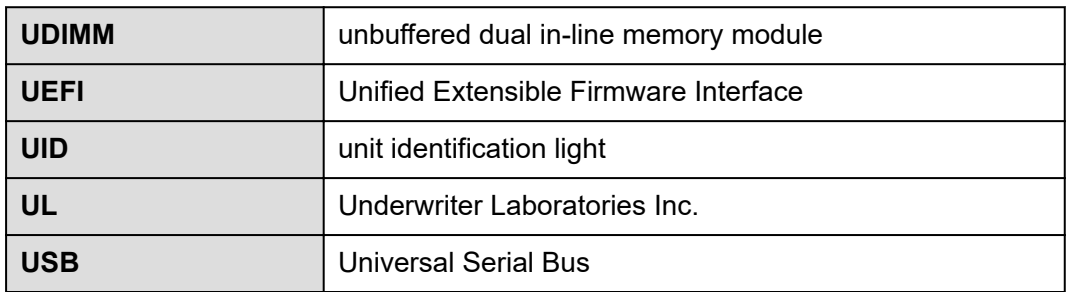

**V**

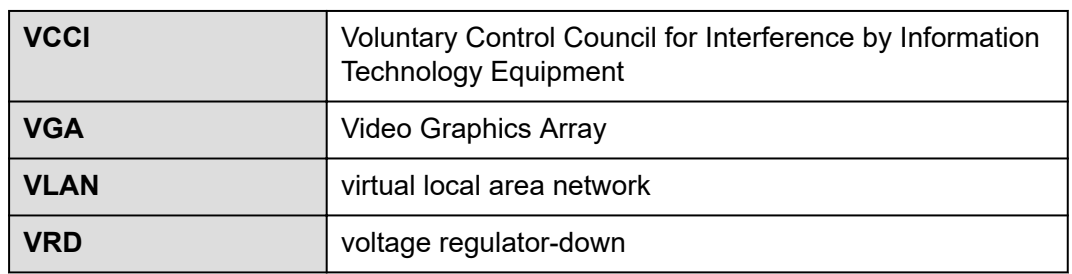

#### **W**

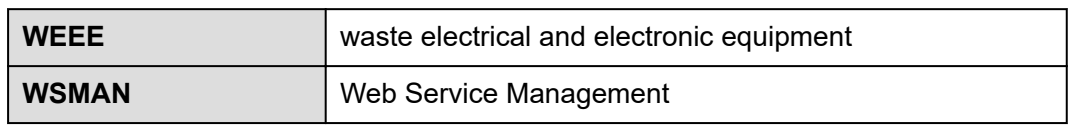